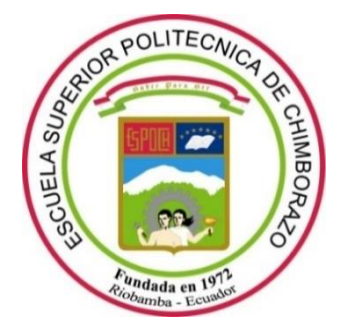

# **ESCUELA SUPERIOR POLITÉCNICA DE CHIMBORAZO FACULTAD DE MECÁNICA CARRERA MANTENIMIENTO INDUSTRIAL**

# **"OBTENCIÓN DE UNA BASE DE DATOS DE TEMPERATURA, CORRIENTE Y CAÍDA DE TENSIÓN CAUSADA POR EL DESBALANCEO MECÁNICO EN EL LABORATORIO DE DIAGNÓSTICO TÉCNICO"**

**Trabajo de Integración Curricular**

Tipo: Proyecto Técnico

Presentado para optar al grado académico de:

**INGENIERO EN MANTENIMIENTO INDUSTRIAL**

**AUTOR:**  EDWIN PATRICIO GUZMÁN CULLAY

Riobamba – Ecuador

2022

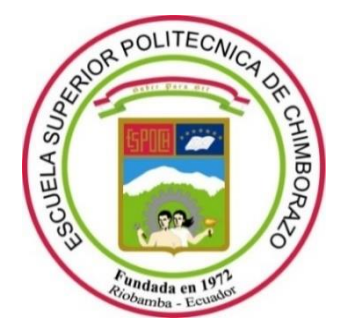

# **ESCUELA SUPERIOR POLITÉCNICA DE CHIMBORAZO FACULTAD DE MECÁNICA CARRERA MANTENIMIENTO INDUSTRIAL**

# **"OBTENCIÓN DE UNA BASE DE DATOS DE TEMPERATURA, CORRIENTE Y CAÍDA DE TENSIÓN CAUSADA POR EL DESBALANCEO MECÁNICO EN EL LABORATORIO DE DIAGNÓSTICO TÉCNICO"**

**Trabajo de Integración Curricular** Tipo: Proyecto Técnico

Presentado para optar al grado académico de: **INGENIERO EN MANTENIMIENTO INDUSTRIAL**

**AUTOR:** EDWIN PATRICIO GUZMÁN CULLAY **DIRECTOR:** Ing. FÉLIX ANTONIO GARCÍA MORA

> Riobamba – Ecuador 2022

# **© 2022, Edwin Patricio Guzmán Cullay**

Se autoriza la reproducción total o parcial, con fines académicos, por cualquier medio o procedimiento, incluyendo cita bibliográfica del documento, siempre y cuando se reconozca el Derecho de Autor.

Yo, EDWIN PATRICIO GUZMÁN CULLAY, declaro que el presente trabajo de Integración Curricular es de mi autoría y los resultados del mismo son auténticos. Los textos en el documento que provienen de otras fuentes están debidamente citados y referenciados.

Como autor asumo la responsabilidad legal y académica de los contenidos de este trabajo de Integración Curricular; el patrimonio intelectual pertenece a la Escuela Superior Politécnica de Chimborazo.

Riobamba, 09 de junio del 2022

Josephine

**Edwin Patricio Guzmán Cullay 0604250027**

# **ESCUELA SUPERIOR POLITÉCNICA DE CHIMBORAZO FACULTAD DE MECÁNICA CARRERA MANTENIMIENTO INDUSTRIAL**

El Tribunal del Trabajo de Integración Curricular certifica que: El Trabajo de Integración Curricular; Tipo: Proyecto Técnico, "**OBTENCIÓN DE UNA BASE DE DATOS DE TEMPERATURA, CORRIENTE Y CAÍDA DE TENSIÓN CAUSADA POR EL DESBALANCEO MECÁNICO EN EL LABORATORIO DE DIAGNÓSTICO TÉCNICO**", realizado por el señor: **EDWIN PATRICIO GUZMÁN CULLAY**, ha sido minuciosamente revisado por los Miembros del Tribunal del Trabajo de Integración Curricular, el mismo que cumple con los requisitos científicos, técnicos, legales, en tal virtud el Tribunal Autoriza su presentación.

FIRMA FECHA Ing. Marco Antonio Ordóñez Viñán 2022-06-09 Ing. Félix Antonio García Mora 2022-06-09 **DIRECTOR(A) DE TRABAJO DE INTEGRACIÓN CURRICULAR** Ing. Eduardo Segundo Hernández Dávila 2022-06-09 **MIEMBRO DE TRABAJO DE INTEGRACIÓN CURRICULAR**

**PRESIDENTE DEL TRIBUNAL**

# **DEDICATORIA**

El presente trabajo de Integración Curricular lo dedico a toda mi familia en especial a mis padres, Fernando Guzmán y Alicia Cullay, por todo el sacrificio que han hecho para que yo pueda estudiar y convertirme en una persona de bien, gracias al amor y esfuerzo que me han brindado en el transcurso de toda mi vida.

Edwin **Edwin** 

# **AGRADECIMIENTO**

Quiero agradecer a Dios por permitirnos la vida, a mi familia que me apoyó incondicionalmente día a día en cada objetivo que me he propuesto, a mis profesores que me brindaron todo su conocimiento y me guiaron en la elaboración de mi trabajo de Integración Curricular, a mis amigos quienes siempre me alentaban a seguir adelante y en especial a mi enamorada que jamás permitió que me rindiera en cada aspecto de mi vida.

Edwin

# **TABLA DE CONTENIDO**

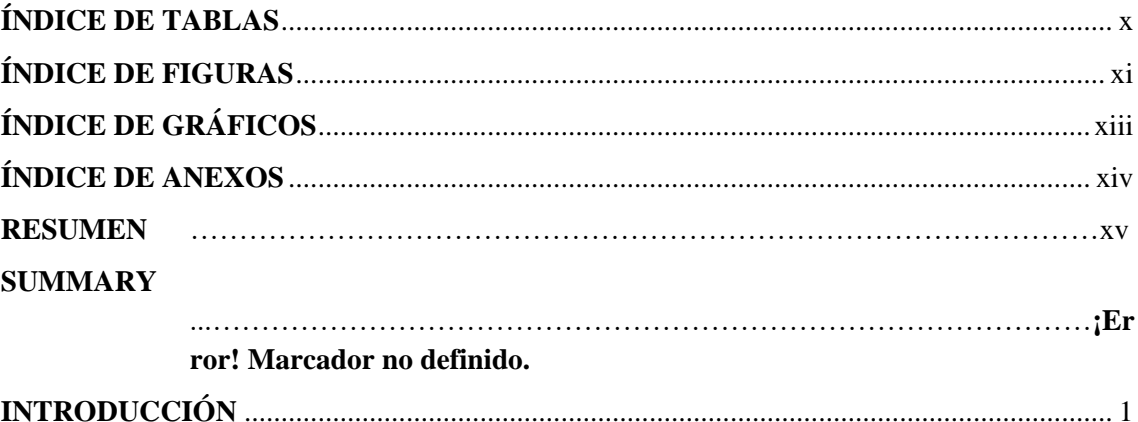

# **CAPÍTULO I**

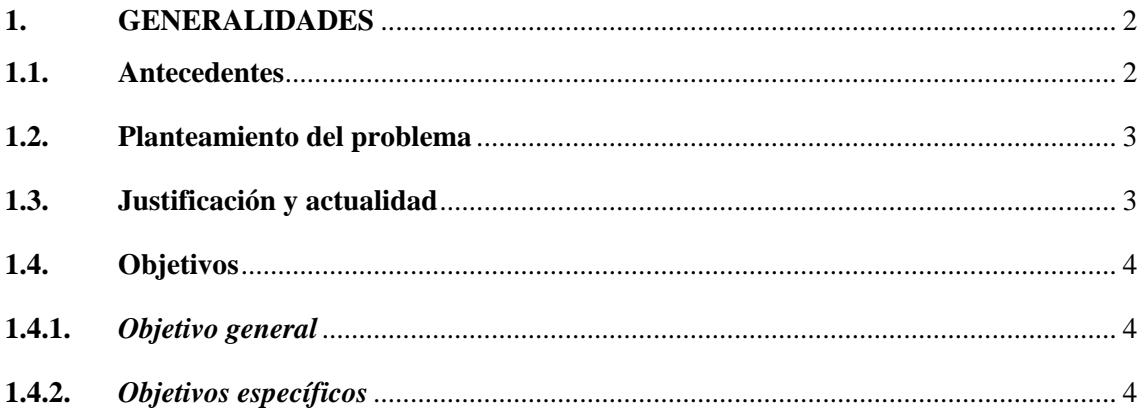

# **CAPÍTULO II**

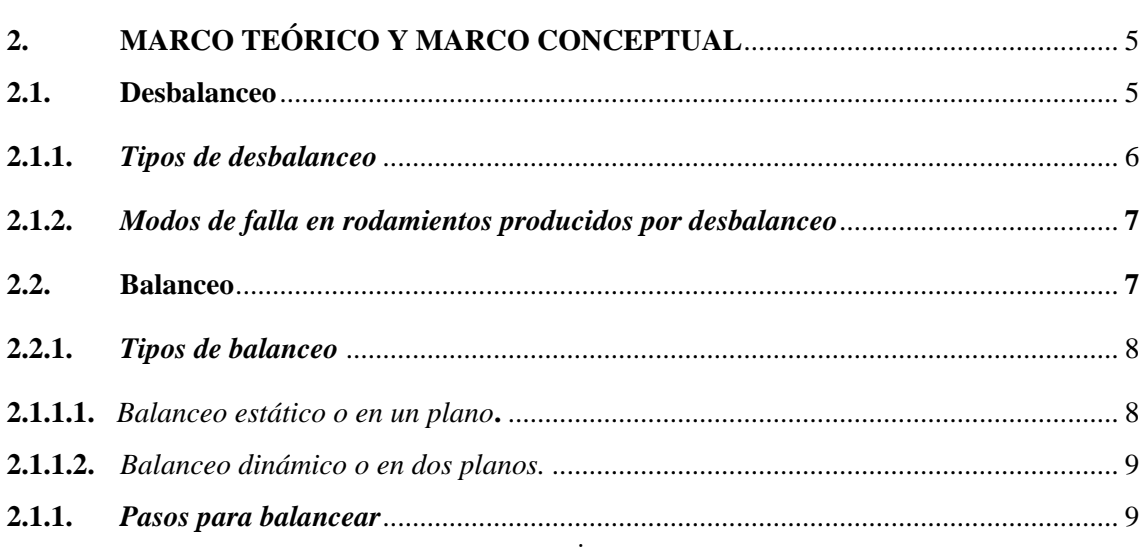

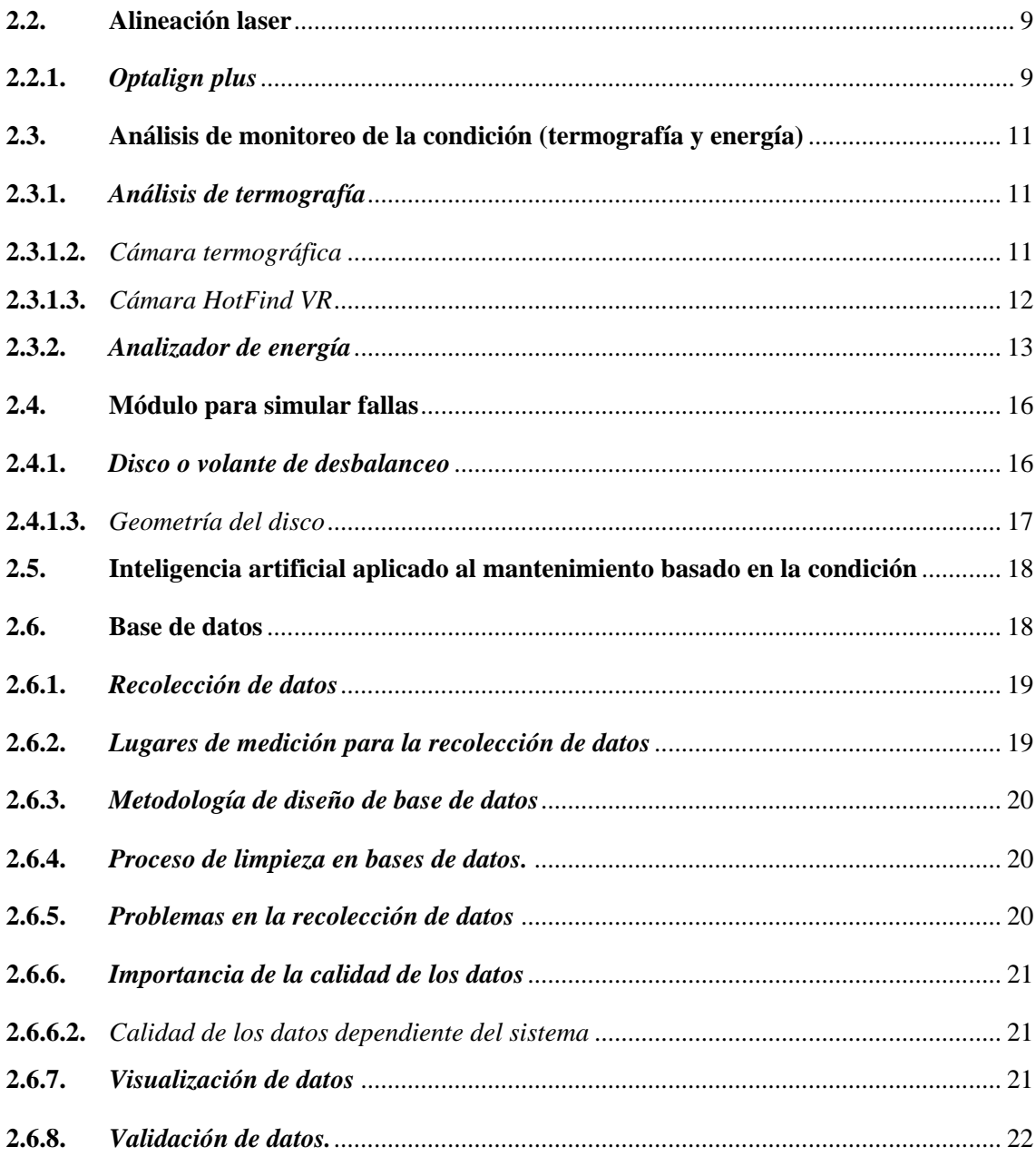

# **CAPÍTULO III**

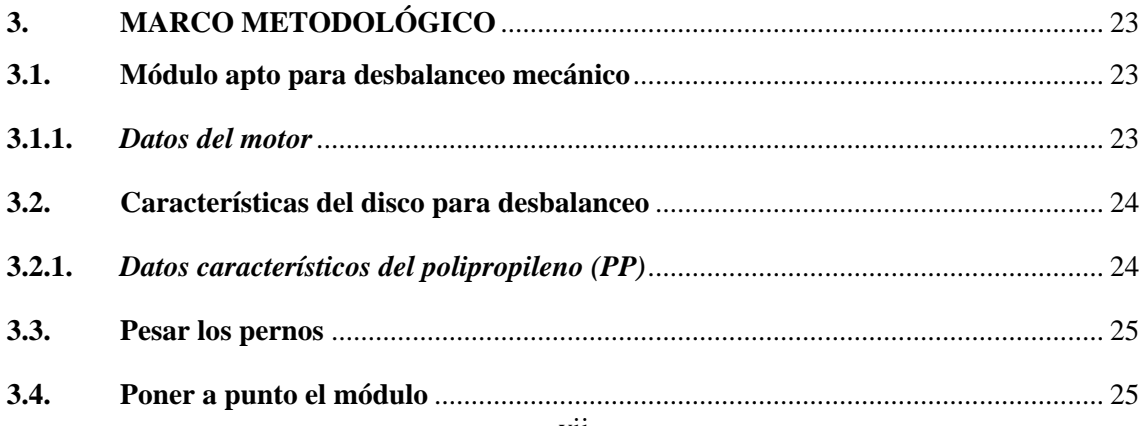

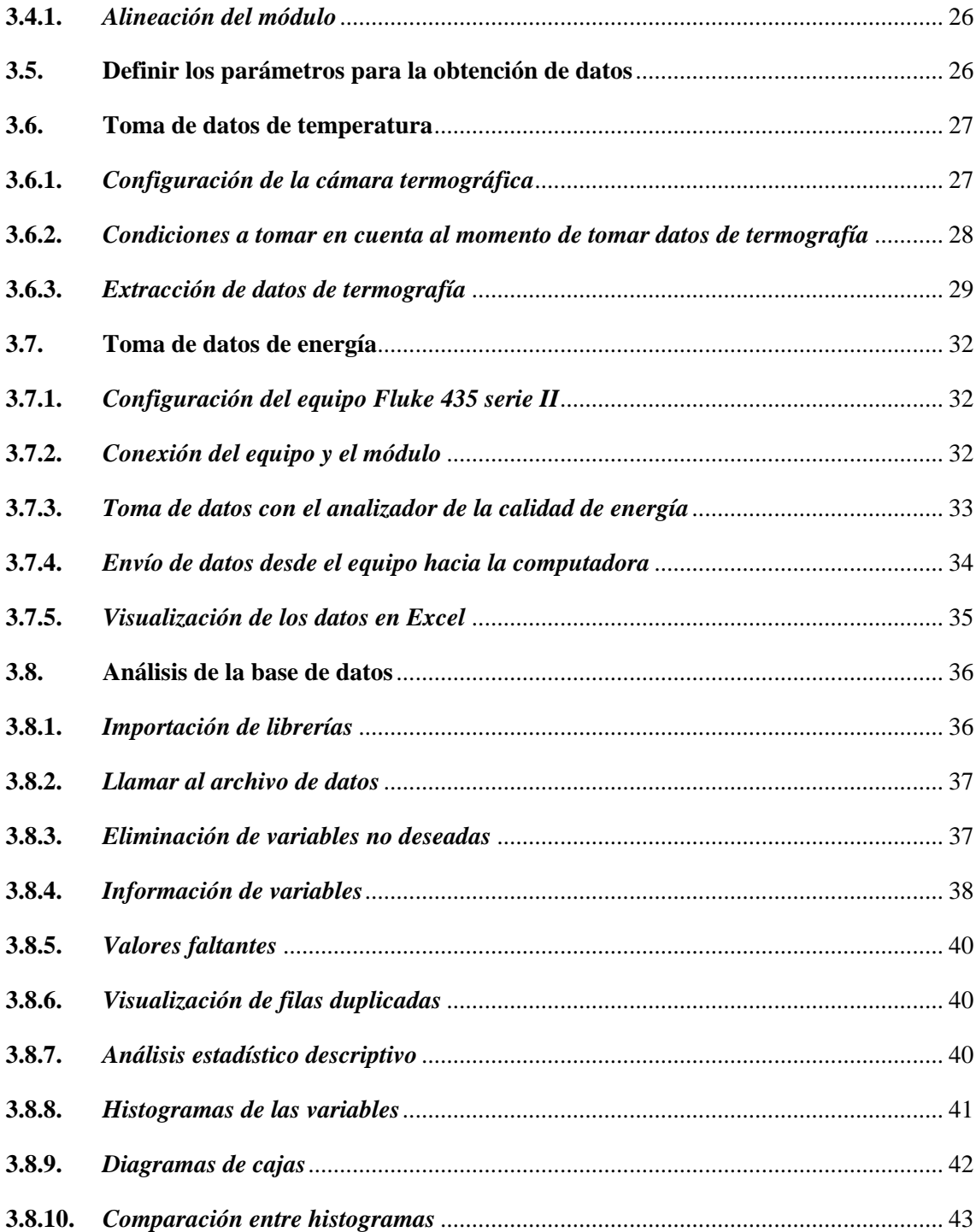

# **[CAPÍTULO IV](#page-64-0)**

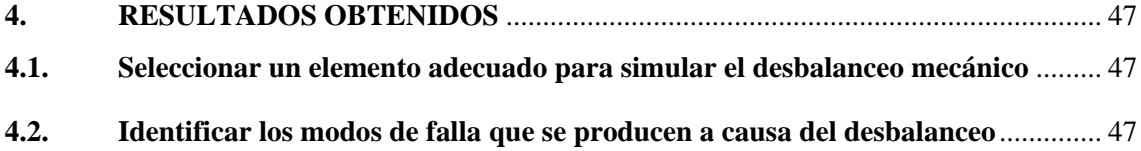

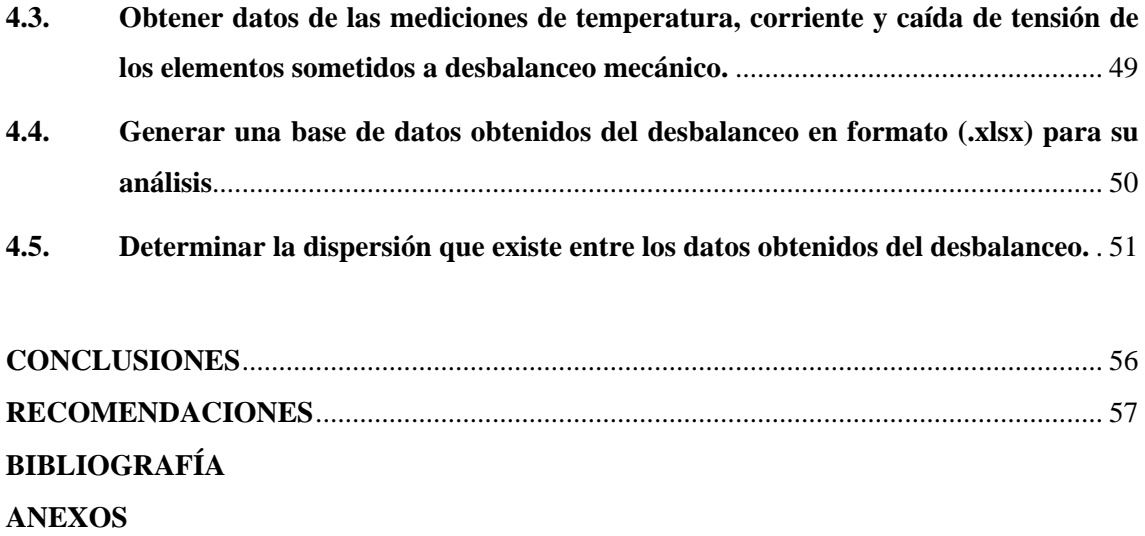

# <span id="page-11-0"></span>**ÍNDICE DE TABLAS**

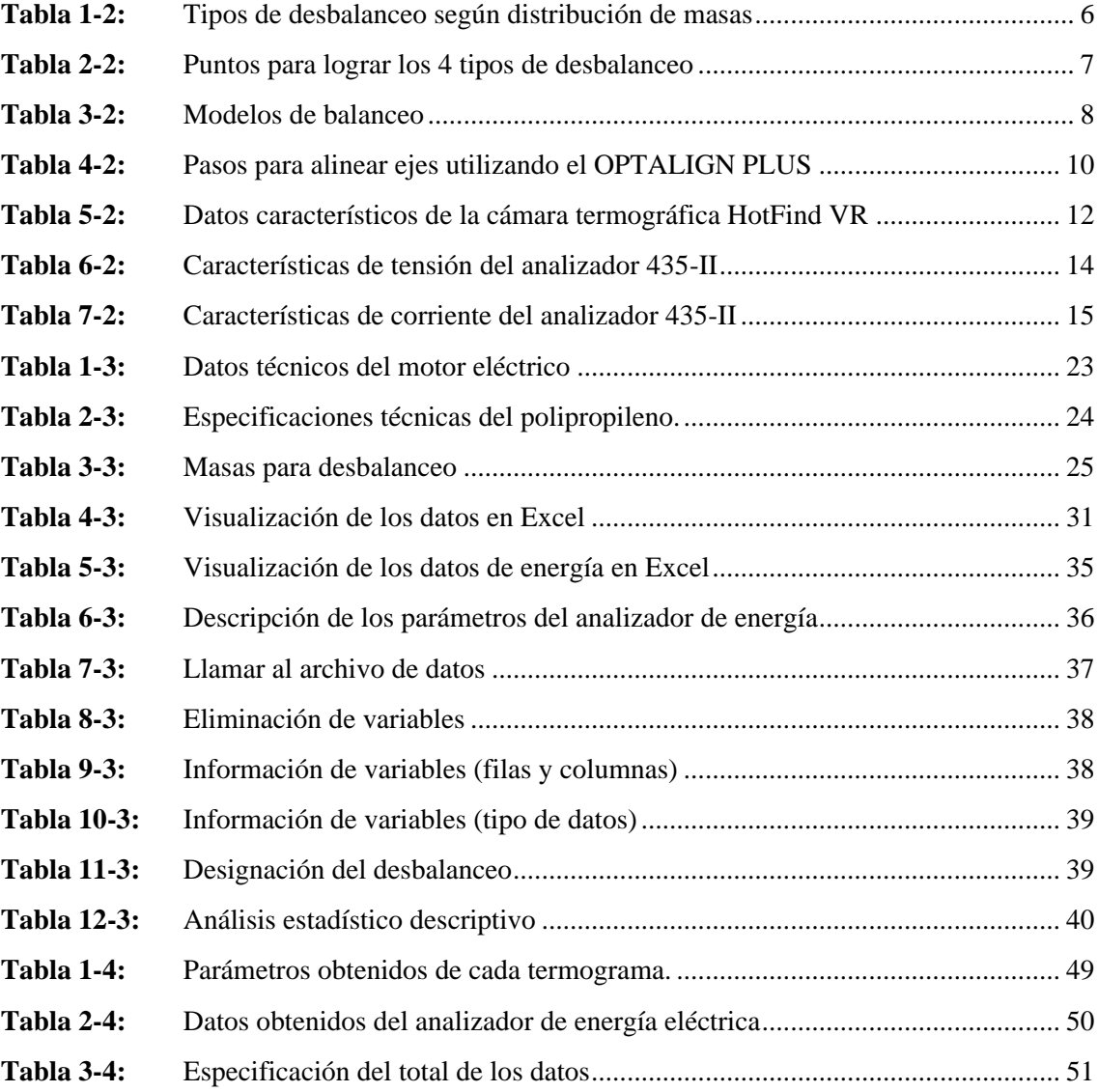

# <span id="page-12-0"></span>**ÍNDICE DE FIGURAS**

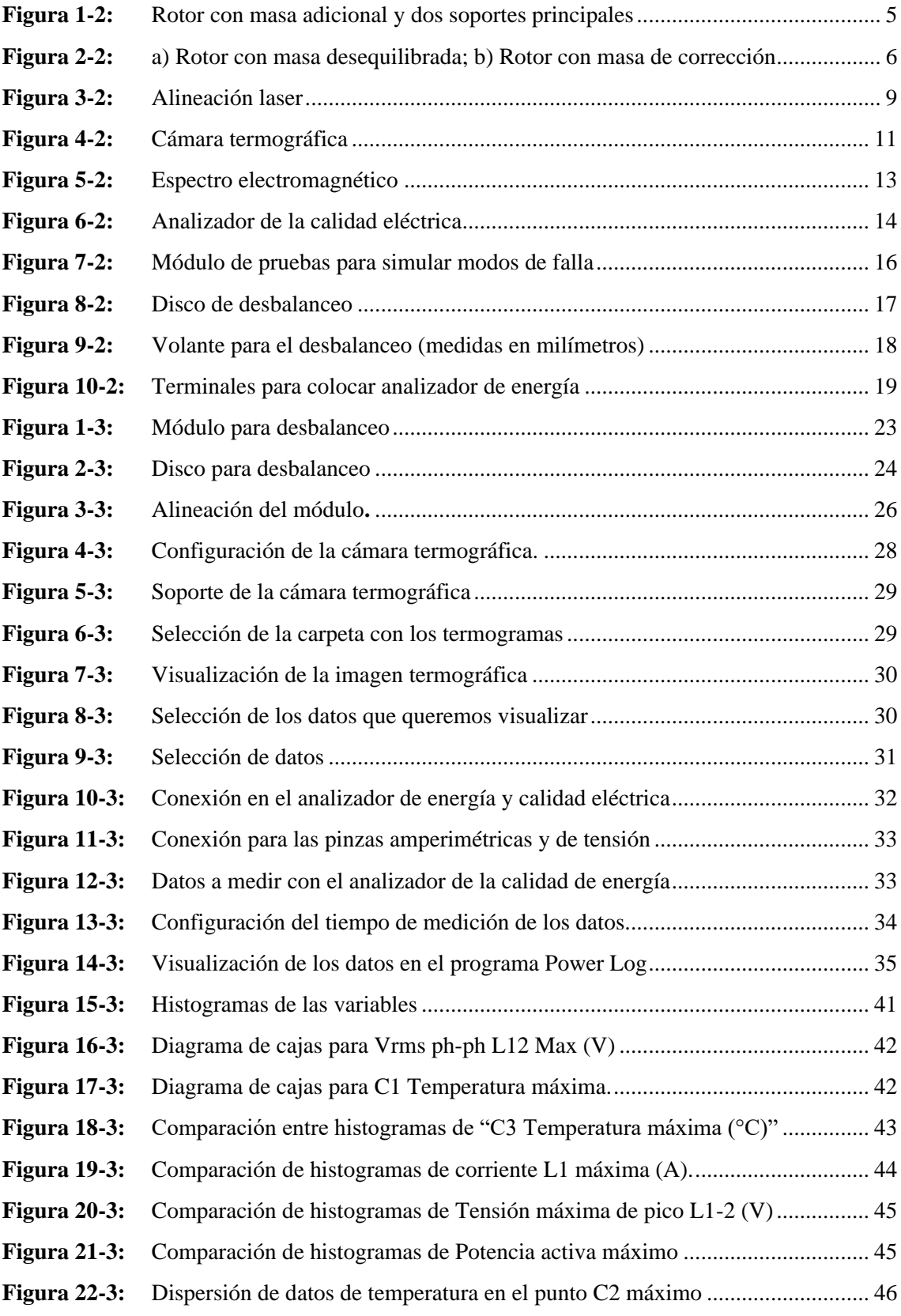

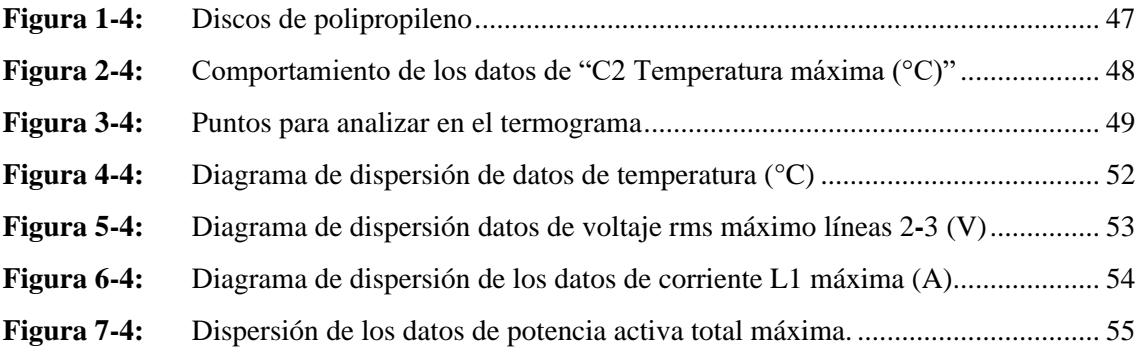

# <span id="page-14-0"></span>**ÍNDICE DE GRÁFICOS**

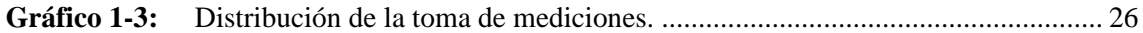

# <span id="page-15-0"></span>**ÍNDICE DE ANEXOS**

- **ANEXO A:** [Planos del disco de desbalanceo](#page-79-1)
- **ANEXO B:** [Programación](#page-80-0) en Python
- **ANEXO C:** Base de datos en Excel

#### <span id="page-16-0"></span>**RESUMEN**

El objetivo principal del trabajo fue obtener una base de datos mediante la recolección de mediciones de temperatura, corriente y caída de tensión provocadas por el desbalanceo mecánico, utilizando un módulo apto para este trabajo, ubicado en el Laboratorio de Diagnóstico Técnico y Eficiencia Energética de la Escuela Superior Politécnica de Chimborazo "ESPOCH". La distribución de las mediciones corresponde a un (30/70), 30% de las mediciones se realizó con el módulo alineado sin masas de desbalanceo y el 70% se lo realizó para 5 masas diferentes que provocan desbalanceo estático. Los equipos utilizados fueron una: cámara termográfica y un analizador de energía y calidad eléctrica, con los cuales se realizaron mediciones cada 30 segundos; para el análisis de los datos obtenidos se manejó el programa Python en el cual se programó las líneas de código, obteniendo gráficas con información relevante sobre los datos analizados. Como resultado de las mediciones con los equipos se obtuvo una base de datos que consta de 2000 filas por 102 columnas, con un total de 204000 datos, los histogramas de las variables analizadas sirven para identificar el comportamiento de los datos cuando el módulo se encuentra sin masas de desbalanceo y con desbalanceo. En conclusión, el aumento de temperatura que existe en los puntos (C1, C2, C3 y C4) permiten identificar que el módulo presenta desbalanceo mecánico, a su vez existe una correlación positiva en el diagrama de dispersión de temperatura, mientras más aumente el desbalanceo más aumenta la temperatura de los puntos analizados, también existe el aumento de los valores de corriente, voltaje, tensión y potencia que permite evidenciar un desbalanceo en el módulo. Se recomienda realizar trabajos futuros relacionados a Machine Learning o aprendizaje de máquina en la detección de desbalanceo en equipos rotativos.

**Palabras clave:** <BASE DE DATOS> <DESBALANCEO MECÁNICO> <TERMOGRAFÍA> <ANALIZADOR DE ENERGÍA> <PYTHON (SOFTWARE)>.

1942-DBRA-UTP-2022

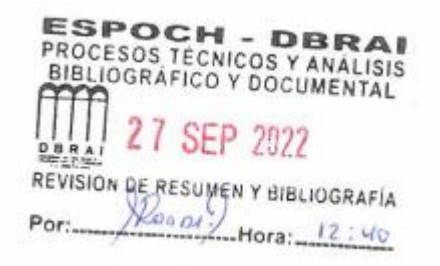

#### **SUMMARY**

The main objective of this work was to obtain a database by collecting measurements of temperature, current and voltage drop caused by mechanical imbalance, using a module suitable for this work. It is located in Technical Diagnosis and Energy Efficiency Laboratory at Escuela Superior Politécnica de Chimborazo "ESPOCH". The distribution of the measurements corresponds to (30/70), 30% of the measurements were made with the module aligned without unbalance masses and 70% were made for 5 different masses that cause static unbalance. The equipment used were: a thermographic camera, an energy and electrical quality analyzer, with which measurements were made every 30 seconds; For the analysis of the data obtained, the Python program was used in which the lines of code were programmed, obtaining graphs with relevant information on the data analyzed. As a result of the measurements with the equipment, a database consisting of 2000 rows by 102 columns was obtained, with a total of 204,000 data. The histograms of the variables analyzed serve to identify the behavior of the data when the module is without unbalanced and unbalanced masses. In conclusion, the temperature increase that exists in the points (C1, C2, C3 and C4) allows to identify that the module presents mechanical imbalance. There is a positive correlation in the temperature dispersion diagram, the more the imbalance increases more the temperature of the analyzed point's increases. There is also an increase in the values of current, voltage, tension and power that allows to show an imbalance in the module. It is recommended to carry out future work related to Machine Learning or machine learning in the detection of imbalance in rotating equipment.

**Keywords:** <DATABASE> <MECHANICAL UNBALANCE> <THERMOGRAPHY> <ENERGY ANALYZER> <PYTHON (SOFTWARE)>.

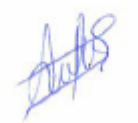

Lic. Sandra Paulina Porras Pumalema Mgs. C.I. 0603357062

# <span id="page-18-0"></span>**INTRODUCCIÓN**

Las máquinas rotativas son parte fundamental de muchas empresas, deben cumplir siempre con la función para las cuales fueron designadas, el paro imprevisto de éstas genera gran pérdida a nivel empresarial, tanto en producción, tiempo y dinero. La fiabilidad de las máquinas está ligado estrechamente a preservar y cuidar los activos físicos mediante la utilización del mantenimiento preventivo y predictivo, las fallas o averías siempre presenta síntomas que muchas veces no se puede identificar a simple vista, se debe utilizar herramientas especializadas en diagnosticar y detectar posibles fallas antes que ocurra.

El desbalanceo mecánico en máquinas rotativas es una de las causas directas para que presente vibraciones, las cuales deterioran paulatinamente los elementos móviles de toda máquina, es por esto que la predicción de fallas es considerada algo muy importante para evitar fallas prematuras, la base de datos de la evolución de las fallas que manejan las empresas está limitada por la ausencia de información y por el mal manejo de los mismos, para la obtención de datos es necesario mucho tiempo de estudio y una gran cantidad de recursos para poder realizar el análisis de todos los componentes críticos que deben ser analizados dentro de una empresa.

El presente trabajo de Integración Curricular de carácter técnico, tiene como propósito la creación de una base de datos obtenido a partir del desbalanceo mecánico, realizado en un módulo diseñado para este fin, que se encuentra en el Laboratorio de Diagnóstico Técnico y Eficiencia Energética de la "ESPOCH", con la finalidad de realizar un análisis de la base de datos obtenidos de las mediciones de: temperatura, corriente y caída de tensión que ayudará a identificar el comportamiento de los datos cuando el módulo presenta distintos niveles de desbalanceo estático e identificar que ocurre con los elementos analizados.

# **CAPÍTULO I**

#### <span id="page-19-1"></span><span id="page-19-0"></span>**1. GENERALIDADES**

## <span id="page-19-2"></span>**1.1. Antecedentes**

Identificar fallas en máquinas rotativas comprende técnicas como: termografía, análisis tribológico, análisis de vibraciones, etc. El análisis de vibraciones en elementos rotacionales es el instrumento que comprende las lecturas de vibraciones y posibilita realizar un diagnóstico preciso de la falla. El desbalanceo produce un desgaste gradual y ocasiona una falla temprana de los elementos rodantes que sostienen al eje central del sistema de rotación, ocasionada por la fuerza centrífuga que ejerce la rotación de la máquina., esto se puede cambiar utilizando el balanceo dinámico, se puede utilizar en equipo de equilibrado o en el propio lugar donde está la maquinaria bajo parámetros normales de carga, temperatura, y rapidez en su funcionalidad. (Lizarazo et al., 2018, p. 2)

Para determinar la situación de las máquinas, se parte de un estado inicial, donde se integra una falla predeterminada, como un desbalanceo con masa establecida. Las máquinas analizadas proporcionan datos referentes a su comportamiento, con lo cual se crea una base de datos, el mismo que puede proporcionar patrones ligados a la situación normal de trabajo y a la modificación de los mismos, gracias a esto, determinar las partes donde la falla evoluciona rápidamente. (Cardona, 2019, p. 3)

La revista colombiana de tecnología avanzada: "Sistema de adquisición de datos para análisis de desbalance en máquinas rotativas". Hace referencia a las vibraciones como la principal herramienta para diagnosticar fallas. Sabiendo que la medición de la velocidad en una máquina industrial se la realiza de dos maneras, mediante tacómetro eléctricos y mecánicos. Los datos que emite el tacómetro electrónico son receptados en una tarjeta de datos, la cual calcula la velocidad de giro, también está incorporado un software llamado INVIRA (Instrumento Virtual para Balancear) la cual permite balancear ya sea en un plano o en dos planos y valorar la severidad vibracional, e INVIBRA (Instrumento Virtual para la medición de vibraciones). El método de recolección de datos demostró flexibilidad para futuros trabajos relacionados al desalineamiento, pero la plataforma donde se almacena la información es la base para la toma de datos, que es

capaz de almacenarlos con el fin de llevar un historial, para analizar la información y así obtener curvas de tendencias y realizar diagramas de la evolución de fallas. (Lizarazo et al, 2018; pp.3-6)

# <span id="page-20-0"></span>**1.2. Planteamiento del problema**

La maquinaria rotativa tiene varios estados de funcionamiento en el transcurso de su vida útil. Estos son de estado normal de operación, fallos de funcionamiento que se le atribuye al poco estudio de la maquinaria y funcionamiento crítico, que afecta los elementos de la máquina de forma permanente. (Sandoval et al. 2020, p. 3)

En la industria no es fácil acceder a datos que sirven para conocer el comportamiento de los elementos de una máquina rotativa. Partiendo de esta problemática, se plantea sí la elaboración de una base de datos de: temperatura, corriente y caída de tensión, ayudará en la detección de fallos mediante la predicción del comportamiento de los elementos.

#### <span id="page-20-1"></span>**1.3. Justificación y actualidad**

La maquinaria es muy importante en nuestro día a día, ya que logran que el trabajo de las personas sea más fácil. Actualmente las máquinas rotativas son más complejas, rápidas y automatizadas, primordiales en cualquier industria, las cuales presentan fallos inevitables a causa de errores y la falta de precisión en la fabricación. El desbalanceo fue un caso de estudio donde se añadía o reducía masas de equilibrio, para lograr reducir los niveles de vibración. (Hassan 2018, p. 4)

El aumento de métodos que utilizan bases de datos para la evaluación de fallos en máquinas rotativas ha incrementado considerablemente, este método necesita de una gran cantidad de datos que generalmente requiere de mucho tiempo y dinero, estos son adecuados para la realización de modelos basados en datos como la Deep Learning, para detectar fallas en máquinas rotativas. (Buestán et al. 2019)

En la Facultad de Mecánica de la Escuela Superior Politécnica de Chimborazo (ESPOCH), existen módulos adecuados para simular modos de fallas en sistemas de transmisión de potencia. El desbalanceo es normalmente la causa más común que genera vibraciones en sistemas rotativos, para crear un desbalanceo mecánico es necesario la construcción de un volante de inercia con orificios a su alrededor donde se colocan masas con pesos específicos y así obtener mediciones de desbalanceo. (Paguay y Satán 2017)

La obtención de una base de datos con mediciones de la evolución de las fallas producidas por desbalanceo mecánico, servirá para realizar estudios posteriores a favor de la conservación de los elementos en las máquinas rotativas que estén sometidas a trabajo o esfuerzo.

## <span id="page-21-0"></span>**1.4. Objetivos**

# <span id="page-21-1"></span>**1.4.1.** *Objetivo general*

Obtener una base de datos de temperatura, corriente y caída de tensión causada por el desbalanceo mecánico en el laboratorio de diagnóstico técnico.

#### <span id="page-21-2"></span>**1.4.2.** *Objetivos específicos*

Seleccionar un elemento adecuado para simular el desbalanceo mecánico.

Identificar los modos de falla que se producen a causa del desbalanceo.

Obtener datos de las mediciones de temperatura, corriente y caída de tensión de los elementos sometidos a desbalanceo mecánico.

Generar una base de datos obtenidos del desbalanceo en formato (.xlsx), para su análisis.

Determinar la dispersión que existe entre los datos obtenidos del desbalanceo.

# **CAPÍTULO II**

# <span id="page-22-1"></span><span id="page-22-0"></span>**2. MARCO TEÓRICO Y MARCO CONCEPTUAL**

## <span id="page-22-2"></span>**2.1. Desbalanceo**

Según Burgos y Zurita (2019, p. 4). El desbalanceo es una de las causas principales que provoca vibraciones en los elementos de la máquina, puede causar cargas excesivas en los cojinetes y por esta razón reducir su vida útil e incrementa las fallas por fatiga. El desequilibrio es un factor muy importante que se debe tomar en cuenta al momento de diseñar y poner en marcha la máquina, los métodos para equilibrar y alinear con precisión la máquina son de suma importancia para conservar la vida útil de los elementos, sí un equipo está bien alineado y equilibrado aumentará significativamente su período de vida útil.

El desbalance ocurre cuando las fuerzas vibratorias se imparten a los rodamientos como consecuencia de la fuerza centrífuga, la presencia de desbalance ocasiona una fuerza centrífuga igual al cuadrado de la velocidad de rotación ( $P = m^*w^{2*}e$ ).

Donde:

 $P = es$  la fuerza centrífuga expresada en Newton.

 $m = es$  la masa de desequilibrio

e = es la distancia entre el eje central rotacional con la masa de desequilibrio

w = es la velocidad angular del rotor.

A continuación, se muestra un rotor en dos apoyos y un desequilibrio de masa que hace que su eje principal de inercia se aleje del eje de rotación.

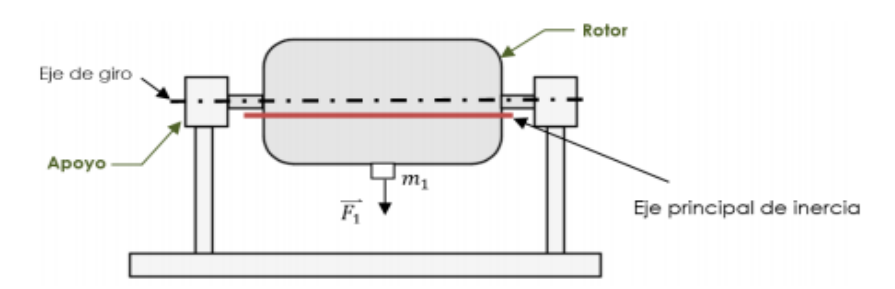

<span id="page-22-3"></span>**Figura 1-2:** Rotor con masa adicional y dos soportes principales **Fuente:** (Burgos & Zurita, 2019, p.4)

Donde (F1) es la fuerza centrífuga y (m1) es la masa de desequilibrio, este desbalance puede ser corregido colocando masas de corrección de la dirección opuesta al desequilibrio.

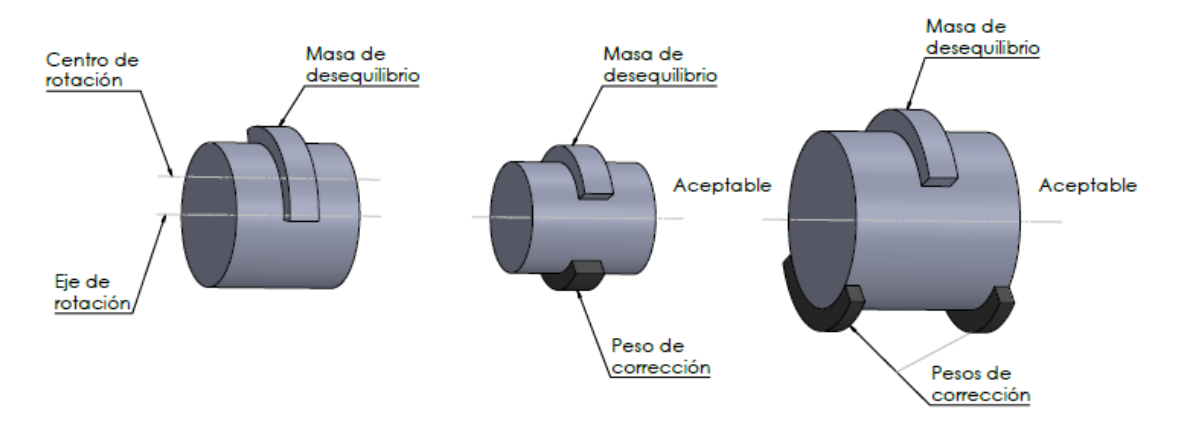

<span id="page-23-2"></span>**Figura 2-2:** a) Rotor con masa desequilibrada; b) Rotor con masa de corrección **Fuente:** (Burgos & Zurita, 2019, p.4) **Realizado por:** Guzmán Edwin, 2022

# <span id="page-23-0"></span>**2.1.1.** *Tipos de desbalanceo*

Según los autores (Sánchez et al., 2018, p. 2). mencionan que la Norma ISO 1925 clasifica al desbalanceo según la distribución de masas en:

| <b>TIPO DE</b><br><b>DESBALANCEO</b>                                             | <b>DESCRIPCIÓN</b>                                                                                                 |  |
|----------------------------------------------------------------------------------|----------------------------------------------------------------------------------------------------|--|
| Desbalanceo estático                                                             | Se da porque el eje principal de inercia es paralelo al eje<br>rotacional                                          |  |
| Desbalanceo por fuerza<br>par                                                    | Cuando el eje principal de inercia intercepta al eje de rotación en<br>el centro de gravedad del rotor.            |  |
| Desbalanceo casi<br>estático                                                     | El eje principal de inercia intercepta al eje de rotación en un punto<br>distinto al centro de gravedad del rotor. |  |
| Desbalanceo dinámico<br>$\mathbf{Funnto:}$ $(\mathbf{Soinchoz et al.} 2018 n.2)$ | Sí el eje principal de inercia no intercepta con el eje de rotación.                                               |  |

<span id="page-23-1"></span>**Tabla 1-2:** Tipos de desbalanceo según distribución de masas

**Fuente:** (Sánchez et al., 2018, p.2)

**Realizado por:** Guzmán Edwin, 2022

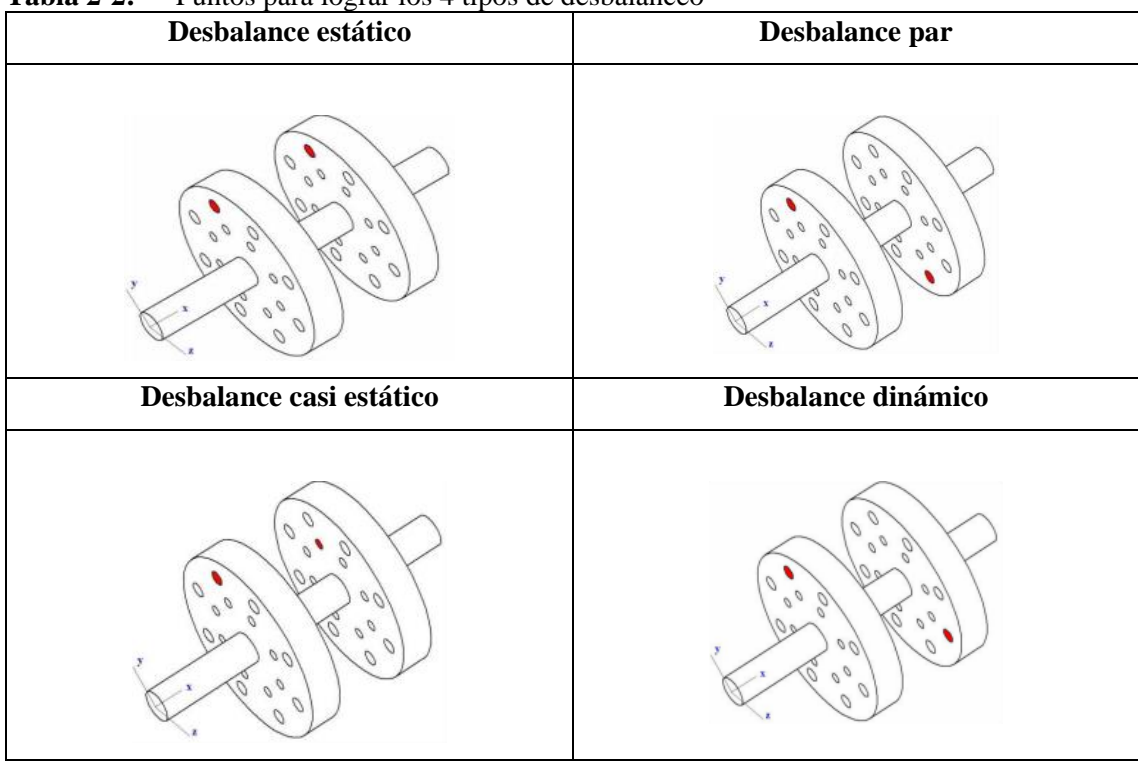

<span id="page-24-2"></span>**Tabla 2-2:** Puntos para lograr los 4 tipos de desbalanceo

**Fuente:** (R. García et al., 2018, pp: 27-28) **Realizado por:** Guzmán Edwin, 2022

#### <span id="page-24-0"></span>**2.1.2.** *Modos de falla en rodamientos producidos por desbalanceo*

Los rodamientos son considerados como elementos complejos, su función es transferir carga de un elemento móvil a otro estacionario. La falla aumenta hasta perder la función o de forma lenta y progresiva, la fatiga de contacto rodante empieza en la superficie y se propaga por el esfuerzo que ejerce la rodadura, la fatiga sub superficial es una falla que empieza debajo de la superficie, los esfuerzos continuos causan un agrietamiento hasta generar un desconchado de su superficie. Todo agente que maximice las cargas en la zona de contacto, distinto a la fuerza de trabajo, ayuda a la aparición de una falla temprana, factores como la desalineación, desbalanceo, es importante utilizar métodos de diagnóstico predictivo de fallas tempranas. (Moreno et al., 2018, p. 2)

#### <span id="page-24-1"></span>**2.2. Balanceo**

En este artículo se habla sobre el balanceo aplicado a rotores rígidos largos y cortos, para el balanceo estático se utiliza una corrida de pesos de prueba y para el balanceo dinámico una corrida de prueba más. Para balancear en un plano se ejecutan dos corridas, una con el desbalanceo inicial y otra con masas agregadas, que se utiliza para observar los cambios producidos en la vibración del motor. (García et al., 2018, pp. 2-3)

El balanceo es una técnica por la cual se corrige las fuerzas y momentos de inercia, estas fuerzas ocasionan vibraciones que pueden alcanzar amplitudes peligrosas, también maximizan los esfuerzos y comprometen a los cojinetes a esfuerzos repetitivos, ocasionando fallas prematuras. En el diseño de máquinas no basta con evitar las vibraciones, hay que eliminarlos o en su defecto minimizar las vibraciones. (Cruz & Siza, 2017, p. 28)

# <span id="page-25-0"></span>**2.2.1.** *Tipos de balanceo*

A partir de la velocidad del motor, la disposición de masas y la geometría del elemento, se divide en balanceo estático o en un plano y balanceo dinámico o en dos o más planos, en la norma ISO 5406, se visualiza los modelos para balancear, tomando en cuenta la relación que existe entre el diámetro y el largo de rotor. (Sánchez et al., 2018, p. 2)

|                               | <b>RELACIÓN</b>                  | <b>MODELO DE BALANCEO</b> |                                                              |                                                                      |  |
|-------------------------------|----------------------------------|---------------------------|--------------------------------------------------------------|----------------------------------------------------------------------|--|
| <b>MODELO</b><br><b>ROTOR</b> | L/D                              | <b>UN</b><br><b>PLANO</b> | <b>DOS</b><br><b>PLANOS</b>                                  | <b>MULTIPLES</b><br><b>PLANOS</b>                                    |  |
|                               | Menor que $0,5$                  | Hasta 1000<br><b>RPM</b>  | Superior a<br>1000 RPM                                       | N <sub>o</sub>                                                       |  |
|                               | Mayor que $0,5$<br>y Menor que 2 | Hasta 150<br><b>RPM</b>   | 150-2000<br>RPM superior<br>a 70%<br>Velocidad<br>crítica    | Superior a 2000<br><b>RPM</b><br>Superior a 70%<br>Velocidad Crítica |  |
|                               | Mayor que 2                      | Hasta 100<br><b>RPM</b>   | Superior a 100<br>RPM y hasta el<br>70% velocidad<br>crítica | Superior a 70%<br>Velocidad<br>Crítica                               |  |

<span id="page-25-2"></span>**Tabla 3-2:** Modelos de balanceo

**Fuente:** (Sánchez et al., 2018, p. 4)

**Realizado por:** Guzmán Edwin, 2022

# <span id="page-25-1"></span>2.1.1.1. *Balanceo estático o en un plano.*

A fin de lograr el balanceo en un plano se ejecutan dos corridas, una con el desbalanceo inicial que no cuenta con pesos añadidos y otra con peso extra que sirve para observar el comportamiento del rotor en su vibración. (García et al., 2018, p. 3)

<span id="page-26-0"></span>Para balancear en dos planos se miden dos pesos que, al momento de ponerse en dos planos distantes, se logra la reducción de la vibración en los apoyos donde se miden las vibraciones. (García et al., 2018, p. 3)

Esta técnica consigue mejorar la distribución de masas, de tal forma que logra la coincidencia del eje principal de inercia con el eje rotacional, un rotor está balanceado mientras su centro de gravedad coincide con su eje de rotación. (Cruz & Siza, 2017, p. 26)

#### <span id="page-26-1"></span>**2.1.1.** *Pasos para balancear*

En primera instancia debemos precisar la condición inicial de balanceo con la que cuenta el sistema, el siguiente paso es colocar masas de desbalanceo de forma controlada, para determinar la masa y su posición, como tercer paso se añade o se quita las masas para desbalancear y como último paso se determina si se rige a los límites de desbalanceo permitidos. (Sánchez et al., 2018, p.4)

## <span id="page-26-2"></span>**2.2. Alineación laser**

La alineación de ejes mediante laser logra de 10 a 100 veces la precisión en comparación a los métodos convencionales, esta alineación alarga la vida útil de los elementos de una máquina rotativa, reduciendo considerablemente esfuerzos y vibraciones. (Optalign, n.d, p. 1)

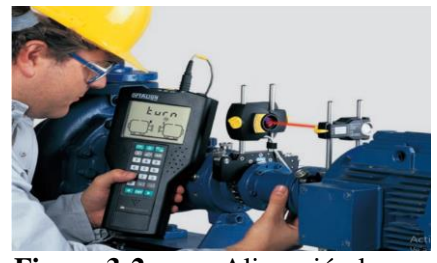

**Figura 3-2:** Alineación laser

**Fuente:** (Optalign, n.d, p. 1)

## <span id="page-26-4"></span><span id="page-26-3"></span>**2.2.1.** *Optalign plus*

Instrumento utilizado para alineación laser de forma rápida y confiable, ahorrando la molestia de calcular las correcciones de alineación y tolerancias. El método de medición permite determinar la alineación en cuestión de segundos.(Optalign, n.d, p. 1)

| Montar OPTALIGN PLUS y                           | Two para announce postumeando en ori riteron en Doc<br>Colocar la fijación compacta tipo cadena en los ejes<br>$\bullet$ |
|--------------------------------------------------|----------------------------------------------------------------------------------------------------|
| encenderlo                                       | Afianzar el transductor en el eje y el cable acoplarlo<br>٠                                                              |
|                                                  | al OPTALIGN PLUS                                                                                                    |
|                                                  | Instalar el prisma o espejo reflector,                                                                                   |
|                                                  |                                                                                                    |
| 000                                              |                                                                                                    |
|                                                  |                                                                                                    |
|                                                  |                                                                                                    |
| Aachine<br><b>Machine To</b><br><b>Re Moved)</b> |                                                                                                    |
| <b>Ingresar dimensiones</b>                      | Tomar mediciones en los siguientes puntos:                                                                               |
|                                                  |                                                                                                    |
|                                                  | Desde el centro del láser hasta la marca del espejo.<br>1.                                                               |
|                                                  | Desde el láser hasta el centro del acoplamiento.<br>2.                                                                   |
|                                                  | medir el diámetro del acoplamiento, colocar 10" por<br>3.                                                                |
|                                                  | defecto.                                                                                                    |
|                                                  | introducir las revoluciones del motor.<br>$4_{\cdot}$                                                                    |
|                                                  | Desde el láser hasta el primer anclaje del motor.<br>5.                                                                  |
|                                                  | Desde el anclaje delantero hasta el anclaje trasero.<br>6.                                                               |
|                                                  |                                                                                                    |
|                                                  | Nota: Luego de colocar cada medición en el OPTALIGN<br>PLUS presionar la tecla ENTER.                                    |
| La medida                                        | $\bullet$                                                                                                    |
|                                                  | Ajuste el prisma de modo que el rayo láser incida en<br>el centro de la tapa del prisma.                                 |
|                                                  | Quite la tapa.                                                                                                    |
|                                                  | Ajuste el prisma hasta que las coordenadas estén                                                                         |
|                                                  | cerda de 00.                                                                                                    |
|                                                  | TURN aparecerá en la pantalla.                                                                                           |
|                                                  | Girar los ejes al menos 75° para que el instrumento                                                                      |
|                                                  | tome datos.                                                                                                    |
| <b>Resultados</b>                                | Resultado de acoplamiento                                                                                                |
|                                                  | Presione <b>ENT</b> hasta que <b>d</b> <sup>p</sup> aparezca. Presione <b>ENT</b>                                        |
|                                                  | $\circ$ $\bullet$ $\bullet$ para alterar entre el desplazamiento y la                                                    |
|                                                  | desalineación angular.                                                                                                   |
| Vertical<br>Horizontal                           | (+) Desplazamiento de acoplamiento positivo $\mathbb{1} \mathbb{I}$ $\blacktriangle$                                     |
| Las flechas muestran la dirección                | (-) Desplazamiento de acoplamiento negativo 1 <sup>t</sup>                                                               |
| de movimiento o calce. Aplicar                   | (+) Espacio de acoplamiento positivo $\frac{1}{2}$                                                                       |
|                                                  | (-) Espacio de acoplamiento negativo $\frac{1}{1}$                                                                       |
| correcciones<br>los<br>pies<br>$\rm{a}$<br>que   | Correcciones de pie                                                                                                    |
| parpadean.                                       | Presione <sup>the</sup> hasta que aparezca. Presione <sup>[ENT]</sup> o                                                  |
|                                                  | $\bigcirc$ o $\bigcirc$ para realizar correcciones de calces verticales                                                  |
|                                                  | y movimientos horizontales.                                                                                              |

<span id="page-27-0"></span>**Tabla 4-2:** Pasos para alinear ejes utilizando el OPTALIGN PLUS

**Fuente:** (Optalign, 2001, p. 1)

**Realizado por:** Guzmán Edwin, 2022

# <span id="page-28-0"></span>**2.3. Análisis de monitoreo de la condición (termografía y energía)**

El monitoreo hace referencia a una técnica sistematizada de visualización, recolección de datos y el análisis de los mismos; con el fin de realizar el seguimiento de un proceso, la información resultante ayuda en la toma de decisiones. (Yi Cheng & Aguero Barrantes, 2017)

# <span id="page-28-1"></span>**2.3.1.** *Análisis de termografía*

La termografía se utiliza en muchas áreas eléctricas como: motores eléctricos, bloques de fusibles, transformadores, circuitos disyuntores, circuitos de control, sistemas de vapor, equipo mecánico. La termografía es una herramienta eficaz de aplicación, el resultado del comportamiento térmico son factores críticos en la fiabilidad de toda operación. (Jeffali et al., 2019, p.1)

## <span id="page-28-2"></span>2.3.1.2. *Cámara termográfica*

Su funcionamiento se basa en lo siguiente: el calor que se despide de un objeto como radiación infrarroja, se captura y se modifica en señales eléctricas a través de un sensor de infrarrojos. La cámara infrarroja es un dispositivo que convierte las medidas de radiación infrarroja en termogramas, en el cual a cada píxel le corresponde un color dado a una temperatura específica. (Jeffali et al., 2019, p. 2)

La energía infrarroja (A) que emite un objeto se capta con la lente de la cámara (B) sobre un detector de infrarrojos (C), el detector envía señales al sensor electrónico (D) con el fin de procesar la imagen, el sensor transforma los datos en una imagen (E), que se puede visualizar en un monitor. (FLIR, n.d., p. 7)

<span id="page-28-3"></span>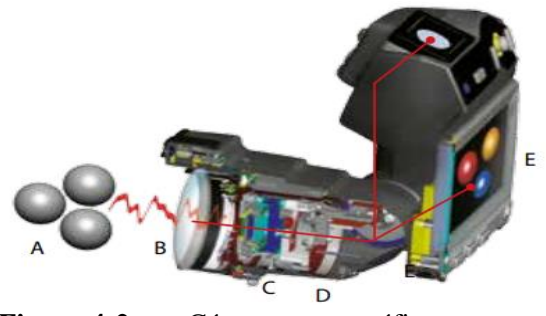

**Figura 4-2:** Cámara termográfica **Fuente:** (FLIR, n.d, p. 7)

<span id="page-29-0"></span>Esta cámara fue optimizada para trabajos industriales de alta exigencia, puede trabajar en ambientes con polvo, agua, ambientes con alta vibración, con un grado de protección IP54. Registra videos termográficos completamente radiométricos en tiempo real, aplicables para altas temperaturas de hasta 1500° C, tienen la capacidad de incorporar notas de voz a las imágenes térmicas a través de audífonos Bluetooth. Alta calidad en el registro de imágenes, fusión de imagen térmico-digital donde el portador puede mover la imagen infrarroja sobre la imagen digital en función de sus necesidades. (HotFind, n.d, pp: 1-2)

| FOV/Min. Distancia de enfoque | $20^{\circ}$ x $15^{\circ}/0.1$ m                     |
|-------------------------------|-------------------------------------------------------|
| Resolución espacial           | $2,2$ mrad                                            |
| Sensibilidad térmica          | $\leq 0.08$ °C @ 30°C 100mk                           |
| Tipo de detector              | UFPA Microbolómetro refrigerado                       |
| Resolución                    | 160 x120                                              |
| Enfoque                       | Manual                                                |
| Modo de imagen                | IR, digital, fusión de imagen, picture in             |
|                               | picture, autoblend                                    |
| Rangos de medida              | $-20\degree C + 250\degree C$ hasta 1500°C (Opcional) |
| Precisión                     | $\pm 2$ °C, $\pm 2\%$ de las lecturas                 |
| Modos de medición             | 4 puntos móviles, detección automática de             |
|                               | puntos fríos o calientes, 5 áreas, línea de           |
|                               | perfil, isotermas                                     |
| Brújula electrónica           | Incorporada                                           |

<span id="page-29-1"></span>**Tabla 5-2:** Datos característicos de la cámara termográfica HotFind VR

**Fuente:** (HotFind, n.d, p. 2)

**Realizado por:** Guzmán Edwin, 2022

# 2.3.1.4. *Los infrarrojos*

Los infrarrojos se encuentran en medio del espectro visible y del espectro electromagnético. La radiación infrarroja es producida principalmente por radiación térmica o calor, cualquier elemento que posea una temperatura por encima del cero absoluto (0° kelvin o -273,15° C) emite radiación infrarroja. (FLIR, n.d, p.7)

|                |         | Visible                  |                |   | Microondas     |                                   |
|----------------|---------|--------------------------|----------------|---|----------------|-----------------------------------|
| Rayos<br>gamma | Rayos X | Ultra-<br><i>violeta</i> | Infrarrojo     |   |                | Radio<br><b>UHF</b><br><b>VHF</b> |
|                |         |                          |                |   |                |                                   |
| <b>Visible</b> |         |                          | Infrarrojo     |   |                |                                   |
|                |         |                          | <b>SW</b>      |   | LW             |                                   |
|                |         |                          | $\overline{2}$ | 5 | $\overline{8}$ | 12 micrómetros                    |

**Figura 5-2:** Espectro electromagnético **Fuente:** (FLIR, n.d, p.7)

<span id="page-30-1"></span>Principales ventajas de la termografía:

- No necesitan el paro de las máquinas para realizar la termografía.
- Brinda mayor seguridad al momento de la toma de datos.
- No requiere el contacto directo con el elemento a revisar.
- Ayudan a identificar posibles fallas en los sistemas.
- Se puede llegar a prevenir averías gracias a su utilización

## 2.3.1.5. *Procesamiento de imágenes termográficas*

Las imágenes termográficas son la representación de la radiación incidente en un sensor. El primer paso ocurre en la cámara termográfica, que calcula la temperatura a la cual se encuentran los objetos en la foto capturada a partir de la radiación emitida por los objetos a analizar, para lograr esto se consideran parámetros que se calibran en el instrumento de medida, los cuales son la emisividad, humedad del entorno, la temperatura del ambiente y la distancia a la cual va a ser medida. (Alvarado, 2021, pp. 17-18)

# <span id="page-30-0"></span>**2.3.2.** *Analizador de energía*

Según Fluke (2021, p. 38), El analizador es un instrumento que ayuda a la toma de datos que se requiere para mantener la fiabilidad de los equipos, estos instrumentos permiten reconocer problemas relacionados con la calidad eléctrica y eficiencia energética. Los registradores de consumo eléctrico permiten realizar estudios de carga y energía con el propósito de establecer oportunidades de ahorro. El software Fluke Energy Analyze Plus, crea informes detallados sobre la problemática, estos equipos presentan gran precisión y pueden manipular formas de onda muy complejas.

En analizador de la calidad de eficiencia energética es un equipo manual, que se encuentra compuesto por medidas para analizar sistemas de corriente eléctrica, se encargan de proporcionar el rendimiento de los sistemas de alimentación. (Saqui, 2016, p.13)

### 2.3.2.2. *Características del analizador de energía.*

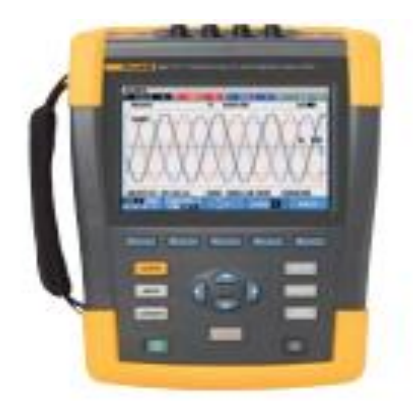

**Figura 6-2:** Analizador de la calidad eléctrica **Fuente:** (Fluke, 2021, p. 39)

<span id="page-31-1"></span>Este equipo se encarga de verificar la calidad energética en sistemas de transmisión, ya que determina la eficiencia armónica, perturbaciones en cargas tanto monofásicas como trifásicas. Con la ayuda de la utilización de normas que verifican la potencia, intensidades y voltajes es posible detectar la eficiencia energética. (Nájera y Pilataxi 2017, p. 41)

El analizador 435 serie II de la marca Fluke, se muestra en la figura 8-2, cuenta con diversas características como las ondas de potencia, transmite señales en pantalla, y sobre todo precisión de la entrada de la tensión como se muestra en la siguiente tabla a continuación.

| Entrada de tensión                |                                   |  |  |
|-----------------------------------|-----------------------------------|--|--|
| Número de entradas                | 4 (tres fases, un neutro)         |  |  |
| Tensión máxima de entrada         | 1000 V.rms                        |  |  |
| Rango de tensión nominal          | Se configura entre 1 V y 1000 V   |  |  |
| Tensión máxima de medida de picos | 6 KV                              |  |  |
| Impedancia de entrada             | $4 M\Omega$                       |  |  |
| Ancho de banda                    | Mayor a 10 kHz, hasta los 100 kHz |  |  |
| Factor de escala                  | Variable                          |  |  |

<span id="page-31-0"></span>**Tabla 6-2:** Características de tensión del analizador 435-II

**Fuente:** (*Fluke Corporation*, 2012)

**Realizado por:** Guzmán Edwin, 2022

| Entrada de corriente  |                                                          |  |  |
|-----------------------|----------------------------------------------------------|--|--|
| Número de entrada     | 4 (tres fases, un neutro)                                |  |  |
| Tipo                  | Pinza en transformador de corriente                      |  |  |
| Rango nominal         | $0\pm 3$ pico de tensión, onda sinusoidal de 0-3,97 Vrms |  |  |
| Impedancia de entrada | 1 M $\Omega$                                             |  |  |
| Ancho de banda        | Mayor a 10 KHz                                           |  |  |
| Escala                | Variable                                                 |  |  |

<span id="page-32-0"></span>**Tabla 7-2:** Características de corriente del analizador 435-II

**Fuente:** (*Fluke Corporation*, 2012) **Realizado por:** Guzmán Edwin, 2022

#### 2.3.2.3. *Eficiencia y calentamiento de las máquinas eléctricas.*

Una máquina utiliza cierta energía para producir otro tipo de energía, donde va a existir pérdidas dentro de la misma máquina, ocasionando aumento de su temperatura y disminución de su eficiencia.

Existen dos tipos de pérdidas, las eléctricas y mecánicas.

Las pérdidas mecánicas son ocasionadas por fricción de las partes móviles como: rodamientos, cojinetes y escobillas, estas pérdidas están sujetas a la velocidad de rotación del motor y del diseño de los elementos. El incremento de temperatura tiene repercusiones directas en la potencia de motor y su vida útil.

Las pérdidas eléctricas se clasifican en:

- Pérdidas en los conductores
- Pérdidas en las escobillas
- Pérdidas en el hierro

La pérdida en los conductores depende de la resistencia del conductor y de la intensidad que transporta y la resistencia depende de: la longitud, la resistividad, la sección transversal y la temperatura del conductor.

Las pérdidas en las escobillas son mínimas, pero la caída de voltaje que ocurre por el contacto del conmutador y las escobillas produce pérdidas de 0,8 V a 1,3 V.

Las pérdidas en el hierro se producen por corrientes parásitas y dependen de la velocidad de giro, la densidad del flujo magnético, la calidad del acero y la magnitud de la armadura. (Wildi, 2006, p.151)

# <span id="page-33-0"></span>**2.4. Módulo para simular fallas**

Hoy en día existen muchas empresas dedicadas a la venta de módulos pedagógicos que se encargan del estudio del comportamiento de las vibraciones mecánicas y permitir modificaciones en su funcionamiento variando los parámetros. Existen diferentes módulos que buscan estudiar diferentes tipos de vibraciones como: vibraciones libres o forzadas, amortiguado o sin disipación de energía, de uno o varios grados de libertad. (Cabrera, 2021, p. 9)

El objetivo de estos equipos es facilitar el estudio del comportamiento de un rotor que presenta desbalanceo y resonancia. (Vacacela & Paguay, 2017, p. 12)

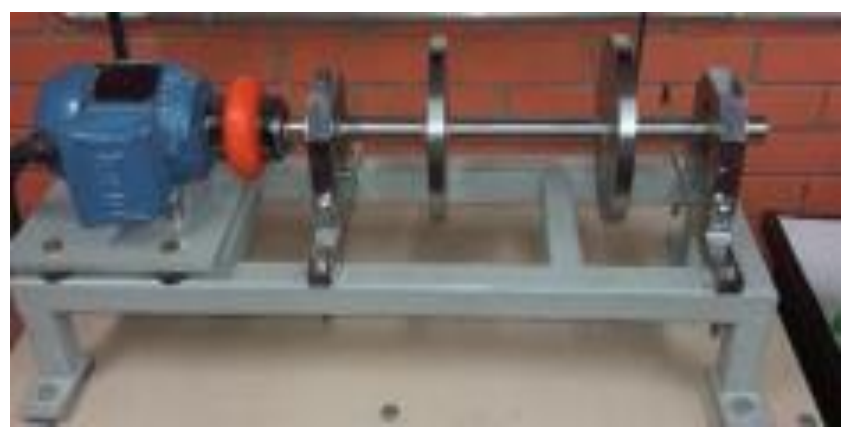

**Figura 7-2:** Módulo de pruebas para simular modos de falla **Fuente:** (Sandoval et al., 2020, p. 15)

#### <span id="page-33-2"></span><span id="page-33-1"></span>**2.4.1.** *Disco o volante de desbalanceo*

Para obtener un espectro de vibración a causa del desbalanceo mecánico, el módulo de pruebas necesita dos discos que produzcan una fuerza inercial de desequilibrio, estos deben producir los 4 tipos de desbalanceo (estático, par, casi estático y dinámico), adicional a esto debe ser fácil balancearlo y desbalancearlo mediante la introducción o extracción de masa o peso que se consigue gracias a tornillos calibrados y ubicados en la superficie del volante. (R. García et al., 2018, p. 3)

El volante de inercia cuenta con 24 agujeros en su circunferencia, los cuales sirven para colocar masas con pesos específicos en forma de pernos para lograr un desbalanceo. El volante cuenta con una masa determinada de la que se sabe su magnitud y ubicación, por lo cual al momento de rotar se crea una fuerza centrífuga que ejerce sobre el volante de inercia. (Paguay & Satán, 2017, p. 17)

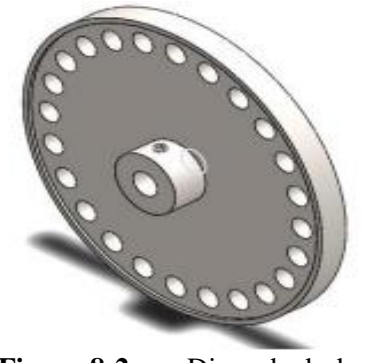

**Figura 8-2:** Disco de desbalanceo **Fuente:** (Paguay & Satán, 2017, p. 17)

<span id="page-34-1"></span>El módulo de pruebas requiere de dos discos para ejercer la fuerza inercial de desequilibrio, los discos deben ser adecuados para producir los cuatro tipos de desbalanceo (estático, par, casi estático y dinámico), adicional a esto debe tener la facilidad de ser balanceado y desbalanceado con facilidad, mediante el aporte o retiro de pesas, estos pesos se obtienen gracias a tornillos previamente pesados y colocados en la periferia del volante. (R. García et al., 2018, p. 26)

### 2.4.1.2. *Material del disco*

El aluminio es empleado en la construcción de los discos, gracias a sus propiedades de resistencia a la corrosión, bajo peso, buena apariencia en el acabado, facilidad al momento de maquinar. (R. García et al., 2018, p. 26)

# <span id="page-34-0"></span>2.4.1.3. *Geometría del disco*

Para analizar los distintos tipos de desequilibrio, los discos deben tener dos tipos de agujeros. El primero representa a 8 agujeros de diámetro de 14 mm ubicados a 75 mm del centro y separados en forma igualitaria a un ángulo de 45°. El segundo representa 8 agujeros de 10 mm de diámetro a una distancia de 55 mm y separados a 45 °, su diámetro exterior es de 180 mm y su ancho es de 30 mm (R. García et al., 2018, p. 27)

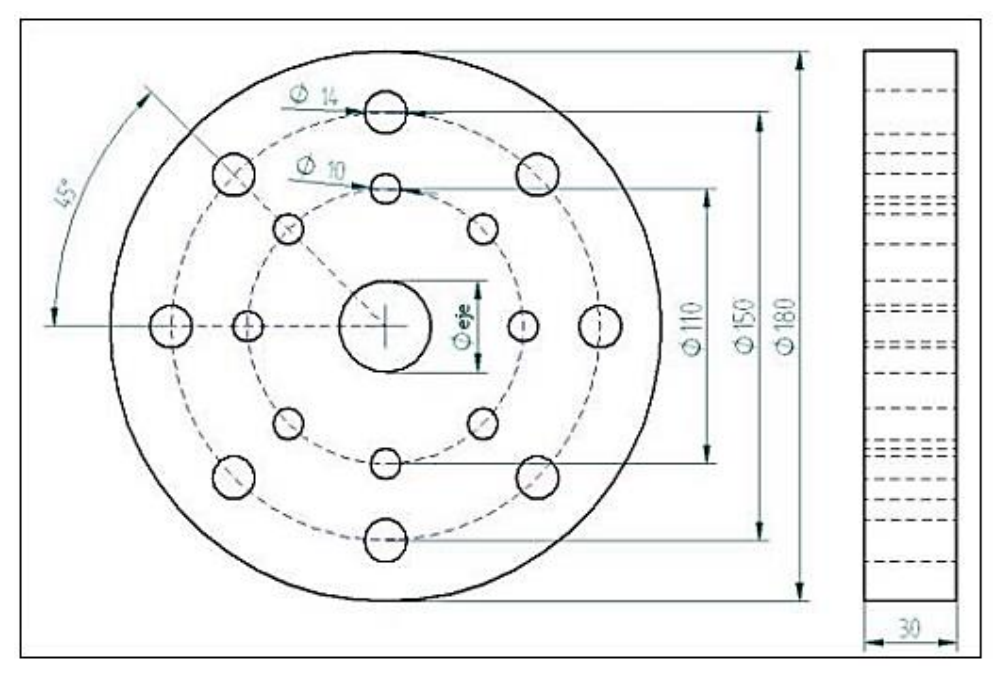

<span id="page-35-2"></span>**Figura 9-2:** Volante para el desbalanceo (medidas en milímetros) **Fuente:** (R. García et al., 2018, p. 27)

# <span id="page-35-0"></span>**2.5. Inteligencia artificial aplicado al mantenimiento basado en la condición**

Metodología considerada para el estudio del mantenimiento predictivo, donde abarca herramientas como: Big data, inteligencia artificial machine learning y clasificadores estadísticos. La metodología considera como primer punto conocer la frecuencia fundamental y realizar espectros normalizados, esto permite identificar las fuerzas que actúan en el sistema rotacional e identificar el comportamiento inicial de la máquina, el caso primordial de análisis es el desbalanceo, donde la frecuencia normalizada 1X muestra la severidad del desbalanceo, luego se identifica las frecuencias normalizadas que representan de mejor manera las fallas a caracterizar, se utiliza los clasificadores estadísticos para precisar el modelo de predicción basado en datos obtenidos experimentalmente. (Cardona et al., 2019, p. 16)

#### <span id="page-35-1"></span>**2.6. Base de datos**

Todas las bases de datos existentes, sirven para complacer los requerimientos necesarios de información en una organización u otra entidad. Los datos ingresados deben cumplir con un mínimo de duplicidad, a su vez, la base de datos a más de almacenar datos, tiene la capacidad de guardar información de los mismos datos en forma de descripción, a esto se llama metadatos y provoca que exista autonomía en los datos lógica-física. (Marqués, 2009, p.10)
Con el avance continuo de medición moderna y nuevas tecnologías, una diversidad de procedimientos sobre medición y adquisición de datos están apareciendo incesantemente. El gran número de máquinas que necesitan el monitoreo de la condición en la industria es actualmente un fenómeno, se necesita varios puntos de medición con alta frecuencia de recolección de datos, desde el inicio de trabajo hasta el final del monitoreo, donde se diagnóstica las fallas. (Zhao et al., 2020, p. 16)

## **2.6.1.** *Recolección de datos*

En el método experimental donde las variables logran ser manipuladas en condiciones que requiera la recolección de datos, existe total control sobre un factor que va a ser analizado. La experimentación requiere de dos grupos pareados para someterlos a distintos tratamientos, controlar variables y verificar si las diferencias observadas son relevantes. El método proporciona los datos que mejor convengan si se ejecuta los controles adecuados. (Torres, 2019, p. 7)

Según (Apuke, 2017, p. 40) expresa que la recopilación de datos debe ser de manera crítica, para analizar y discutir los resultados a favor de obtener una conclusión, el estudio cuantitativo de datos numéricos se compila y analiza empleando métodos estadísticos. Para la recolección de datos existen dos variables, que aparte de ser algo medible puede ser también manipulada y controlada; La variable independiente o experimental es la que está siendo manipulada en un experimento, que sirve para mirar la consecuencia que tiene sobre una variable dependiente, a su vez la variable dependiente es la que depende de otros.

### **2.6.2.** *Lugares de medición para la recolección de datos*

En el siguiente gráfico se especifican los terminales que sirven para conectar el analizador.

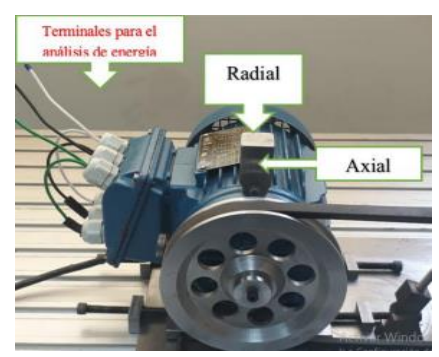

**Figura 10-2:** Terminales para colocar analizador de energía **Fuente:** (Vacacela & Paguay, 2017, p. 18)

## **2.6.3.** *Metodología de diseño de base de datos*

El diseño de una base de datos es esencial para conservar la integridad de la información, si ésta se diseña mal las personas que quieren acceder a los datos tendrán dificultades, se producirá búsquedas equivocadas y en el peor de los casos se perderá la información o se modificará, sí la base de datos va a influir en la toma de decisiones, deben procurar realizar un buen diseño.

La base de datos se lleva a cabo en tres fases de diseño como son: conceptual, lógico y físico. El diseño lógico y conceptual hace referencia a la forma, tamaño y sistemas que necesita una base de datos, agrupa la necesidad de información, almacenamiento y la forma de operar. Posteriormente se implementa el diseño físico mediante el S.G.B.D. (Sistema de Gestión de la Base de Datos). La realización de un buen diseño garantiza que la base de datos proporcionará información correcta y oportuna. (Marqués, 2009, p.103)

Las bases de datos en la actualidad son de gran importancia ya que se utilizan para almacenar información, logrando solucionar una serie de problemas al momento de buscar información, para que de esta manera resulte mucho más rápido. Gracias a los equipos de cómputo que existen hoy en día se ha logrado que las bases de datos sean cada vez mejores en cuanto al almacenamiento y al procesamiento de los mismos. (Colorado, 2017, p. 1)

## **2.6.4.** *Proceso de limpieza en bases de datos.*

La limpieza de datos se utiliza para determinar datos incompletos o erróneos, la limpieza se lleva a cabo como una fase denominada procesamiento y es más que actualizar la base de datos con elementos correctos; el proceso consta de tres fases: exploración, diagnóstico y edición.

En la exploración se identifica las inconsistencias, exceso o falta de información, patrones extraños y algunos resultados sospechosos para identificar cual es la naturaleza, de patrones y estadísticas. Se diagnostican los errores, datos perdidos, datos normales verdaderos, en la edición se corrige, borra o se deja sin cambio en los datos. (Castillo y Santos 2015, p. 6)

## **2.6.5.** *Problemas en la recolección de datos*

La problemática se origina en la adecuación de los datos, las resoluciones que se toman en una empresa no serán mejores que los datos en los cuales se basaron para tomar esa decisión, en consecuencia, a ello se crean errores que influyen negativamente en la eficiencia de toda empresa. Un bajo nivel de la calidad de los datos se dará cuando: los datos no son usados, tienen trabas para su accesibilidad o problemas se utilizaron procesos estratégicos y tácticos, esto puede generar problemas graves en una empresa, desde un punto de vista económico, técnico, social y hasta legal. (Gómez, 2018, pp: 4-5)

## **2.6.6.** *Importancia de la calidad de los datos*

Cada día se evidencia lo importante que es la calidad de todos los datos. Con el avance de la tecnología y la transformación digital, sabiendo que los datos son específicos para propósitos designados, estos suelen ser utilizados indistintamente en diferentes contextos. Esto conlleva a redefinir la idea de calidad de los datos, desde una perspectiva diferente de la adecuación al uso. Por consiguiente, cambia la forma de percibir la calidad de datos, los cuales deben ser adaptados a diferentes contextos de uso y en especial al área industrial. (Gómez, 2018, p. 4)

#### 2.6.6.2. *Calidad de los datos dependiente del sistema*

Es el nivel con el cual la calidad de los datos es alcanzada y preservada en un sistema informático mientras los datos son utilizados en condiciones específicas. La calidad de los datos está ligado al dominio de la tecnología donde los datos se utilizan y se logra gracias a las capacidades de los elementos informáticos como: dispositivos hardware y software. (Calabrese et al., 2019, p. 696)

#### **2.6.7.** *Visualización de datos*

Toda información está constituida por datos, todo tipo de datos proporciona información, la visualización directa de una gran cantidad de datos no proporciona mucha información, por eso es necesario utilizar recursos gráficos para lograr una buena interpretación. La visualización de datos se interpreta como el marco conceptual que incorpora a la infografía dinámica y multimedia. La infografía se caracteriza por representar la información en forma de gráficos estadísticos, mapas y esquemas, la visualización de datos se caracteriza por la creación de herramientas visuales que las personas puedan estudiar, explorar y analizar un conjunto de datos. Estadistas, informáticos, científicos y más ciencias basadas en datos sostienen que, una forma segura para descubrir tendencias y patrones a partir de datos es la aplicación de distintas formas de representación gráfica. (Salvat, 2018, pp. 4-5)

La producción y almacenamiento de una gran cantidad de información hace que muchas veces pase desapercibido y se pierda la oportunidad de encontrar el valor de la información.

Los datos se pueden visualizar de una forma eficaz y clara, gracias a la representación de los mismos mediante gráficos, se utiliza como una herramienta para el análisis e interpretación de una gran cantidad de datos simples y complejos, con lo cual se logra una mejor comprensión de los datos. (Ramos et al., 2019, p. 4)

## **2.6.8.** *Validación de datos.*

Es un proceso en el cual se afirma que los datos que son entregados están completamente limpios, claros a los servidores que se utilizarán, ya que este método de alguna manera validará los datos y a su vez garantizará que los datos se encuentren con parámetros de excelente calidad.

Al validar los datos se está garantizando que estos sean enviados a las distintas aplicaciones se encuentren correctos, sean consistentes y sobre todo seguros. Para llegar a esto se debe realizar controles de seguridad, cumplir con ciertas reglas de rutina en donde se comprobará la eficacia de estos. Por lo general estas reglas son implementadas por medio de un software donde se validará los datos.

Al validar los datos se está verificando de una manera automática garantizando que estos sean sensatos, aunque la validación de datos no puede de alguna manera garantizar que los datos que se vayan a subir sean totalmente precisos. (Araujo, 2021. p. 34)

# **CAPÍTULO III**

# **3. MARCO METODOLÓGICO**

El presente capítulo está dedicado al desarrollo de una base de datos, mediante la obtención de medidas de temperatura, corriente y caída de tensión que se produce por el desbalanceo mecánico, gracias a la utilización de un módulo para simular fallas por desbalanceo, ubicado en el laboratorio de diagnóstico técnico y eficiencia energética de la facultad de Mecánica de la ESPOCH.

## **3.1. Módulo apto para desbalanceo mecánico**

El módulo proporciona las características adecuadas para lograr el desbalanceo mecánico, el cual consta de un motor eléctrico, dos chumaceras, un matrimonio para la unión de la parte motriz y la parte conducida, dos discos de polipropileno donde se producirá el desbalanceo.

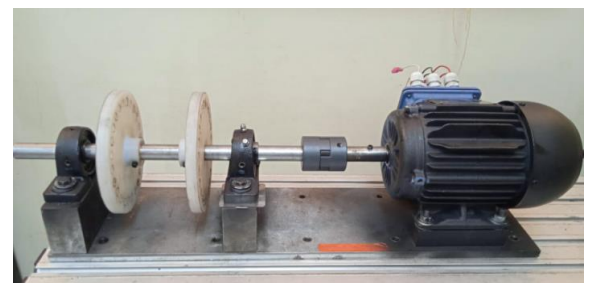

**Figura 1-3:** Módulo para desbalanceo **Realizado por:** Guzmán Edwin, 2022

#### **3.1.1.** *Datos del motor*

| Descripción        | Valor                |
|--------------------|----------------------|
| Modelo             | TE1BF0X0             |
| Velocidad          | 1680 r.p.m.          |
| Voltaje            | 220/380 V            |
| Frecuencia         | 60 Hz                |
| Potencia           | $0.37$ kW            |
| Intensidad         | $2,1/1,22 \text{ A}$ |
| Factor de potencia | 0,69                 |

**Tabla 1-3:** Datos técnicos del motor eléctrico

## **3.2. Características del disco para desbalanceo**

Los discos están construidos de polipropileno (nitapro), este material sirve para que al momento de tomar mediciones en el módulo no represente una carga significativa al momento de ejercer el movimiento. Cada disco cuenta con 24 agujeros distribuidos en su circunferencia, los cuales están roscados para introducir pernos que proporcionen una masa de desbalanceo y así obtener datos con distintas masas, a su vez cuentan con bocines de bronce (SAE 40), los cuales sirven para colocar dos prisioneros que sujeten los discos y el eje, de esa forma evitar los deslizamientos (radial y longitudinal) por acción del movimiento de rotación. Los planos del disco se visualizan en el anexo A.

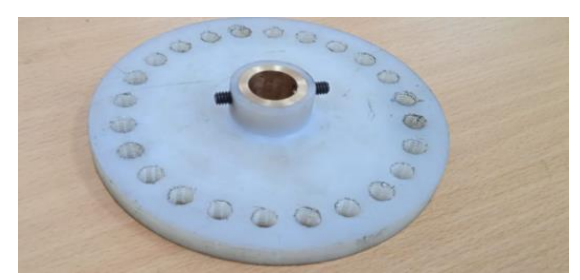

**Figura 2-3:** Disco para desbalanceo **Realizado por:** Guzmán Edwin, 2022

## **3.2.1.** *Datos característicos del polipropileno (PP)*

|                 | <b>Propiedades</b>                          | Norma DIN o UL | <b>Nitapro</b> |
|-----------------|---------------------------------------------|----------------|----------------|
|                 | Densidad (g/cm3)                            | D53479         | 0,91           |
| FÍSICAS         | Calor específico (cal/ ${}^{\circ}C^*g$ )   | D53417         | 0,46           |
|                 | Absorción del agua                          | D53715         | 0,03           |
|                 | Resistencia a la tracción (MPa)             | D53455         | 35             |
|                 | Estiramiento en la ruptura (%)              | D53457         | 1/10/20        |
|                 | Módulo de elasticidad en tracción (MPa)     | D53455         | 1300           |
| MECÁNICAS       | Módulo de elasticidad en flexión (MPa)      | D53455         | 1300           |
|                 | Dureza rockwell                             | D785           | <b>R86</b>     |
|                 | Punto de fusión $(^{\circ}C)$               |                | 160            |
|                 | Conducción térmica (W/m.K)                  | D52612         | 0,22           |
| <b>TÉRMICAS</b> | Temperatura de uso continuo ( $^{\circ}$ C) | <b>UL94</b>    | $-10a90$       |

**Tabla 2-3:** Especificaciones técnicas del polipropileno.

**Fuente:** (Rockwell, n.d.)

## **3.3. Pesar los pernos**

Cada perno tiene una masa determinada que sirve para generar desbalanceo en el extremo del disco, mientras más peso tenga en la circunferencia del disco, más desbalanceo se obtiene para la toma de datos.

Para obtener la masa adecuada se debe aumentar o reducir la masa inicial de perno, puliendo o añadiendo arandelas planas. Se utiliza una balanza digital para medir con precisión la masa que van a provocar el desbalanceo en el módulo.

| Número         | <b>Masa</b>      | Gráfico | Número         | <b>Masa</b>       | Gráfico |
|----------------|------------------|---------|----------------|-------------------|---------|
| $\,1\,$        | $6\;\mathrm{gr}$ |         | $\overline{4}$ | $21\;\mathrm{gr}$ |         |
| $\sqrt{2}$     | $11~\mathrm{gr}$ |         | $\sqrt{5}$     | 26 gr             |         |
| $\overline{3}$ | 16 gr            | ЯA      |                |                   |         |

**Tabla 3-3:** Masas para desbalanceo

**Realizado por:** Guzmán Edwin, 2022

## **3.4. Poner a punto el módulo**

Mediante el instrumento de alineación laser se debe poner a punto el módulo para obtener datos con el módulo alineado y de esa manera obtener mediciones con los dos discos incorporados, pero sin masas de desbalanceo, posterior a ello tomar mediciones con 5 masas distintas en los discos que otorguen desbalanceo estático.

## **3.4.1.** *Alineación del módulo*

El módulo está en una placa de metal sólida que sirve de base entre el motor y el eje, el cual está situado en dos chumaceras como soportes, para la transmisión de movimiento rotacional se cuenta con un acoplamiento entre ejes. El motor debe estar alineado al eje para reducir los problemas relacionados a la vibración, para realizar la alineación se utiliza el equipo OPTALIGN PLUS, en la tabla 4-2 se especifica los pasos para utilizar el equipo, mediante la introducción de ciertos parámetros de medidas, este equipo proporciona datos numéricos para poder realizar las correcciones que necesita el módulo y así lograr la alineación adecuada para el buen funcionamiento.

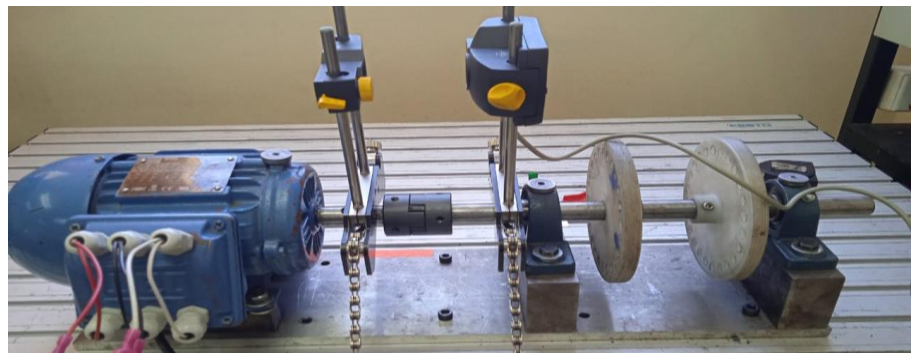

**Figura 3-3:** Alineación del módulo. **Realizado por:** Guzmán Edwin, 2022

# **3.5. Definir los parámetros para la obtención de datos**

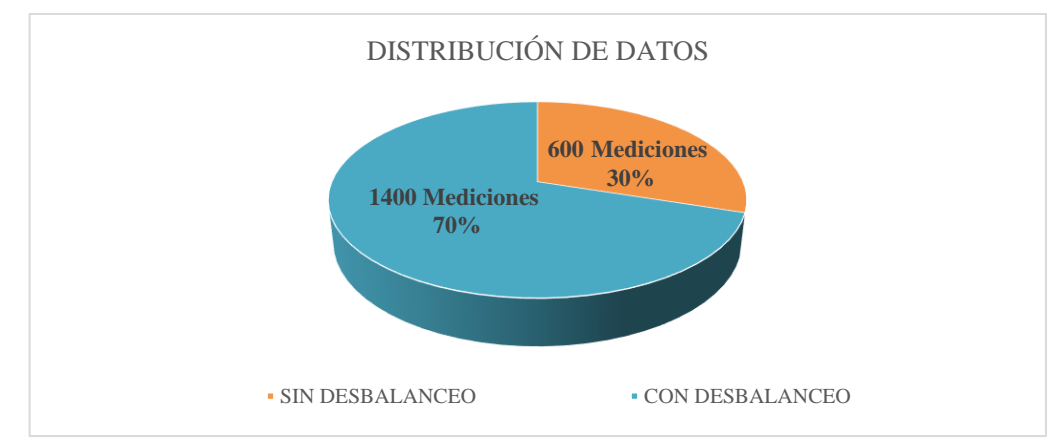

**Gráfico 1-3:** Distribución de la toma de mediciones.

La base de datos constará de 2000 mediciones, donde se incluyen los datos sin desbalanceo y los datos con desbalanceo progresivo, la distribución de las mediciones se realizará de la siguiente manera.

La toma de mediciones se realizará de acuerdo a esta distribución, del total que son 2000 mediciones con cada instrumento (analizador de la calidad de energía y la cámara termográfica), 600 mediciones se realizan sin desbalanceo y 1400 mediciones se realizan con desbalanceo.

Las 1400 mediciones con desbalanceo se distribuyen para 5 niveles de desbalanceo descritos en la Tabla 3-3, dando como resultado 280 mediciones por cada peso, de los cuales 140 mediciones se realizan con peso en un disco y las otras 140 mediciones se realizan con el peso en los dos discos

Las mediciones se realizan aplicando desbalanceo estático

Cada medición de cada instrumento se lo realiza en un lapso de 30 segundos.

## **3.6. Toma de datos de temperatura**

Para la toma de datos de temperatura se utiliza una cámara termográfica de la marca Satir que permite medir la temperatura de un cuerpo a cierta distancia, está cámara logra transformar la radiación térmica en una imagen visible.

## **3.6.1.** *Configuración de la cámara termográfica*

- Presionar la tecla central de la cámara termográfica para configurar los parámetros a los cuales se va a tomar los datos.
- Seleccionar (System Setup) donde se configura la fecha y hora, para tener en cuenta al momento de buscar los datos obtenidos.
- Para obtener un marcador del punto más caliente en la termografía se ingresa a la parte de (Análisis) y se selecciona la palabra (punto), posterior a eso escoger (Maximum).
- Como siguiente punto se debe ingresar a (Regula. man). Para configurar la temperatura ambiente y la humedad relativa que existe dentro del laboratorio y la distancia a la cual vamos a tomar la termografía, en este caso es de 1 metro.
- La tecla (C) sirve para regresar en el menú.

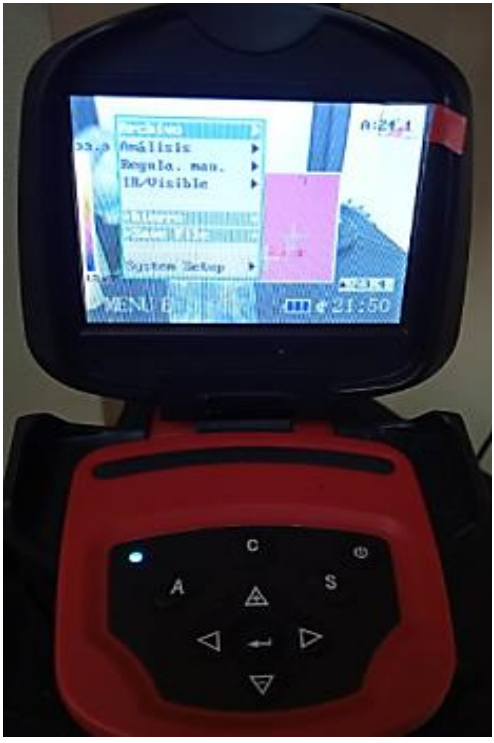

**Figura 4-3:** Configuración de la cámara termográfica. **Realizado por:** Guzmán Edwin, 2022

## **3.6.2.** *Condiciones a tomar en cuenta al momento de tomar datos de termografía*

Colocar la cámara termográfica en un soporte que permita la toma de mediciones a la misma distancia de 1 metro y que evite movimientos bruscos que dañen la resolución y el enfoque de la cámara, en este caso utilizaremos un trípode con unión roscada.

Introducir la tarjeta de memoria en la parte inferior de la cámara termográfica con el seguro hacia adelante para poder guardar las imágenes, tomar en cuenta la visualización del símbolo de tarjeta de memoria en la pantalla de la cámara y proseguir con las mediciones.

La cámara debe enfocar en el recuadro que le aparece en la pantalla la parte o elemento que desea analizar, en este trabajo se realiza el enfoque al motor eléctrico para evidenciar el calentamiento que se produce en la máquina.

Para realizar la toma de datos se debe mantener presionado el pulsador que tiene en la parte baja de la cámara o a su vez mantener presionado la tecla (S) hasta que en la pantalla se visualice la palabra (Saving).

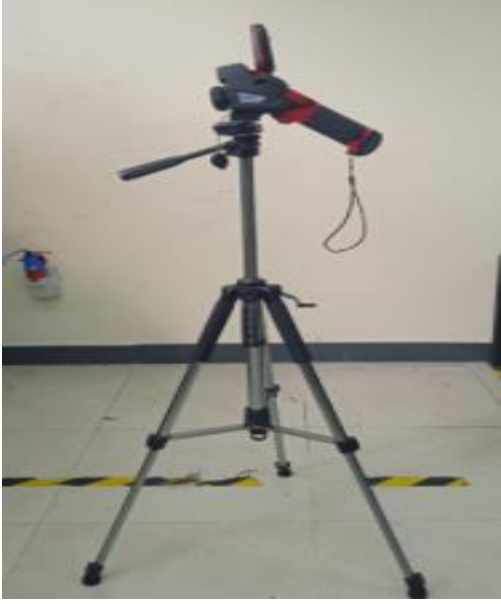

**Figura 5-3:** Soporte de la cámara termográfica **Realizado por:** Guzmán Edwin, 2022

## **3.6.3.** *Extracción de datos de termografía*

Extraer cuidadosamente la tarjeta de memoria de la parte baja de la cámara y colocarla en la computadora con el fin de pasar las imágenes a una carpeta.

Entrar al programa SATIR Report, en la parte izquierda se visualiza la palabra Report, donde se posiciona con el cursor y seleccionar la carpeta donde se guardó los termogramas.

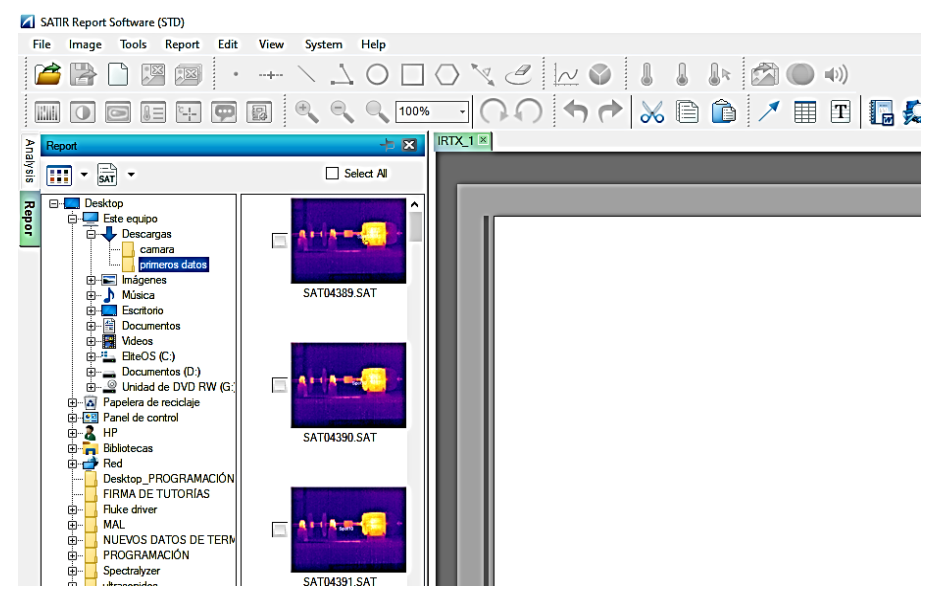

**Figura 6-3:** Selección de la carpeta con los termogramas

**Realizado por:** Guzmán Edwin, 2022

Seleccionar la imagen que desea estudiar para obtener los datos de termografía, en la parte izquierda se muestra una fotografía normal y en la parte derecha se visualiza el termograma, las dos imágenes son de ayuda para realizar el análisis requerido.

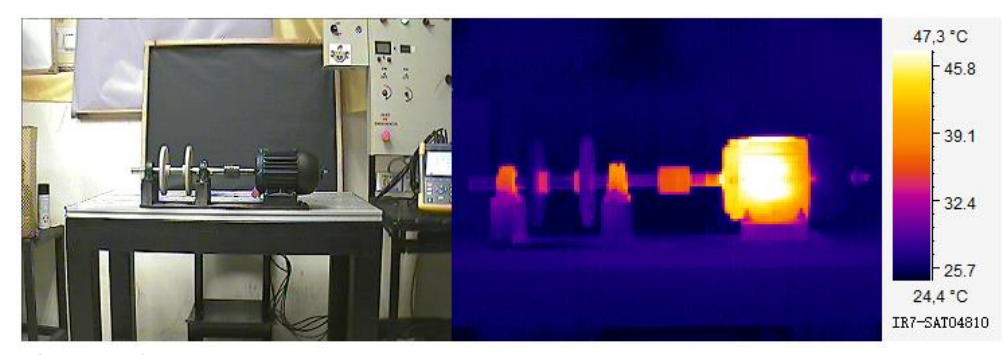

**Figura 7-3:** Visualización de la imagen termográfica **Realizado por:** Guzmán Edwin, 2022

Para obtener los datos que proporciona el termograma es necesario identificar los puntos a analizar, en este caso se analiza los dos soportes de las ruedas (chumaceras) la parte delantera del motor donde va el rodamiento y la parte central del motor, señalándola mediante la opción de circunferencia para delimitar el espacio a analizar. Crear una tabla desde la barra de herramientas del programa, solamente desplegándola en la parte baja de las imágenes, dar clic derecho dentro de la tabla donde se seleccionará la última opción llamada (Fixed Format Data), donde se despliega una pantalla emergente en la cual podemos seleccionar la carpeta que dice (Circle) y seleccionar los datos que se visualizarán en la tabla.

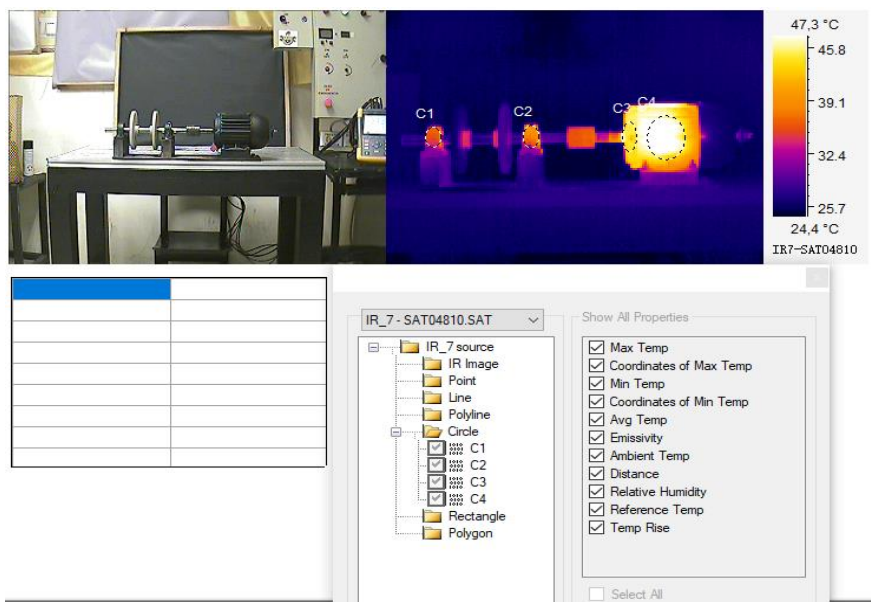

**Figura 8-3:** Selección de los datos que queremos visualizar **Realizado por:** Guzmán Edwin, 2022

Punto C1: chumacera más alejada del motor Punto C2: chumacera más cerca del motor Punto C4: lugar del rodamiento del motor Punto C5: carcasa del motor

Para pasar los datos obtenidos en la tabla hacia el programa Excel es necesario seleccionar los datos proporcionados por la tabla y dar clic derecho y elegir la opción (Copy to Clipboar).

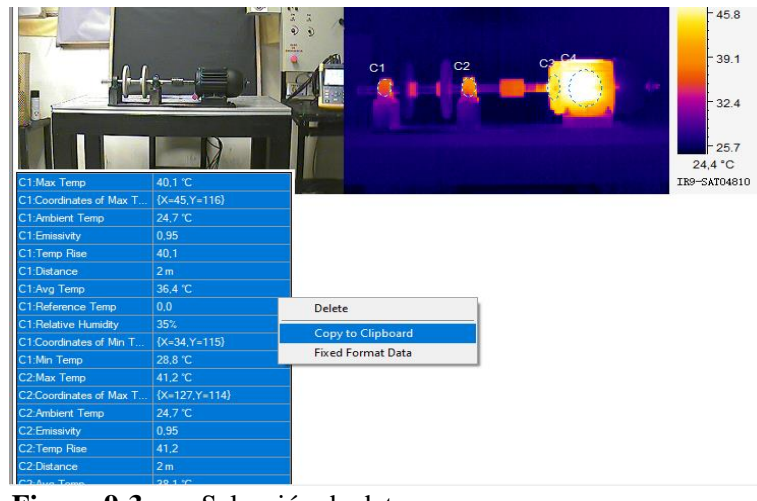

**Figura 9-3:** Selección de datos **Realizado por:** Guzmán Edwin, 2022

Los datos se los pega en el programa Excel de forma que se pueda visualizar de forma horizontal y no vertical, todos los datos horizontales representan a una sola medición.

| C1<br>Temperatura<br>máxima en<br>$({}^{\circ}C)$ | C1 Coordenadas<br>de la temperatura<br>máxima | C <sub>1</sub><br>Temperatura<br>ambiente en<br>$({}^{\circ}C)$ | Emisividad | C <sub>1</sub><br>Aumento<br>de<br>temperatura<br>$(^{\circ}C)$ | Distancia      |
|---------------------------------------------------|-----------------------------------------------|-----------------------------------------------------------------|------------|-----------------------------------------------------------------|----------------|
| 43,1 °C                                           | ${X=153, Y=141}$                              | 23,3                                                            | 0,95       | 43,083                                                          | 2 <sub>m</sub> |
| 42,4 °C                                           | ${X=159, Y=133}$                              | 23,3                                                            | 0,95       | 42,395                                                          | 2 <sub>m</sub> |
| 42,6 $\degree$ C                                  | ${X=151, Y=135}$                              | 23,3                                                            | 0,95       | 42,624                                                          | 2 <sub>m</sub> |
| 43,0 °C                                           | ${X=157, Y=159}$                              | 23,3                                                            | 0,95       | 43,045                                                          | 2 <sub>m</sub> |
| 42,9 °C                                           | ${X=155, Y=98}$                               | 23,3                                                            | 0,95       | 42,854                                                          | 2 <sub>m</sub> |
| 43,2 °C                                           | ${X=155, Y=98}$                               | 23,3                                                            | 0,95       | 43,160                                                          | 2 <sub>m</sub> |
| 43,1 $\degree$ C                                  | ${X=155, Y=98}$                               | 23,3                                                            | 0,95       | 43,122                                                          | 2 <sub>m</sub> |
| 43,5 °C                                           | ${X=155, Y=98}$                               | 23,3                                                            | 0,95       | 43,504                                                          | 2 <sub>m</sub> |
| 43,2 °C                                           | $\{X=163, Y=121\}$                            | 23,3                                                            | 0.95       | 43,236                                                          | 2 <sub>m</sub> |

**Tabla 4-3:** Visualización de los datos en Excel

## **3.7. Toma de datos de energía**

Para tomar los datos de corriente y caída de tensión se utiliza un analizador de energía y calidad eléctrica de la marca Fluke 435 serie II.

## **3.7.1.** *Configuración del equipo Fluke 435 serie II*

Como primer punto hay que prender el equipo e ir al botón (SETUP), donde se configura la hora, fecha, tipo de conexión a la cual vamos a trabajar que en este caso la conexión del motor está en triángulo, la frecuencia del módulo de 60 Hz.

#### **3.7.2.** *Conexión del equipo y el módulo*

Para la toma de mediciones se requiere de tres pinzas amperimétricas y tres pinzas tipo lagarto para la medición de tensión y un cable USB para el paso de los datos.

Las pinzas amperimétricas se conectan de acuerdo al código de colores que tiene el equipo, para introducir los conectores al equipo se debe procurar insertarlos en las ranuras y luego girarlas hacia la derecha para que queden firmes, de igual manera se conectan las pinzas tipo lagarto introduciendo el terminal a presión normal, guiándose por la designación de colores.

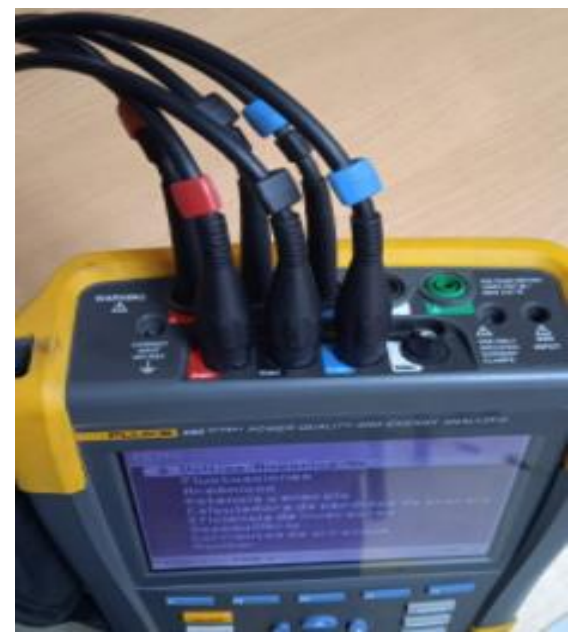

**Figura 10-3:** Conexión en el analizador de energía y calidad eléctrica **Realizado por:** Guzmán Edwin, 2022

En el módulo de prueba se encuentran las conexiones eléctricas adecuadas para colocar las pinzas amperimétricas y en tres cables sueltos que representan cada línea, se colocan las pinzas tipo lagarto que miden la tensión, procurar que las pinzas vayan en orden **L1**, **L2**, **L3**, según la conexión de colores en el analizador.

Al momento de colocar las pinzas tener en cuenta que el equipo no esté energizado.

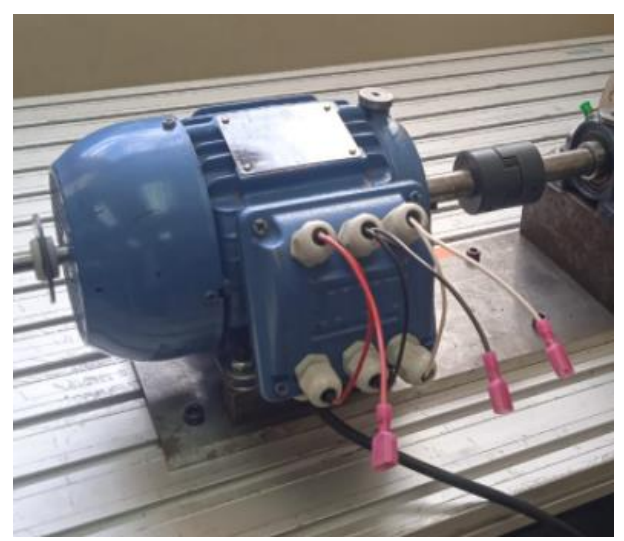

**Figura 11-3:** Conexión para las pinzas amperimétricas y de tensión **Realizado por:** Guzmán Edwin, 2022

#### **3.7.3.** *Toma de datos con el analizador de la calidad de energía*

En el menú del equipo se pude visualizar las opciones que tiene para la toma de mediciones, en este caso se posiciona en el ícono (Voltios/Amperios/Hz).

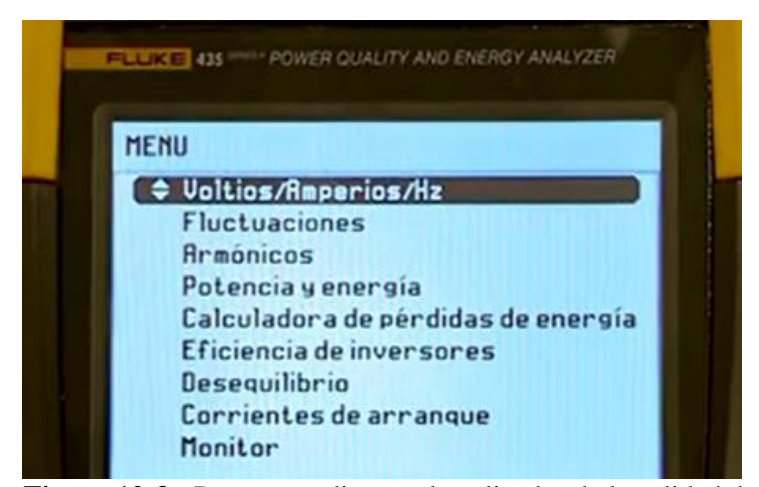

**Figura 12-3:** Datos a medir con el analizador de la calidad de energía **Realizado por:** Guzmán Edwin, 2022

Presionamos la tecla (LOGGER) y configuramos el tiempo en el cual el equipo realizara la toma de mediciones, al igual que la cámara termográfica las mediciones se realizarán cada 30 segundos.

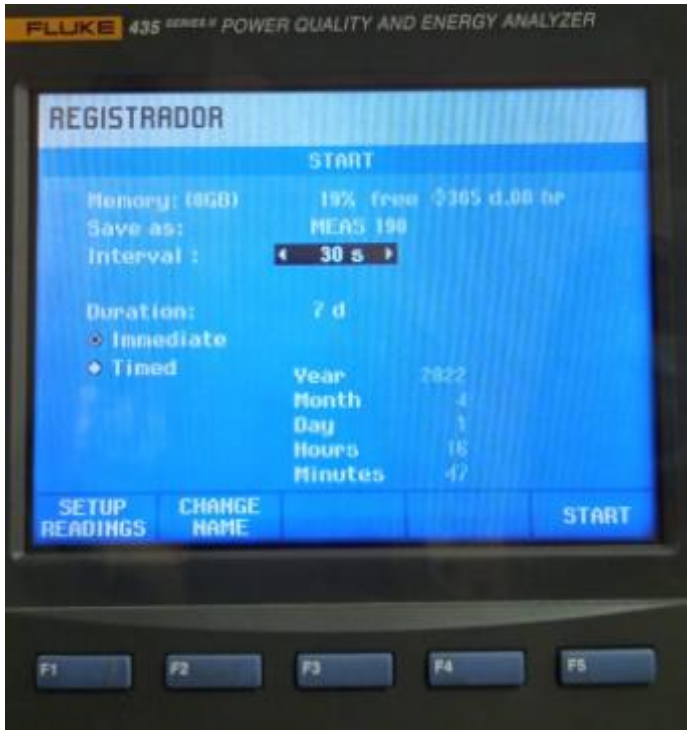

**Figura 13-3:** Configuración del tiempo de medición de los datos. **Realizado por:** Guzmán Edwin, 2022

Luego de configurar el tiempo se procede a encender el módulo y presionar la tecla (START) del equipo para dar inicio a la toma de datos, inicialmente existe un tiempo regresivo antes de empezar a grabar los datos, luego se verifica el tiempo en la pantalla del equipo y automáticamente el analizador recolecta datos al tiempo seleccionado.

## **3.7.4.** *Envío de datos desde el equipo hacia la computadora*

Cuando ya se obtiene los datos necesarios en la pantalla se puede presionar la tecla donde está la palabra (STOP), posterior a eso se debe presionar la tecla (Guardar).

En la computadora se abre el programa Power Log 435-II, dirigirse a la barra de herramientas en la parte izquierda superior se selecciona el equipo que estamos utilizando y junto a este ícono se encuentra el ícono que especifica (Descargar datos registrados) y procedemos a obtener el archivo con los datos analizados, si damos clic en la parte de (Tabla) se muestran los datos donde se puede filtrar la información que será visible.

Los datos obtenidos en el programa se pueden exportar a un archivo de blog de notas donde de igual manera se pueden filtrar los datos que se copiaran a la tabla y desde ahí se puede copiar los datos en un archivo de Excel.

| Power Log 5.8 - [MEAS 99 -- Tarieta SD.fpgo] |                                                                      |                                          |                                                                    |                               |                             |                |  |  |
|----------------------------------------------|----------------------------------------------------------------------|------------------------------------------|--------------------------------------------------------------------|-------------------------------|-----------------------------|----------------|--|--|
|                                              | Fichero Editar Ver Herramientas Ventanas Ayuda                       |                                          |                                                                    |                               |                             |                |  |  |
| $\vee$                                       | D                                                                    | Desde   10/ 2/2022 $\vee$   19:32 $\div$ |                                                                    | Hasta 10/ 2/2022 $\vee$ 20:45 | $\Theta$<br>e               |                |  |  |
| Tabla<br>Resumen                             | Tensión y corriente Estadísticas Frecuencia / Deseguilibrio Potencia |                                          | Armónicos                                                          |                               |                             |                |  |  |
| Filtro<br>Duración                           | $\Box$ L2N(V) / L2(A)<br>$\Box$ L1N(V) /L1(A)                        | $\Box$ L3N(V) / L3(A)                    | $\Box$ LNG(V) / N(A)                                               | $\triangledown$ Total         | $\Box$ Min<br>$\square$ Med | $\sqrt{M}$ Max |  |  |
| Fecha                                        | Función                                                              |                                          | L1N(V) / L1(A) Max L2N(V) / L2(A) Max L3N(V) / L3(A) Max Total Max |                               |                             |                |  |  |
| 10/2/2022 19:32:37 702mseq                   | Vrms ph-ph                                                           | 214, 12 V                                | 212,72V                                                            | 214,64 V                      |                             |                |  |  |
| 10/2/2022 19:32:37 702mseg                   | Tensión de Pico                                                      | 297.7V                                   | 296,6V                                                             | 297.5V                        |                             |                |  |  |
| 10/2/2022 19:32:37 702mseg                   | Corriente de Pico                                                    | 2,442 A                                  | 2,398 A                                                            | 2,396 A                       |                             |                |  |  |
| 10/2/2022 19:32:37 702mseg                   | Arms                                                                 | 1.685 A                                  | 1.657 A                                                            | 1,628 A                       |                             |                |  |  |
| 10/2/2022 19:32:37 702mseq                   | Potencia Activa                                                      | 56 W                                     | 52 W                                                               | 56 W                          | 165 W                       |                |  |  |
| 10/2/2022 19:32:37 702mseg                   | <b>THD V</b>                                                         | 1.83%                                    | 1.88 %                                                             | 1.93 %                        |                             |                |  |  |
| 10/2/2022 19:32:37 702mseg                   | <b>THD A</b>                                                         | 2.53%                                    | 2.07 %                                                             | 2.07 %                        |                             |                |  |  |
| 10/2/2022 19:32:37 702mseg                   | Frecuencia                                                           | 60,02 Hz                                 |                                                                    |                               |                             |                |  |  |
| 10/2/2022 19:32:37 702mseg                   | Deseguilibrio Vn                                                     |                                          |                                                                    |                               | 0.57%                       |                |  |  |
| 10/2/2022 19:32:37 702mseq                   | Deseguilibrio An                                                     |                                          |                                                                    |                               | 2,1%                        |                |  |  |
|                                              |                                                                      |                                          |                                                                    |                               |                             |                |  |  |
| 10/2/2022 19:33:07 702mseg                   | Vrms ph-ph                                                           | 214,24V                                  | 212,84V                                                            | 214,78 V                      |                             |                |  |  |
| 10/2/2022 19:33:07 702mseg                   | Tensión de Pico                                                      | 297,7V                                   | 296.7V                                                             | 297,6V                        |                             |                |  |  |
| 10/2/2022 19:33:07 702mseg                   | Corriente de Pico                                                    | 2,438 A                                  | 2,39 A                                                             | 2,394 A                       |                             |                |  |  |
| 10/2/2022 19:33:07 702mseq                   | Arms                                                                 | 1.68 A                                   | 1,657 A                                                            | 1,63 A                        |                             |                |  |  |
| 10/2/2022 19:33:07 702mseq                   | Potencia Activa                                                      | 55 W                                     | 50 W                                                               | 55 W                          | 159 W                       |                |  |  |
| 10/2/2022 19:33:07 702mseg                   | <b>THD V</b>                                                         | $1.8\%$                                  | 1,88 %                                                             | 1,94 %                        |                             |                |  |  |
| 10/2/2022 19:33:07 702mseg                   | <b>THD A</b>                                                         | 2,47 %                                   | 2.03%                                                              | 2.02 %                        |                             |                |  |  |
| 10/2/2022 19:33:07 702mseg                   | Frecuencia                                                           | 60,036 Hz                                |                                                                    |                               |                             |                |  |  |
| 10/2/2022 19:33:07 702mseg                   | Deseguilibrio Vn                                                     |                                          |                                                                    |                               | 0,55%                       |                |  |  |

**Figura 14-3:** Visualización de los datos en el programa Power Log

**Realizado por:** Guzmán Edwin, 2022

Los datos obtenidos en el blog de notas permiten una forma fácil de copiar al archivo Excel para su posterior visualización y unión con otros datos de la cámara termográfica.

| Vrms ph-ph<br>L3-1 Med $(V)$ | Vrms ph-ph<br>L3-1 Max $(V)$ | Tensión de<br>Pico L1-2<br>Min(V) | Tensión de<br>Pico $L1-2$<br>Med(V) | Tensión de<br>Pico $L1-2$<br>Max(V) | Tensión de<br>Pico $L2-3$<br>Min(V) |
|------------------------------|------------------------------|-----------------------------------|-------------------------------------|-------------------------------------|-------------------------------------|
| 217,23                       | 217,48                       | 297,6                             | 298,1                               | 298,6                               | 297,9                               |
| 217,29                       | 217,49                       | 297,8                             | 298,2                               | 298,4                               | 297,9                               |
| 217,32                       | 217,46                       | 297,8                             | 298,2                               | 298,5                               | 297,9                               |
| 217,17                       | 217,36                       | 297,6                             | 298,0                               | 298,4                               | 297,6                               |
| 217,06                       | 217,19                       | 297,4                             | 297,8                               | 298,2                               | 297,5                               |
| 217,37                       | 217,61                       | 297,9                             | 298,2                               | 298,4                               | 297,9                               |
| 217,46                       | 217,64                       | 297,8                             | 298,2                               | 298,6                               | 298,0                               |
| 217,52                       | 217,69                       | 298,1                             | 298,3                               | 298,7                               | 298,2                               |
| 217,50                       | 217,61                       | 298,1                             | 298,4                               | 298,7                               | 298,0                               |
| 217,34                       | 217,63                       | 297,7                             | 298,2                               | 298,5                               | 297,8                               |
| 217,50                       | 217,65                       | 298,0                             | 298,3                               | 298,7                               | 298,1                               |

**Tabla 5-3:** Datos de energía.

| <b>Parámetros</b>     | Descripción                                                            |
|-----------------------|------------------------------------------------------------------------|
| $V$ rms ph-ph $(V)$   | Voltaje eficaz en conexión delta para las líneas (L1-2, L2-3 y L3-1)   |
|                       | con valores mínimos, medios y máximos para cada uno de las líneas.     |
| Tensión de pico (V)   | Tensión pico que existe entre las líneas (L1-2, L2-3 y L3-1), con      |
|                       | valores mínimos, medios y máximos para cada uno de las líneas.         |
| Corriente (A)         | Corriente que existe en las líneas (L1, L2 y L3) con valores mínimos,  |
|                       | medios y máximos para cada línea.                                      |
| Corriente de pico (A) | Corriente pico que existe en las líneas (L1, L2 y L3) con valores      |
|                       | mínimos, medios y máximos para cada línea.                             |
| Frecuencia (Hz)       | Frecuencia del motor con valores mínimos, medios y máximos.            |
| Desequilibrio Vn (%)  | Medida de la diferencia entre las tensiones de fase con valores        |
|                       | mínimos, medios y máximos.                                             |
| Desequilibrio An (%)  | Medida de la diferencia entre las corrientes con valores mínimos,      |
|                       | medios y máximos.                                                      |
| Potencia activa total | Valor de la potencia activa con datos mínimos, medios y máximos.       |
| (W)                   |                                                                        |
| THD V $(\%)$          | Distorsión armónica total de voltaje para las líneas (L1-2, L2-3 y L3- |
|                       | 1) con valores mínimos, medios y máximos.                              |
| THD A $(\%)$          | Distorsión armónica total de amperaje para las líneas (L1-2, L2-3 y    |
|                       | L3-1) con valores mínimos, medios y máximos.                           |

**Tabla 6-3:** Descripción de los parámetros del analizador de energía

**Realizado por:** Guzmán Edwin, 2022

## **3.8. Análisis de la base de datos**

Para el análisis de los datos se trabaja en Jupyter Notebook el cual es una interfaz web (ejecución de códigos a través de un navegador), que permite la interpretación de códigos de programación de los datos obtenidos.

## **3.8.1.** *Importación de librerías*

La variedad de librerías hace que el programa tenga varios usos. Para importar las librerías utilizamos el comando (import) seguido del nombre de la librería que se necesita para el análisis de los datos, las librerías utilizadas se especifican en la entrada (In [1]) de la programación del código y se lo puede identificar en el anexo B.

## **3.8.2.** *Llamar al archivo de datos*

El documento que contiene la base de datos está en formato Excel y se lo llama de la siguiente manera. Escribir el código descrito en la entrada (In [2]) especificado en el anexo B, el cual permite llamar al documento y hacerlo visible, colocar el archivo Excel que contiene los datos en una carpeta, obtener la dirección de dicha carpeta y escribirlo luego del código entre comillas, colocar el nombre del archivo seguido de la extensión del documento en este caso la extensión es (.xlsx), donde se visualiza la cantidad de columnas y filas que contiene la base de datos.

| <i>I</i> tem   | Vrms<br>ph-ph<br>L12<br>Min<br>(V) | Vrms<br>ph-ph<br>L12<br>Med<br>(V) | <b>Vrms</b><br>ph-ph<br>L12<br>Max<br>(V) | Vrms<br>ph-ph<br>L23<br>Min<br>(V) | Vrms<br>ph-ph<br>L23<br>Med<br>(V) | <b>Vrms</b><br>ph-ph<br>L23<br>Max<br>(V) | $\cdots$ | C4<br>Coordenadas<br>Y de la temp<br>mínima | C <sub>4</sub><br>Temperatura<br>mínima $(^{\circ}C)$ |  |
|----------------|------------------------------------|------------------------------------|-------------------------------------------|------------------------------------|------------------------------------|-------------------------------------------|----------|---------------------------------------------|-------------------------------------------------------|--|
| $\mathbf{1}$   | 216,10                             | 216,25                             | 216,40                                    | 215,91                             | 216,07                             | 216,25                                    | $\cdots$ | 259                                         | 30,3                                                  |  |
| 2              | 216,10                             | 216,27                             | 216,40                                    | 215,95                             | 216,05                             | 216,17                                    | $\cdots$ | 260                                         | 31,4                                                  |  |
| 3              | 216,13                             | 216,31                             | 216,49                                    | 215,88                             | 216,11                             | 216,27                                    | $\cdots$ | 259                                         | 31,3                                                  |  |
| $\overline{4}$ | 216,09                             | 216,32                             | 216,60                                    | 215,82                             | 216,05                             | 216,28                                    | $\cdots$ | 261                                         | 31,0                                                  |  |
| 5              | 216,13                             | 216,27                             | 216,45                                    | 215,78                             | 215,95                             | 216,19                                    | $\cdots$ | 261                                         | 30,1                                                  |  |
|                | 5 filas x 102 columnas             |                                    |                                           |                                    |                                    |                                           |          |                                             |                                                       |  |

**Tabla 7-3:** Llamar al archivo de datos

**Realizado por:** Guzmán Edwin, 2022

#### **3.8.3.** *Eliminación de variables no deseadas*

Este código de entrada (In [3]) que se visualiza en el Anexo B, sirve para descartar las columnas que no son de interés para el análisis de datos, en este caso se elimina las variables de: "emisividad, distancia y termografía de referencia" ya que no aportan ningún resultado de interés.

En la nueva base de datos se visualiza las variables a excepción de las mencionadas anteriormente, cabe recalcar que este proceso solo se visualiza en el programa Jupyter Notebook y no altera el documento en Excel.

**Tabla 8-3:** Eliminación de variables

| Ítem         | <b>Vrms</b><br>ph-ph<br>L12<br>Min<br>(V) | <b>V</b> rms<br>ph-ph<br>L12<br>Med<br>(V) | <b>Vrms</b><br>ph-ph<br>L12<br>Max<br>(V) | <b>Vrms</b><br>ph-ph<br>L23<br>Min<br>(V) | <b>Vrms</b><br>ph-ph<br>L23<br>Med<br>(V) | <b>Vrms</b><br>ph-ph<br>L23<br>Max<br>(V) | $\cdots$ | C <sub>4</sub><br>Coordenadas<br>Y de la temp<br>mínima | C <sub>4</sub><br>Temperatura<br>mínima $(^{\circ}C)$ |  |
|--------------|-------------------------------------------|--------------------------------------------|-------------------------------------------|-------------------------------------------|-------------------------------------------|-------------------------------------------|----------|---------------------------------------------------------|-------------------------------------------------------|--|
| $\mathbf{1}$ | 216,10                                    | 216,25                                     | 216,40                                    | 215,91                                    | 216,07                                    | 216,25                                    | $\cdots$ | 253                                                     | 36,9                                                  |  |
| 2            | 216,10                                    | 216,27                                     | 216,40                                    | 215,95                                    | 216,05                                    | 216,17                                    | $\cdots$ | 249                                                     | 37,0                                                  |  |
| 3            | 216,13                                    | 216,31                                     | 216,49                                    | 215,88                                    | 216,11                                    | 216,27                                    | $\cdots$ | 249                                                     | 37,1                                                  |  |
| 4            | 216,09                                    | 216,32                                     | 216,60                                    | 215,82                                    | 216,05                                    | 216,28                                    | .        | 251                                                     | 37,0                                                  |  |
| $\cdots$     | $\cdots$                                  | $\cdots$                                   | $\cdots$                                  | $\cdots$                                  | .                                         | .                                         | .        | $\cdots$                                                | .                                                     |  |
| 1998         | 214,44                                    | 214,59                                     | 214,68                                    | 213,20                                    | 213,40                                    | 213,51                                    | .        | 245                                                     | 40,8                                                  |  |
| 1999         | 214,49                                    | 214,64                                     | 214,76                                    | 213,33                                    | 213,42                                    | 213,52                                    | $\cdots$ | 241                                                     | 40,6                                                  |  |
| 2000         | 214,59                                    | 214,68                                     | 214,77                                    | 213,25                                    | 213,41                                    | 213,54                                    | .        | 241                                                     | 40,7                                                  |  |
|              | 2000 filas x 99 columnas                  |                                            |                                           |                                           |                                           |                                           |          |                                                         |                                                       |  |

**Realizado por:** Guzmán Edwin, 2022

# **3.8.4.** *Información de variables*

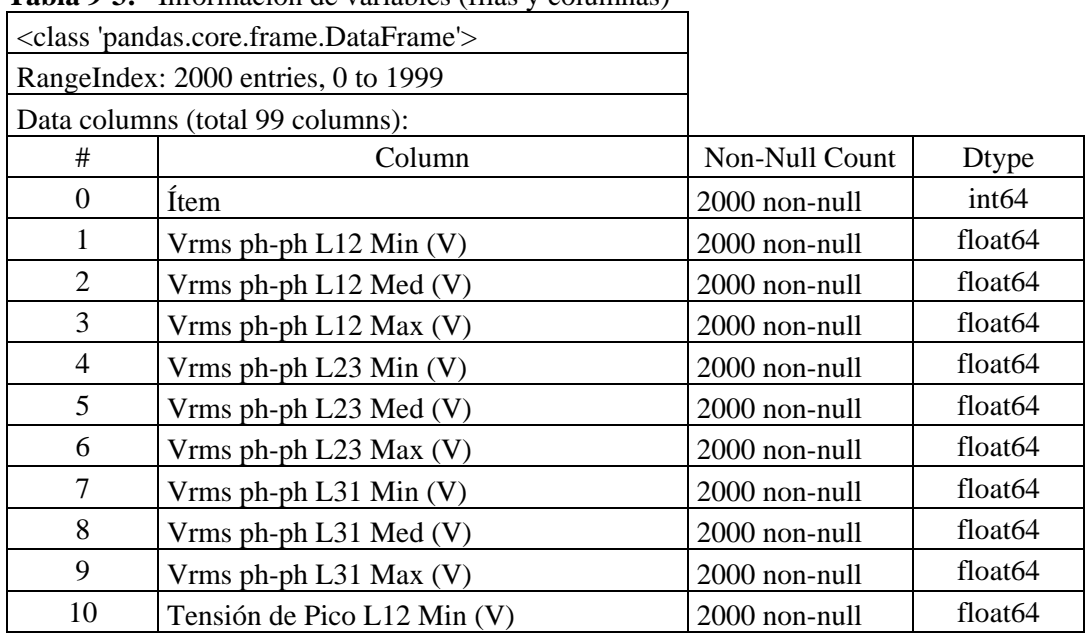

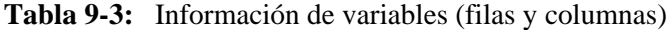

El código descrito en la entrada (In [4]) del anexo B, permite mostrar la información referente a la base de datos, donde se visualiza 2000 filas por 99 columnas, de los cuales para trabajar en el programa Python toma en cuenta las filas desde el número (0 -1999) tomados de la nueva base de datos sin tomar en cuenta a los datos eliminados para el análisis.

| 86 | C3 Coordenadas Y de la temp mínima                   | 2000 non-null | int64               |  |  |  |  |
|----|------------------------------------------------------|---------------|---------------------|--|--|--|--|
| 87 | C3 Temperatura mínima                                | 2000 non-null | float <sub>64</sub> |  |  |  |  |
| 88 | C4 Temperatura máxima                                | 2000 non-null | float <sub>64</sub> |  |  |  |  |
| 89 | C4 Coordenada X temp máxima                          | 2000 non-null | int64               |  |  |  |  |
| 90 | C4 Coordenada Y temp máxima                          | 2000 non-null | int64               |  |  |  |  |
| 91 | C4 Temperatura media                                 | 2000 non-null | float <sub>64</sub> |  |  |  |  |
| 92 | C4 Coordenadas X de la temp mínima                   | 2000 non-null | int64               |  |  |  |  |
| 93 | C4 Coordenadas Y de la temp mínima                   | 2000 non-null | int64               |  |  |  |  |
| 94 | C4 Temperatura mínima                                | 2000 non-null | float <sub>64</sub> |  |  |  |  |
| 95 | Temperatura ambiente                                 | 2000 non-null | float <sub>64</sub> |  |  |  |  |
| 96 | Humedad relativa                                     | 2000 non-null | float <sub>64</sub> |  |  |  |  |
| 97 | <b>DESBALANCEO</b>                                   | 2000 non-null | int64               |  |  |  |  |
| 98 | Designación del desbalanceo                          | 2000 non-null | object              |  |  |  |  |
|    | dtypes: float64 $(77)$ , int64 $(21)$ , object $(1)$ |               |                     |  |  |  |  |
|    | memory usage: $1,5+MB$                               |               |                     |  |  |  |  |

**Tabla 10-3:** Información de variables (tipo de datos)

**Realizado por:** Guzmán Edwin, 2022

Float64 (77), hace referencia a que 77 columnas contienen números separados por comas.

Int64 (21), expresa que en 21 columnas existen solo números enteros.

Object (1), hace referencia que existe una columna con número y texto, el cual es la representación de la designación del desbalanceo, donde se especifica el significado de la terminología en Excel.

| Designación del desbalanceo | Descripción                                         |
|-----------------------------|-----------------------------------------------------|
| $\theta$                    | Discos sin masa de desbalanceo                      |
| a                           | Los dos discos con masas de desbalanceo para las    |
|                             | masas de (6 gr, 11 gr, 16 gr, 21 gr, 26 gr)         |
| b                           | Disco más alejado al motor eléctrico para las masas |
|                             | de (6 gr, 11 gr, 16 gr, 21 gr, 26 gr)               |

**Tabla 11-3:** Designación del desbalanceo

El código de entrada (In [5]) que se visualiza en el anexo B, da a conocer los valores faltantes que puede existir en el archivo de datos, el programa luego de ejecutarse devuelve un resultado mediante un mensaje; en este caso no tiene valores faltantes en las celdas de Excel por lo que el análisis será mejor.

#### **3.8.6.** *Visualización de filas duplicadas*

El código escrito en la entrada (In [6]), permite identificar filas duplicadas que existen en la base de datos, que sean copia de otras filas, en el caso de existir filas duplicadas se deberá tomar una decisión para la eliminación de esa fila, en este caso no existen filas duplicadas por lo que se puede analizar normalmente los datos, la especificación de la programación se la puede visualizar en el anexo B.

#### **3.8.7.** *Análisis estadístico descriptivo*

|       | Ítem                  | Vrms<br>ph-ph<br>L12<br>Min(V) | <b>Vrms</b><br>ph-ph<br>L12<br>Med<br>(V) | Vrms<br>ph-ph<br>L12<br>Max<br>(V) | <b>Vrms</b><br>ph-ph<br>L23<br>Min(V) | <b>Vrms</b><br>ph-ph<br>L23<br>Med<br>(V) | <b>Vrms</b><br>ph-ph<br>L23<br>Max<br>(V) | <b>Vrms</b><br>ph-ph<br>$L_{31}$<br>Min(V) |
|-------|-----------------------|--------------------------------|-------------------------------------------|------------------------------------|---------------------------------------|-------------------------------------------|-------------------------------------------|--------------------------------------------|
| count | 2000,00               | 2000,00                        | 2000,00                                   | 2000,00                            | 2000,00                               | 2000,00                                   | 2000,00                                   | 2000,00                                    |
| mean  | 1000,50               | 214,77                         | 215,00                                    | 215,21                             | 213,83                                | 214,06                                    | 214,26                                    | 215,47                                     |
| std   | 577,49                | 1,07                           | 1,07                                      | 1,10                               | 1,24                                  | 1,26                                      | 1,28                                      | 1,23                                       |
| min   | 1,00                  | 208,66                         | 212,62                                    | 212,76                             | 207,51                                | 211,38                                    | 211,60                                    | 208,84                                     |
| 25%   | 500,75                | 214,01                         | 214,23                                    | 214,42                             | 212,87                                | 213,04                                    | 213,20                                    | 214,53                                     |
| 50%   | 1000,50               | 214,68                         | 214,92                                    | 215,13                             | 213,68                                | 213,86                                    | 214,12                                    | 215,44                                     |
| 75%   | 1500,25               | 215,64                         | 215,91                                    | 216,15                             | 214,89                                | 215,16                                    | 215,41                                    | 216,53                                     |
| max   | 2000,00               | 217,48                         | 217,66                                    | 217,84                             | 216,53                                | 216,74                                    | 216,98                                    | 218,12                                     |
|       | 8 filas x 98 columnas |                                |                                           |                                    |                                       |                                           |                                           |                                            |

**Tabla 12-3:** Análisis estadístico descriptivo

**Realizado por:** Guzmán Edwin, 2022

La programación que se realiza en Python se encuentra especificada en el anexo B, que tiene una entrada (In [7]), es la encargada de arrojar un resultado estadístico descriptivo para las columnas que contienen datos con valores numéricos.

# **3.8.8.** *Histogramas de las variables*

El código (In [8]) expresada y descrita en el anexo B, define el estilo, fondo, tamaño y color de los histogramas de los datos adquiridos del archivo Excel, representando las 98 columnas por el total de las filas. Los histogramas obtenidos son una representación gráfica que ayuda a identificar la distribución de las frecuencias de una muestra o variables que estamos analizando.

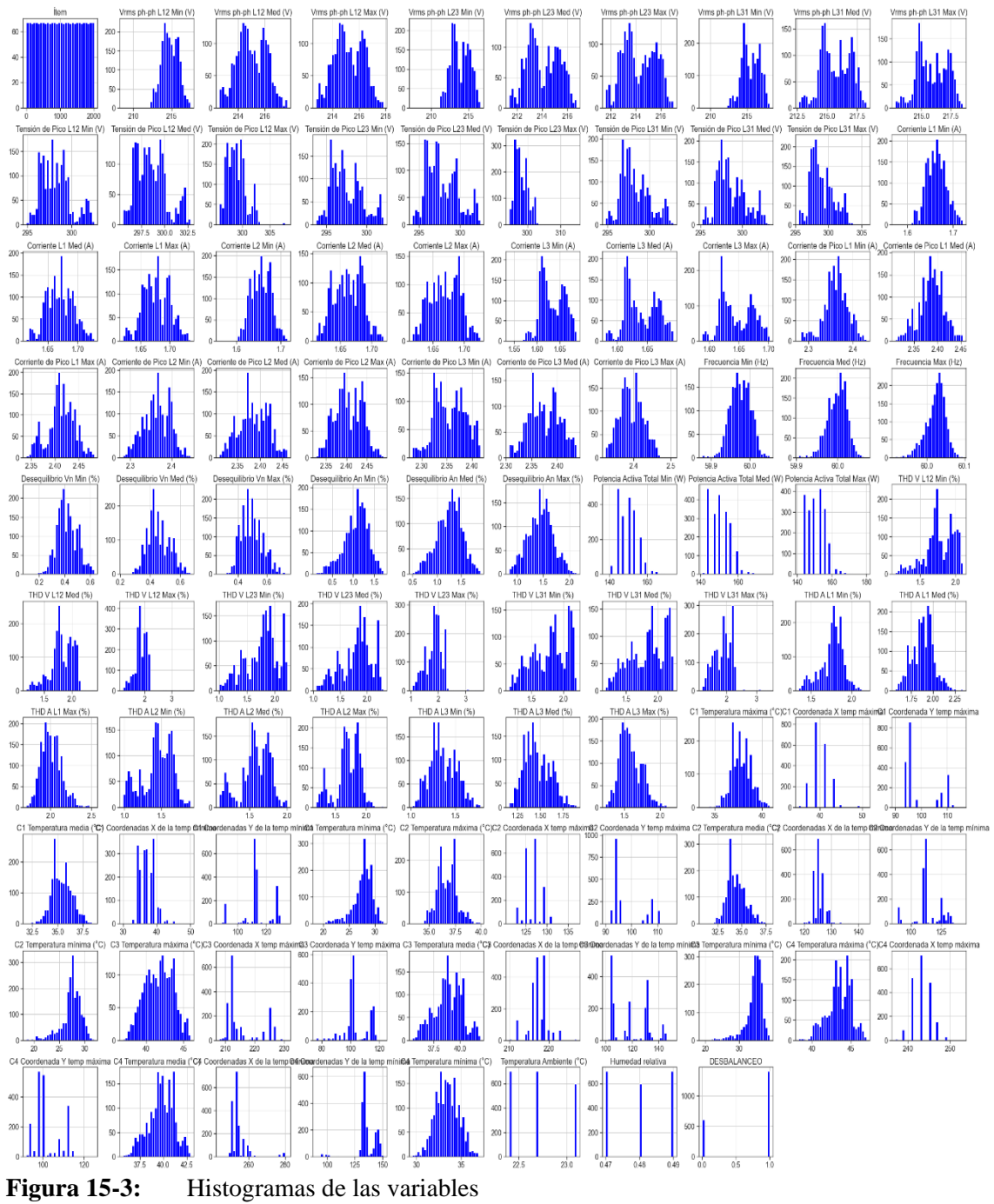

**Realizado por:** Guzmán Edwin, 2022

## **3.8.9.** *Diagramas de cajas*

Los códigos aplicados generan diagramas de cajas o de bigotes que sirven para visualizar un resumen del conjunto de valores de datos donde se pueden observar si existen valores atípicos, el código de entrada (In [9]) que se identifica en el anexo B, se puede aplicar a cualquier variable con datos numéricos.

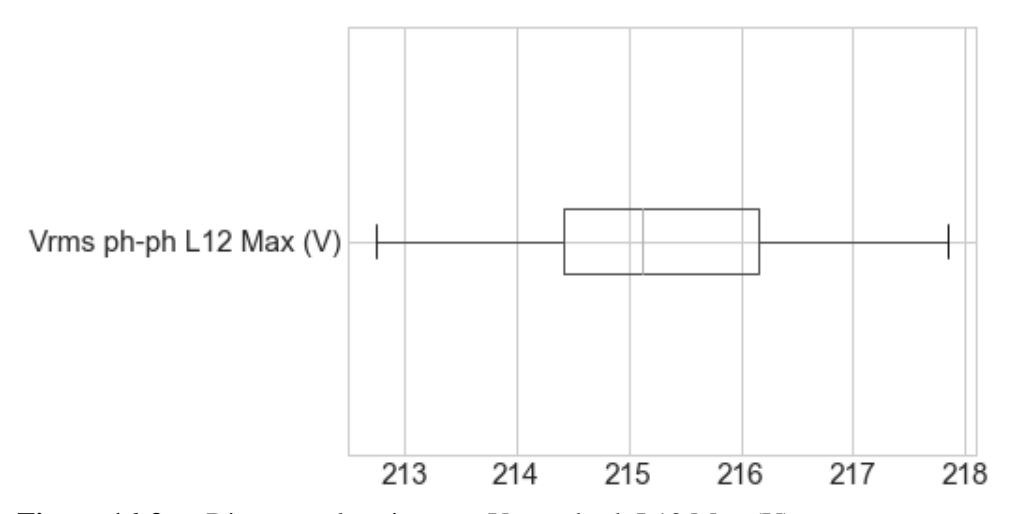

**Figura 16-3:** Diagrama de cajas para Vrms ph-ph L12 Max (V) **Realizado por:** Guzmán Edwin, 2022

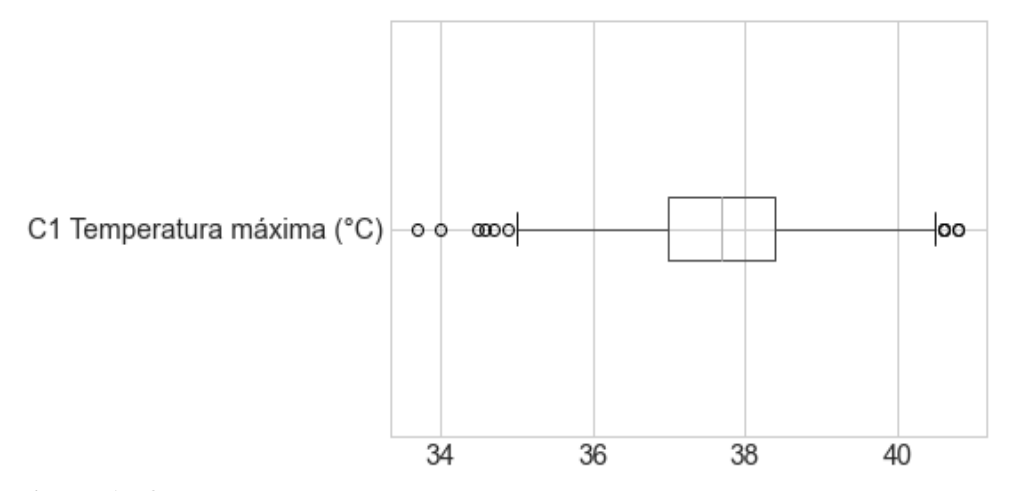

**Figura 17-3:** Diagrama de cajas para C1 Temperatura máxima. **Realizado por:** Guzmán Edwin, 2022

En la figura 16-3 no se visualiza valores atípicos, mientras que en la figura 17-3 se puede identificar varios valores atípicos tanto en la parte derecha como en la parte izquierda, los datos correspondientes a la temperatura máxima en el punto C1 (chumacera) representan el cambio de temperatura que se generó en este punto.

#### **3.8.10.** *Comparación entre histogramas*

Los códigos aplicados en la entrada (In [11]), sirven para realizar un análisis comparativo entre los datos de una columna o entre los datos de la misma columna, especificando un rango como es el caso que se requiere para el análisis, logrando de esta manera identificar qué es lo que sucede con el comportamiento de los datos de temperatura máxima en el punto C3 que hace referencia a la posición del rodamiento dentro del motor, expresada en la figura 18-3.

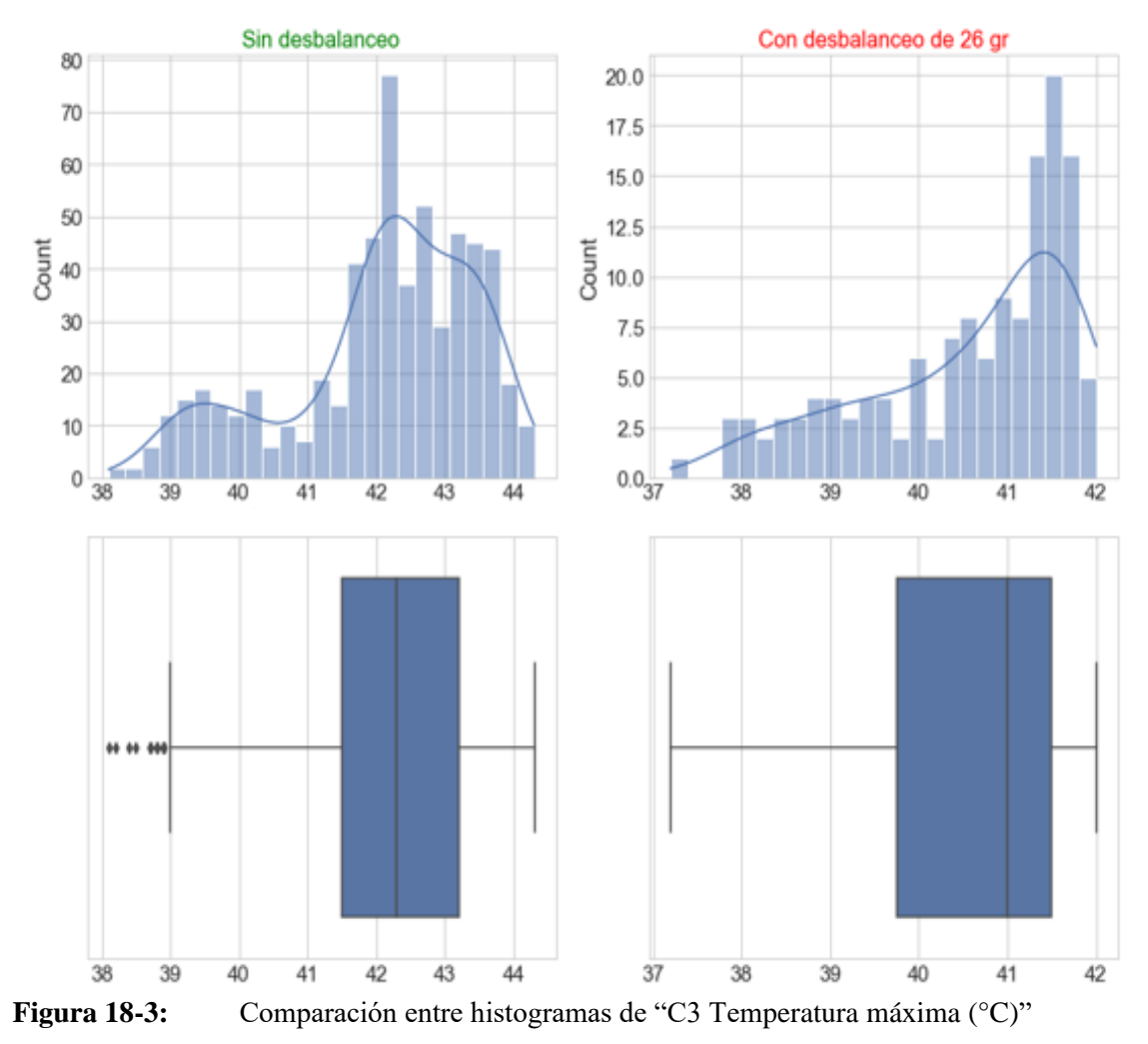

**Realizado por:** Guzmán Edwin, 2022

La figura 18-3, C3 temperatura máxima, expresa a la derecha un rango de las filas [0 -599], que representa a los datos sin masa de desbalanceo en los discos, las gráficas a la izquierda están en un rango de las filas [1860 -1999], que representa a los datos con una masa de 26 gr en el disco más alejado del motor, los códigos de programación se visualizan en el anexo B.

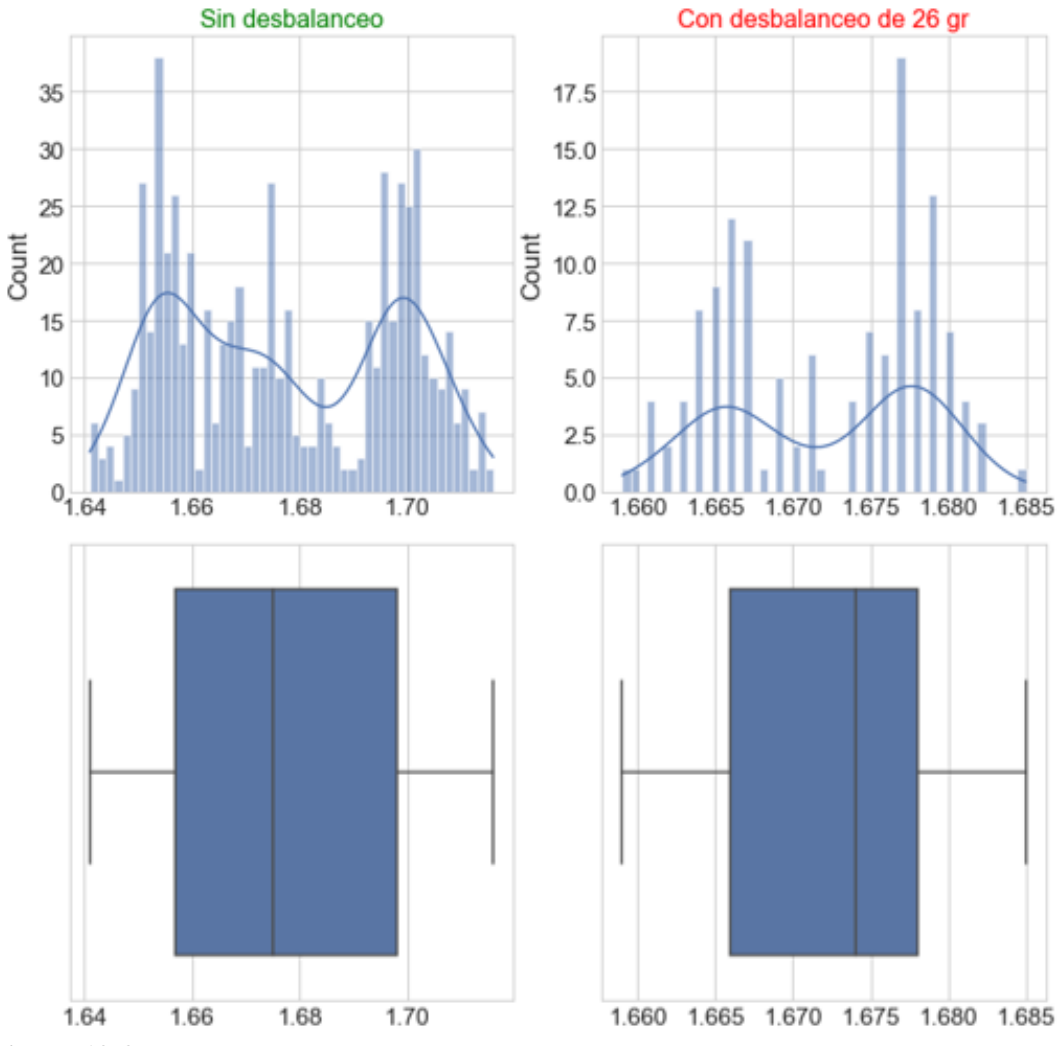

**Figura 19-3:** Comparación de histogramas de corriente L1 máxima (A). **Realizado por:** Guzmán Edwin, 2022

La figura 19-3 expresa los valores de los datos de corriente máxima en la línea 1 expresada en amperios (A), en la parte izquierda se visualiza los datos sin masas de desbalanceo y en la parte derecha cuenta con un desbalanceo de 26 gr en el disco más alejado del motor, visualizándose un aumento en la media de los datos.

La figura 20-3, expresa los datos de tensión máxima de pico entre líneas 1-2 expresada en voltios (V); donde: la parte izquierda cuentan con una media aproximada de 298 voltios que corresponde a los datos sin masas de desbalanceo y la parte derecha tiene una media de 298,3 voltios aproximadamente que hace referencia a los datos obtenidos con masa de 26 gr de desbalanceo en el disco más alejado al motor eléctrico, evidenciando el aumento de tensión entre estas mediciones.

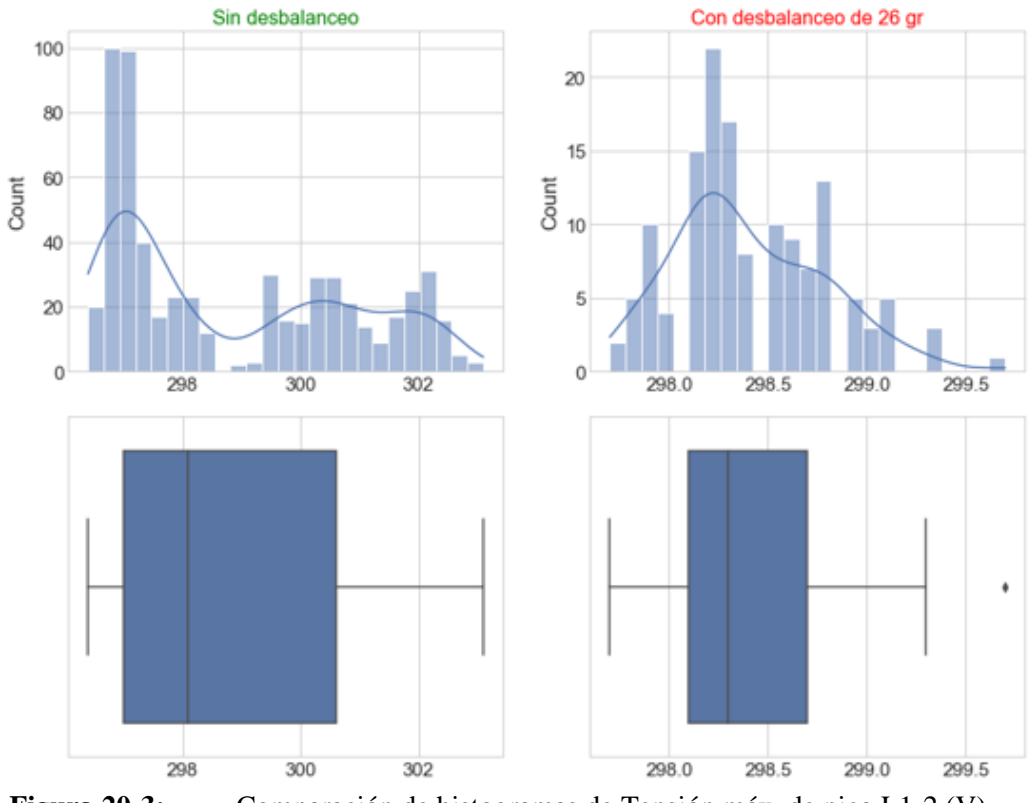

**Figura 20-3:** Comparación de histogramas de Tensión máx. de pico L1-2 (V) **Realizado por:** Guzmán Edwin, 2022

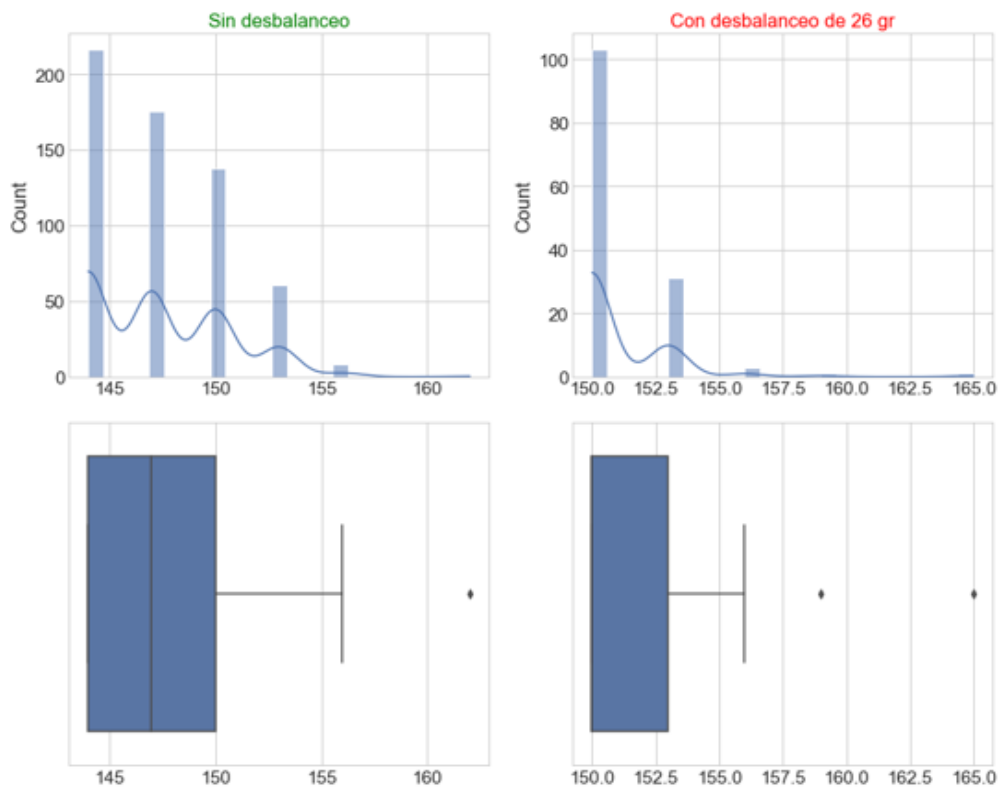

**Figura 21-3:** Comparación de histogramas de Potencia activa máximo (W) **Realizado por:** Guzmán Edwin, 2022

El aumento de potencia activa que se visualiza en la parte derecha de la figura 21-3 representa a los datos con 26 gr de desbalanceo en el disco más alejado del motor, con una media aproximada de 150 Watts; mientras que en la parte izquierda se visualizan los datos sin masas de desbalanceo, teniendo una media de 147 Watts aproximadamente.

## **3.8.11.** *Graficas de dispersión*

La gráfica de dispersión se realiza mediante la introducción del código de entrada (In [16]), donde en el eje vertical se representa la temperatura máxima en el punto C4 o variable y en el eje horizontal se representa los datos del ítem que corresponde al número de filas o número de mediciones, el código se visualiza en el anexo B.

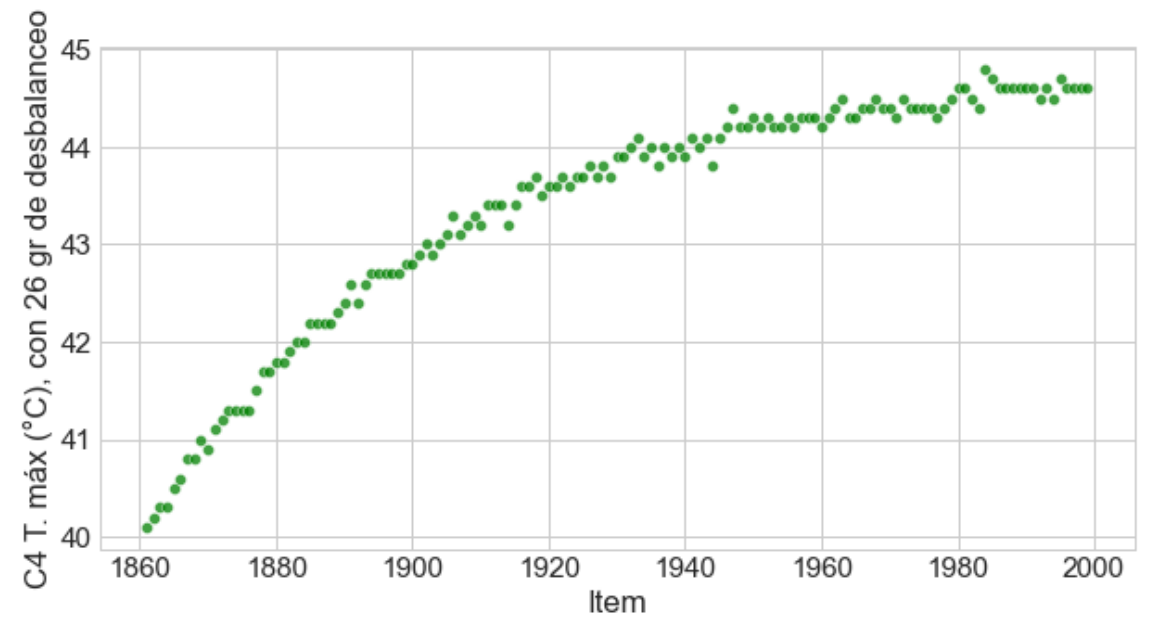

**Figura 22-3:** Dispersión de datos de temperatura en el punto C4 máximo (°C) **Realizado por:** Guzmán Edwin, 2022

La figura 22-3 expresa la dispersión de los datos de temperatura máxima en el punto C4 (°C) que representa al motor eléctrico cuando se encuentra con 26 gr de desbalanceo en el disco más alejado del motor.

# **CAPÍTULO IV**

#### **4. RESULTADOS OBTENIDOS**

El presente trabajo de Integración Curricular tiene como objetivo la obtención de una base de datos de temperatura, corriente y caída de tensión causada por el desbalanceo mecánico en el laboratorio de Diagnóstico Técnico, el cual proporciona valores numéricos, que ayuden a los estudiantes en la identificación de posibles fallos en sistemas de transmisión que trabajen con desbalanceo mecánico.

#### **4.1. Seleccionar un elemento adecuado para simular el desbalanceo mecánico**

Gracias a la utilización del polipropileno como material para realizar los discos que provocan el desbalanceo mecánico, se logró obtener un peso relativamente bajo en comparación a la utilización del acero, esto con el fin de lograr menor resistencia al movimiento de rotación que proporciona el motor al eje. Se incorporó bocines de bronce en la unión del eje y los discos, los cuales se sujetaron con prisioneros, dando así una mejor sujeción entre el eje y los discos y de esa forma se minimizo el desplazamiento radial y longitudinal.

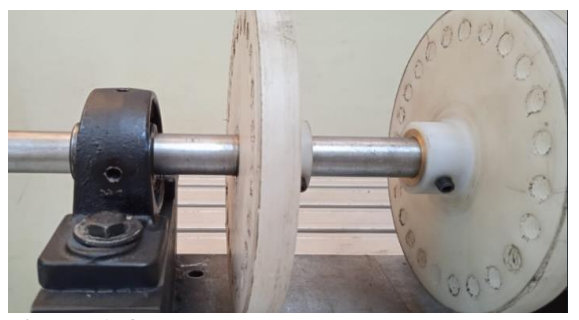

**Figura 1-4:** Discos de polipropileno **Realizado por:** Guzmán Edwin, 2022

## **4.2. Identificar los modos de falla que se producen a causa del desbalanceo**

La figura 2-4 representa los histogramas y diagramas de cajas de los datos de la variable "C4 Temperatura máxima", en la parte derecha se observan los valores de los datos sin desbalanceo y en la parte izquierda se representa los valores de los datos con 26 gr. de desbalanceo en cada disco (derecho e izquierdo).

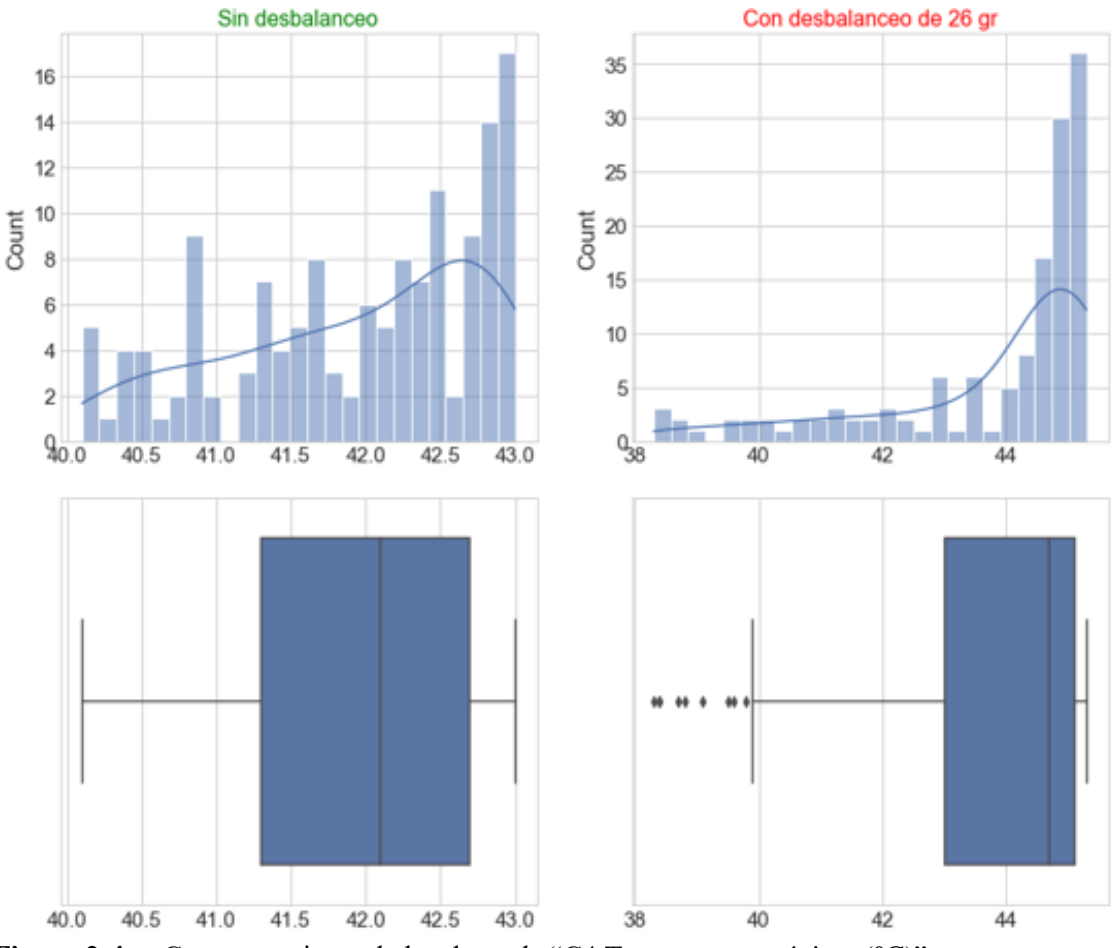

**Figura 2-4:** Comportamiento de los datos de "C4 Temperatura máxima (°C)" **Realizado por:** Guzmán Edwin, 2022

Si el módulo no cuenta con masa de desbalanceo (lado izquierdo) los datos de temperatura máxima en el punto C4 (motor), se mantiene estable a una temperatura media aproximada de 42,1°C, por otra parte, cuando existe masa de desbalanceo (lado derecho), los valores de temperatura se mantienen en un promedio de 45 °C.

En el lado derecho existen valores atípicos, ya que al existir masa de desbalanceo el aumento de temperatura es más evidente, mientras que en el lado izquierdo no existen valores atípicos, debido a que el módulo no cuenta con masas de desbalanceo, esto hace que el módulo obtenga una estabilidad de temperatura en cada uno de los elementos que lo constituyen.

Existe un aumento de los valores de temperatura del punto (C4), mientras mayor sea la masa de desbalanceo mayor será el aumento de temperatura en los elementos que constituyen el módulo de prueba.

# **4.3. Obtener datos de las mediciones de temperatura, corriente y caída de tensión de los elementos sometidos a desbalanceo mecánico.**

Los datos de temperatura que se obtuvieron, son el resultado de un análisis termográfico que se realizó en los puntos C1, C2, C3 y C4 del módulo de desbalanceo.

> 42.5 °C 41.0  $C3C4$ C2  $C<sub>1</sub>$ 34.3  $27.7$  $21.0$ 19.7 °C IR1123-SAT021

Los puntos de referencia para la toma de datos son los siguientes:

**Figura 3-4:** Puntos para analizar en el termograma **Realizado por:** Guzmán Edwin, 2022

Del análisis de los 4 puntos mostrados en la figura 3-4, se obtuvo los siguientes parámetros de cada termograma.

| <b>Parámetros</b>                        | Valor            |  |  |
|------------------------------------------|------------------|--|--|
| C1: Temperatura máxima                   | 35.9 °C          |  |  |
| C1: Coordenadas de la temperatura máxima | ${X=41, Y=112}$  |  |  |
| C1: Temperatura ambiente                 | $21,6\text{ °C}$ |  |  |
| C1: Emisividad                           | 0.95             |  |  |
| C1: Distancia                            | 2 <sub>m</sub>   |  |  |
| C1: Temperatura media                    | 33,0 $\degree$ C |  |  |
| C1: Humedad relativa                     | 51%              |  |  |
| C1: Coordenadas de la temperatura mínima | ${X=37, Y=123}$  |  |  |
| C1: Temperatura mínima                   | 30,5 °C          |  |  |

**Tabla 1-4:** Parámetros obtenidos de cada termograma.

Los parámetros obtenidos del análisis termográfico son los mismos para el punto C2, C3 y C4, todos los datos que se visualizan en la tabla 1-4 y los datos que se obtiene de los puntos anteriormente mencionados, corresponden a una sola medición.

Los datos de corriente y caída de tensión obtenidos del analizador de energía eléctrica son el resultado de la configuración previa que se realiza en el equipo, los datos obtenidos se visualizan en la tabla 2-4, donde expresa un extracto de los valores máximos correspondientes a una sola medición, pero también se obtiene valores mínimos y medios de cada parámetro; el equipo proporciona de forma automática los valores medidos.

| Función           | L1 N $(V)/L1(A)$<br><b>Max</b> | L2 N (V)/L2 (A)<br><b>Max</b> | L3 N (V)/L3 (A)<br><b>Max</b> | <b>Total, Max</b> |
|-------------------|--------------------------------|-------------------------------|-------------------------------|-------------------|
| V rms ph-ph       | 214,12 V                       | 212,72 V                      | 214,64 V                      |                   |
| Tensión de pico   | 297,70 V                       | 296,60 V                      | 297,50 V                      |                   |
| Corriente de pico | 2,442 A                        | 2,398 A                       | 2,396 A                       |                   |
| A rms             | $1,685 \text{ A}$              | 1,657 A                       | 1,628 A                       |                   |
| Potencia Activa   | 56 W                           | 52 W                          | 56 W                          | 165 W             |
| THD V             | 1,83%                          | 1,88%                         | 1,93%                         |                   |
| THD A             | 2,53%                          | 2,07%                         | 2,07%                         |                   |
| Frecuencia        | 60,02 Hz                       |                               |                               |                   |
| Desequilibrio Vn  |                                |                               |                               | 0,57%             |
| Desequilibrio An  |                                |                               |                               | 2,10%             |

**Tabla 2-4:** Datos obtenidos del analizador de energía eléctrica

**Realizado por:** Guzmán Edwin, 2022

# **4.4. Generar una base de datos obtenidos del desbalanceo en formato (.xlsx) para su análisis**

La base de datos resultante fue realizada en un formato Excel con una extensión (.xlsx), la cual se puede utilizar en el programa Python para el posterior análisis de los datos obtenidos de cada equipo.

Esta base cuenta con 2000 filas, que son las mediciones realizadas por cada instrumento utilizado y con 102 columnas que se divide en datos obtenidos del analizador de energía y de la cámara termográfica, dando un total de 204000 datos, distribuidas de la siguiente manera:

| <b>Filas en</b>                   | Valor de la masa                          | # de filas | # de columnas | <b>Datos totales</b> |
|-----------------------------------|-------------------------------------------|------------|---------------|----------------------|
| <b>Excel</b>                      |                                           |            |               |                      |
| $2 - 601$                         | $\Omega$                                  | 600        | 102           | 61200                |
| 602-741                           | 6 gr. en los dos discos                   | 140        | 102           | 14280                |
| 742-881                           | 11 gr en los dos discos                   | 140        | 102           | 14280                |
| 882-1021                          | 16 gr. en los dos discos                  | 140        | 102           | 14280                |
| 1022-1161                         | 21 gr en los dos discos                   | 140        | 102           | 14280                |
| 1162-1301                         | 26 gr. en los dos discos                  | 140        | 102           | 14280                |
| 1302-1441                         | 6 gr en el disco más alejado<br>al motor  | 140        | 102           | 14280                |
| 1442-1581                         | 11 gr en el disco más alejado<br>al motor | 140        | 102           | 14280                |
| 1582-1721                         | 16 gr en el disco más alejado<br>al motor | 140        | 102           | 14280                |
| 1722-1861                         | 21 gr en el disco más alejado<br>al motor | 140        | 102           | 14280                |
| 1862-2001                         | 26 gr en el disco más alejado<br>al motor | 140        | 102           | 14280                |
| <b>TOTAL, DE LA BASE DE DATOS</b> |                                           |            |               | 204000               |

**Tabla 3-4:** Especificación del total de los datos

**Realizado por:** Guzmán Edwin, 2022

# **4.5. Determinar la dispersión que existe entre los datos obtenidos del desbalanceo.**

La figura 4-4 expresa la dispersión que existe entre los datos de temperatura máxima en el punto C4 (motor). La dispersión de la gráfica superior expresa datos sin masas de desbalanceo y la dispersión que existe en la gráfica inferior son mediciones realizadas cuando el módulo cuenta con una masa de desbalanceo de 26 gr en el disco más alejado al motor, cada diagrama de dispersión cuenta con 140 mediciones.

La temperatura máxima alcanzada sin masas de desbalanceo en el punto C4 es de 43 °C aproximadamente, mientras que cuando el módulo está desbalanceado su temperatura alcanza los 45°C aproximadamente, permitiendo identificar el aumento de temperatura a causa del desbalanceo.

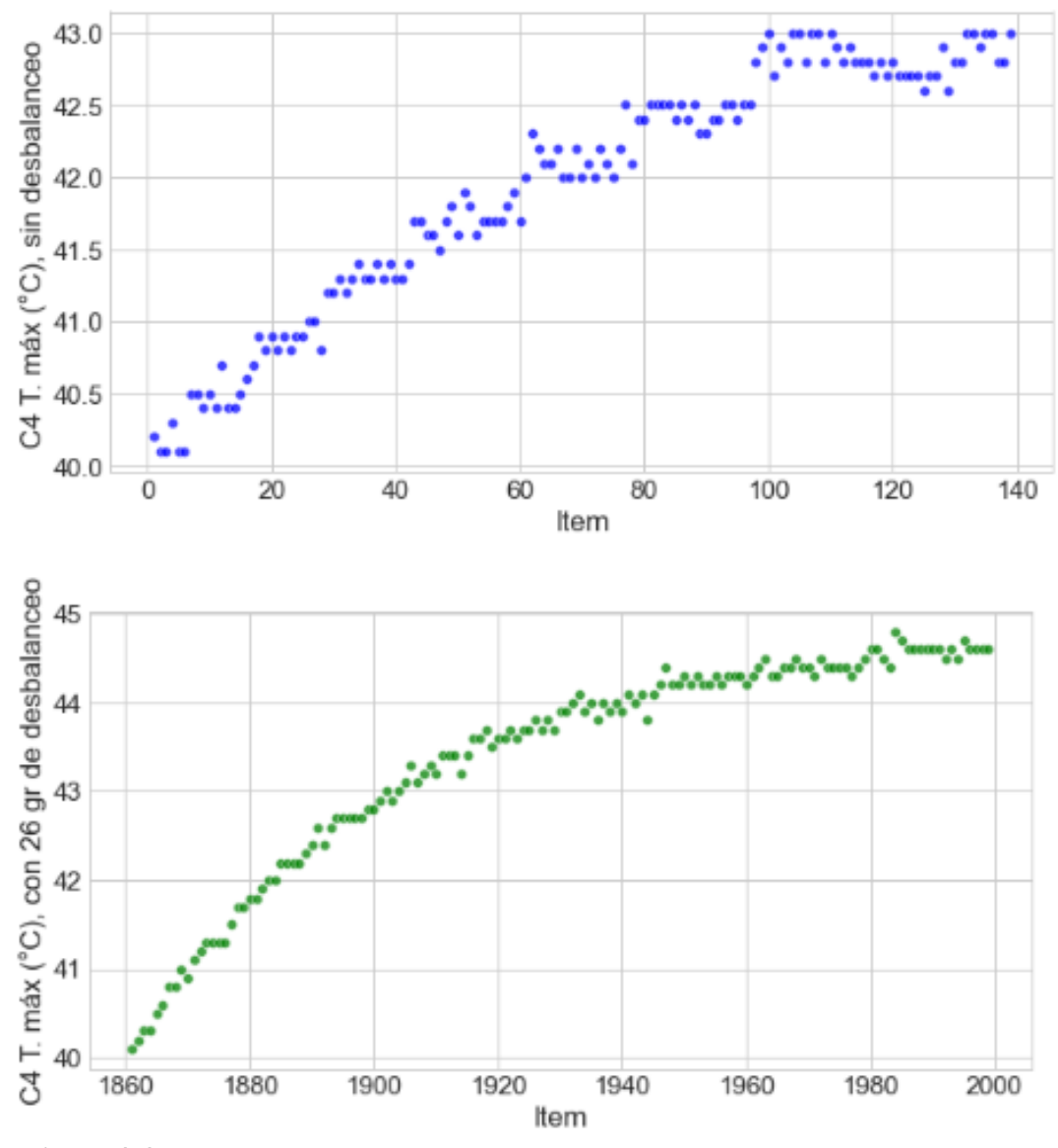

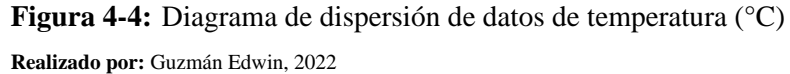

La dispersión de datos que existe en la figura 5-4 corresponde a 140 mediciones de voltaje eficaz entre las líneas 2-3. La gráfica superior expresa los datos sin masas de desbalanceo mientras que la dispersión que existe en la gráfica inferior corresponde a los datos con 21 gr de desbalanceo en el disco más alejado al motor.

Las mediciones de voltaje de la figura 5-4 sin desbalanceo están en un rango desde los 212,5 hasta los 216,5 (V) aproximadamente, con datos que reducen su voltaje a lo largo que transcurren las mediciones; los datos con desbalanceo van desde los 212 hasta llegar a los 217 (V) con un gran número de mediciones entre los 216 y 217 (V).

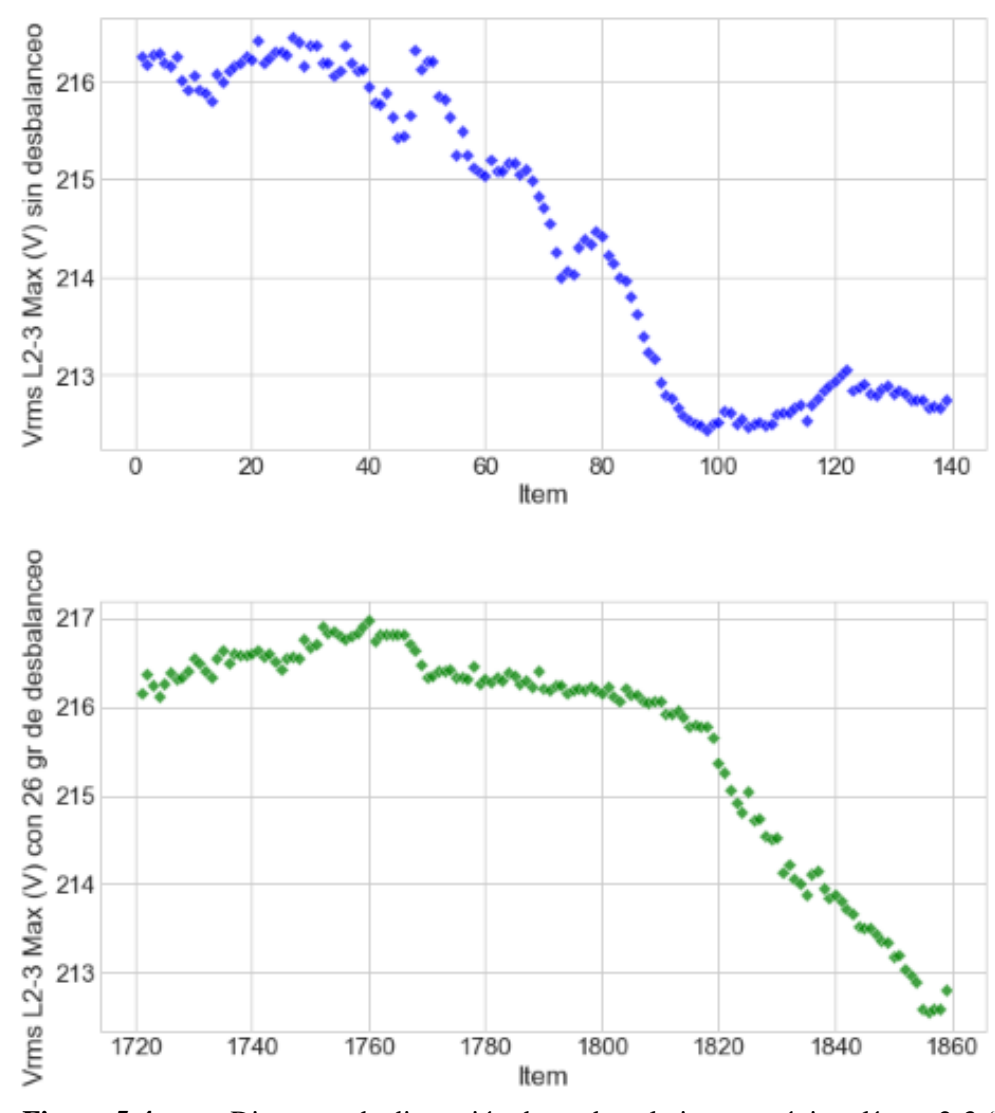

**Figura 5-4:** Diagrama de dispersión datos de voltaje rms máximo líneas 2-3 (V) **Realizado por:** Guzmán Edwin, 2022

La figura 6-4 representa la dispersión existente entre los datos de corriente máxima en la línea 1, donde, existen 140 mediciones sin desbalanceo y 140 con desbalanceo de 21 gr en el disco más alejado al motor del módulo.

Los datos que se visualizan en la figura 6-4 cuando no existen masas de desbalanceo están en un rango de 1,64 hasta 1,72 amperios, mientras que los datos cuando el módulo cuenta con masa de 26 gr de desbalanceo son mayores a los anteriormente mencionados, estando en un rango de 1,64 hasta 1,74 amperios, expresando de esta manera que existe un cambio en la corriente cuando el módulo presenta desbalanceo, los datos iniciales tienden a ser mayores, a mayor tiempo de mediciones menor se vuelve la corriente en el rango expresado anteriormente.

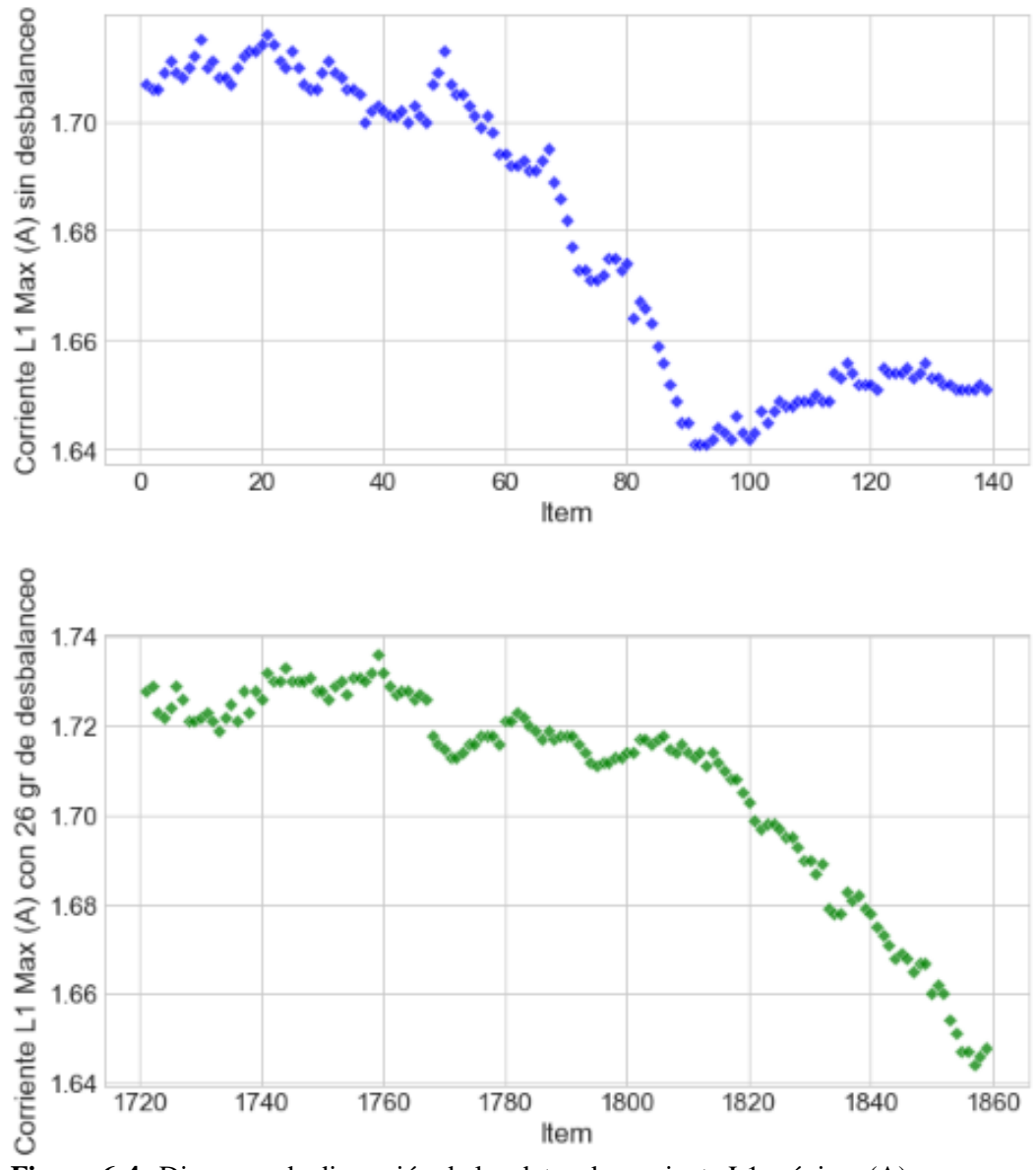

**Figura 6-4:** Diagrama de dispersión de los datos de corriente L1 máxima (A) **Realizado por:** Guzmán Edwin, 2022

La dispersión que existe entre los datos sin masa de desbalanceo y con masas de desbalanceo en la variable potencia activa total máxima (W), se visualiza en la figura 7-4, donde la gráfica superior cuenta con valores de potencia que van desde los 144 hasta 162 (W) aproximadamente; mientras que la gráfica inferior tiene unas potencias que van desde los 150 hasta los 165 (W) con una concentración mayoritaria de los datos en 150 (W), esto debido a que las mediciones se realizaron con una masa de 26 gr en el disco más alejado al motor para otorgar el desbalanceo, lo cual evidencia que la presencia del desbalanceo aumenta el consumo de potencia del motor eléctrico.
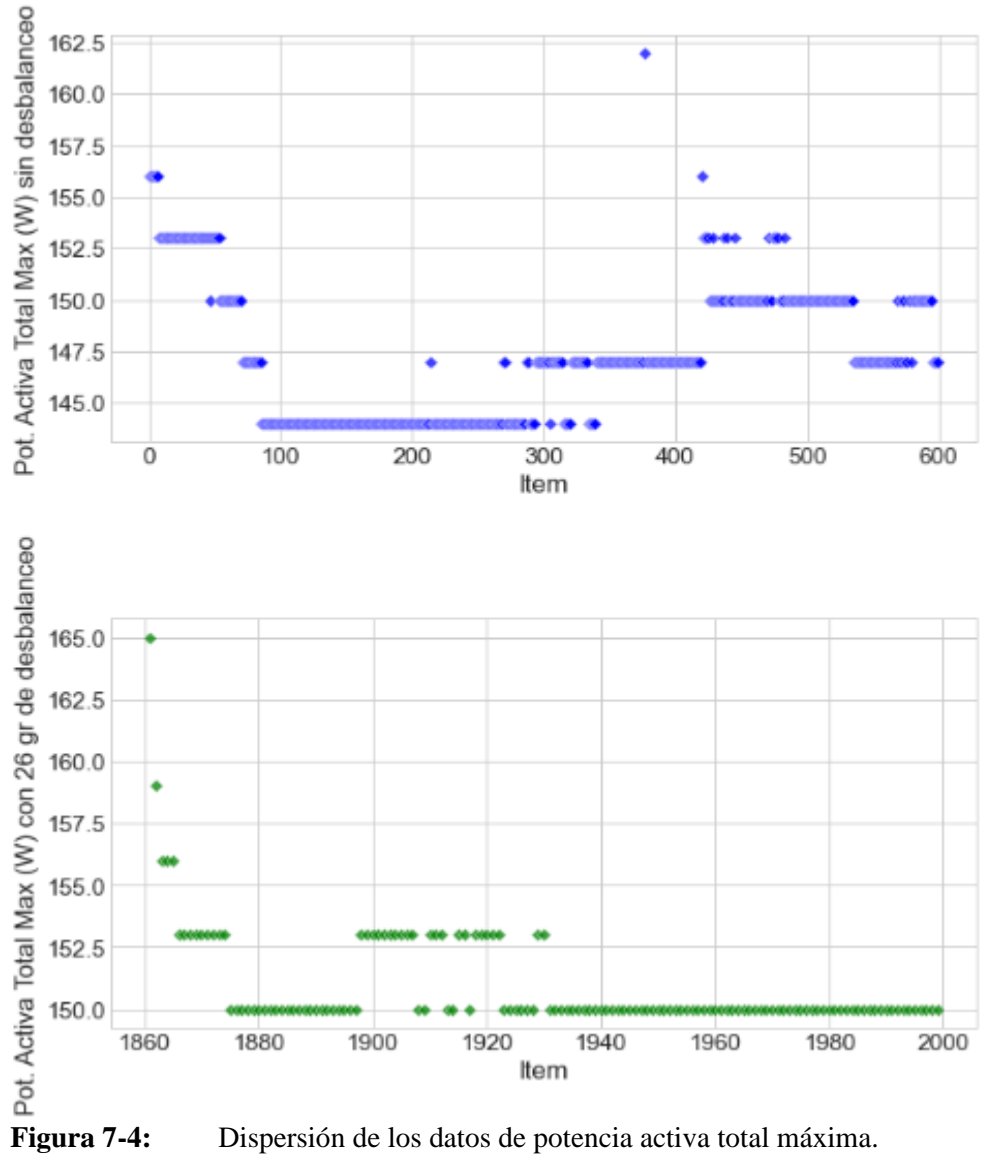

**Realizado por:** Guzmán Edwin, 2022

## **CONCLUSIONES**

Se concluye que el elemento adecuado para realizar los discos para desbalanceo es el polipropileno gracias a sus propiedades y a su peso relativamente bajo en comparación al acero, con bocines de bronce para lograr una mayor sujeción al eje y evitar deslizamientos.

El incremento de temperatura que existe en los puntos (C1; C2; C3 y C4), el aumento de corriente y caída de tensión que tiene las conexiones del motor, permite identificar que el módulo presenta desbalanceo mecánico.

Las mediciones de temperatura se las obtuvo gracias al análisis individual de cada termograma, por otra parte, los datos de corriente y caída de tensión son proporcionados directamente del analizador de energía y calidad eléctrica.

A partir de las mediciones tomadas por la cámara termográfica y el analizador de energía, se generó una base de datos en Excel que cuenta con 2000 filas y 102 columnas con un total de 204000 datos, los cuales servirán para estudios posteriores que ayuden a identificar si una máquina presenta desbalanceo mecánico.

En el análisis termográfico, se evidenció que existe una correlación positiva en el diagrama de dispersión de los datos, mientras más aumente el desbalanceo, más aumenta la temperatura de los puntos analizados (C1, C2, C3 y C4).

### **RECOMENDACIONES**

Elaborar discos de materiales ligeros con bocines de bronce para tener mayor sujeción y evitar deslizamientos al momento de realizar las mediciones.

Realizar histogramas y diagramas de cajas para visualizar de mejor manera los efectos que provoca el desbalanceo mecánico en el módulo.

Utilizar un trípode para tomar las medidas de termografía y regular siempre los parámetros de la cámara termográfica, procurar conectar correctamente las pinzas amperimétricas y voltimétricas del analizador de energía utilizando el equipo de seguridad.

Crear bases de datos con distintos modos de falla, que servirá para el estudio pertinente de los datos a favor del mantenimiento.

Analizar las gráficas de dispersión de las distintas variables para identificar si existe relación entre los datos obtenidos del desbalanceo.

Se recomienda realizar trabajos futuros relacionados a Machine Learning o aprendizaje de máquina en la detección de desbalanceo en equipos rotativos.

# **BIBLIOGRAFÍA**

**ALVARADO, A.** *Procesamiento de señales termográficas para integración en un Smart Sensor multivariable aplicado al diagnóstico de fallos en motores de inducción*. Universidad Autónoma de Querétano. Facultad de Mecánica, 2021, http://ring.uaq.mx/bitstream/123456789/3148/1/IGLIN-263768-1021-1021- Alvaro%20Iv%c3%a1n%20Alvarado%20Hern%c3%a1ndez%20%20-A.pdf

**APUKE, O.** Quantitative Research Methods : A Synopsis Approach. *Kuwait Chapter of Arabian Journal of Business and Management Review*, 2017, Disponible en: https://doi.org/10.12816/0040336

**BUESTÁN, A.: et al.** Incremento del tamaño de los datos para la detección de fallos en maquinaria rotativa. *Bistua Revista De La Facultad De Ciencias Basicas*, 2019, Disponible en: https://doi.org/10.24054/01204211.v2.n2.2019.3521

**BURGOS, C., & ZURITA, G**. Designing and Development of a Dynamic Vibration Balancing Machine for Industrial Applications. *Investigacion & Desarrollo*, 2019, pp. 73–93. Disponible en: https://doi.org/10.23881/idupbo.019.1-5i

**CABRERA, J.** Diseño de un módulo educativo para el estudio de las vibraciones mecáncas mendiante la variación de los parámetros inercia, rigidez, y fuerza de excitación. *Pontificia Universidad Católica Del Perú*, *1*(April), 15–38, 2021. Disponible en: https://tesis.pucp.edu.pe/repositorio/handle/20.500.12404/19450

**CALABRESE, J.: et al.** Guía para evaluar calidad de datos basada en ISO/IEC 25012. *XXV Congreso Argentino de Ciencias de La Computación*, 2019. Disponible en: https://core.ac.uk/download/pdf/301104068.pdf

**CARDONA, H.: et al.** *Clasificadores Estadísticos E Inteligencia Artificial Como Soporte Al Proceso De Aprendizaje Del Mantenimiento Basado En La Condición*. 9, 2019. Disponible en: https://docplayer.es/216967514-Clasificadores-estadisticos-e-inteligencia-artificial-comosoporte-al-proceso-de-aprendizaje-del-mantenimiento-basado-en-la-condicion.html

**COLORADO, M.** NoSQL, ¿es necesario ahora? *Tecnología Investigación y Academia*, 2017, *pp.* 174–179. https://revistas.udistrital.edu.co/index.php/tia/article/view/8771/pdf

**CRUZ, E., & SIZA, D**. DISEÑO Y CONSTRUCCIÓN DE UNA MÁQUINA PARA BALANCEO DINÁMICO DE ROTORES HASTA 250 kg EN LA EMPRESA NDT-PDM ECUADOR. In *Universidad Técnica De Cotopaxi Facultad* (Vol. 1). Universidad Técnica de Cotopaxi, Facultad de Ciencias de la Ingeniería y Aplicadas. Carrera de Ingeniería Electromecánica, 2017. Disponible en: http://repositorio.utc.edu.ec/handle/27000/4311%0A

**FLUKE.** *Guía de productos,* 2021. Disponible: https://www.fluke.com/eses/productos/catalogos https://doi.org/10.1007/978-3-030-22475-2\_1

**GARCÍA, A. C., et al.***"Reducción de la dispersión de mediciones de corriente residual de las armónicas asociadas al desbalance mecánico de rotores acoplados a un motor de inducción,* 2019. Disponible en: http://somim.org.mx/memorias/memorias2018/articulos/A3\_122.pdf

**GARCÍA, R.: et al.** *Diseño de un banco de pruebas para el análisis de vibraciones mecánicas*, 2018. Disponible en: https://ojs.unipamplona.edu.co/ojsviceinves/index.php/rcta/article/view/82/73

**GÓMEZ, A**. Importancia de la calidad de los datos en la transformación digital. *Ruidera,* 2018. Disponible en: https://revista.uclm.es/index.php/ruiderae/article/view/1837

**HASSAN, A.** Dignosis of Pulley-Belt System Faults Using Vibration Analysis Technique. *Journal of Univerisity Babylon*, 2018. Disponible en: https://www.journalofbabylon.com/index.php/JUBES/article/view/1156

**JEFFALI, F.: et al.** Diagnosis of three-phase induction motor and the impact on the kinematic chain using non-destructive technique of infrared thermography. *Infrared Physics and Technology*, 2019. Disponible en: https://doi.org/10.1016/j.infrared.2019.07.001

**LIZARAZO, J.: et al.** Sistema De Adquisición De Datos Para Análisis De Desbalance En Máquinas Rotativas. *Revista Colombiana De Tecnologias De Avanzada (Rcta)*, 2018. Disponible en: https://doi.org/10.24054/16927257.v31.n31.2018.2770

**MORENO, M. E.: et al.** Diagnóstico de fallas tempranas de rodamientos en mecanismos susceptibles al desbalanceo y a la desalineación. *Revista UIS Ingenierías*, *18*(2), 187–198, 2018. Disponible en: https://doi.org/10.18273/revuin.v18n2-2019018

**Nájera, C., & Pilataxi, J.** *Análisis operacional de los sistemas mecánicos y eléctricos, mediante diagnóstico técnico para establecer el estado del funcionamiento del ascensor del edifico de laboratorios de la facultad de mecánica*, 2017. Disponible en: http://dspace.espoch.edu.ec/bitstream/123456789/6478/1/25T00288.pdf%0A%0A

**OPTALIGN, P**. *Mount OPTALIGN ® PLUS and switch on 3. Measure •*. 2001. Disponible en: http://www.laseralignment.net/images/plusqckref24v.pdf

**PAGUAY, W., & SATÁN, C.** Construcción de un simulador para el diagnóstico de modos de fallas en cojinetes planos mediante el análisis de vibraciones para la facultad de mecánica de la espoch*. 2017. Disponible en:*  http://dspace.espoch.edu.ec/bitstream/123456789/6921/1/25T00306.pdf

**RAMOS, L.: et al.** Descubrimiento de Conocimiento en Bases de Datos. *XXI Workshop de Investigadores En Ciencias de La Computación*. 2019. Disponible en: http://sedici.unlp.edu.ar/bitstream/handle/10915/77011/Documento\_completo.pdf-PDFA.pdf?sequence=1&isAllowed=y

**SALVAT, G.** El impacto del Big Data en la formación sanitaria. *Aplicaciones de Las Nuevas Tecnologías a La Formación En El Ámbito de La Salud*, 2018. Disponible en: https://doi.org/10.2307/j.ctt22p7gtz.10

**SÁNCHEZ, H.: et al.** Metodología para el balanceo de rotores empleando un analizador de vibraciones. *Revista UIS Ingenierías*, *2018. Disponible en:*  https://doi.org/10.18273/revuin.v17n2-2018025

**SANDOVAL, C.: et al.** Characterization of the mechanical vibration signals associated with unbalance and misalignment in rotating machines, using the cepstrum transformation and the principal component analysis. *IOP Conference Series: Materials Science and Engineering*, 2020. Disponible en: https://doi.org/10.1088/1757-899X/844/1/012057

**SAQUI, C.** *Análisis De Fallos Y Evaluación Energética De Anomalías En Conductores Eléctricos De Potencia Mediante Termografía*, 2016. Disponible en: http://dspace.espoch.edu.ec/bitstream/123456789/8037/1/25T00315.pdf

**TORRES, M.** Metodo de recolección de datos de una investigacion. *Indian Journal of Dental Research*, 2019. Disponible en: https://fgsalazar.net/LANDIVAR/ING-PRIMERO/boletin03/URL\_03\_BAS01.pdf

**VACACELA, M., & PAGUAY, D**. Construcción de un módulo de pruebas para simular modos de falla en sistemas de transmisión de potencia con polea para el laboratorio de diagnóstico técnico,  $2017.$  disponible en: http://dspace.espoch.edu.ec/bitstream/123456789/8040/1/25T00317.pdf

**WILDI, T.** *Máquinas Eléctricas y Sistemas de Potencia*. 961, 2006. Disponible en: https://elibro.net/es/ereader/espoch/108476?page=151

**YI CHENG, L. K., & BARRANTES, P.** *Introducción al Monitoreo de la Condición Estructural de Puentes*, 2017. Disponible en: https://www.lanamme.ucr.ac.cr/repositorio/bitstream/handle/50625112500/902/N5\_V2.pdf?seq uence=4&isAllowed=y

**ZHAO, X.: et al.** Deep Laplacian Auto-encoder and its application into imbalanced fault diagnosis of rotating machinery. *Measurement: Journal of the International Measurement Confederation*, 2020. Disponible en: https://doi.org/10.1016/j.measurement.2019.107320

## **ANEXOS**

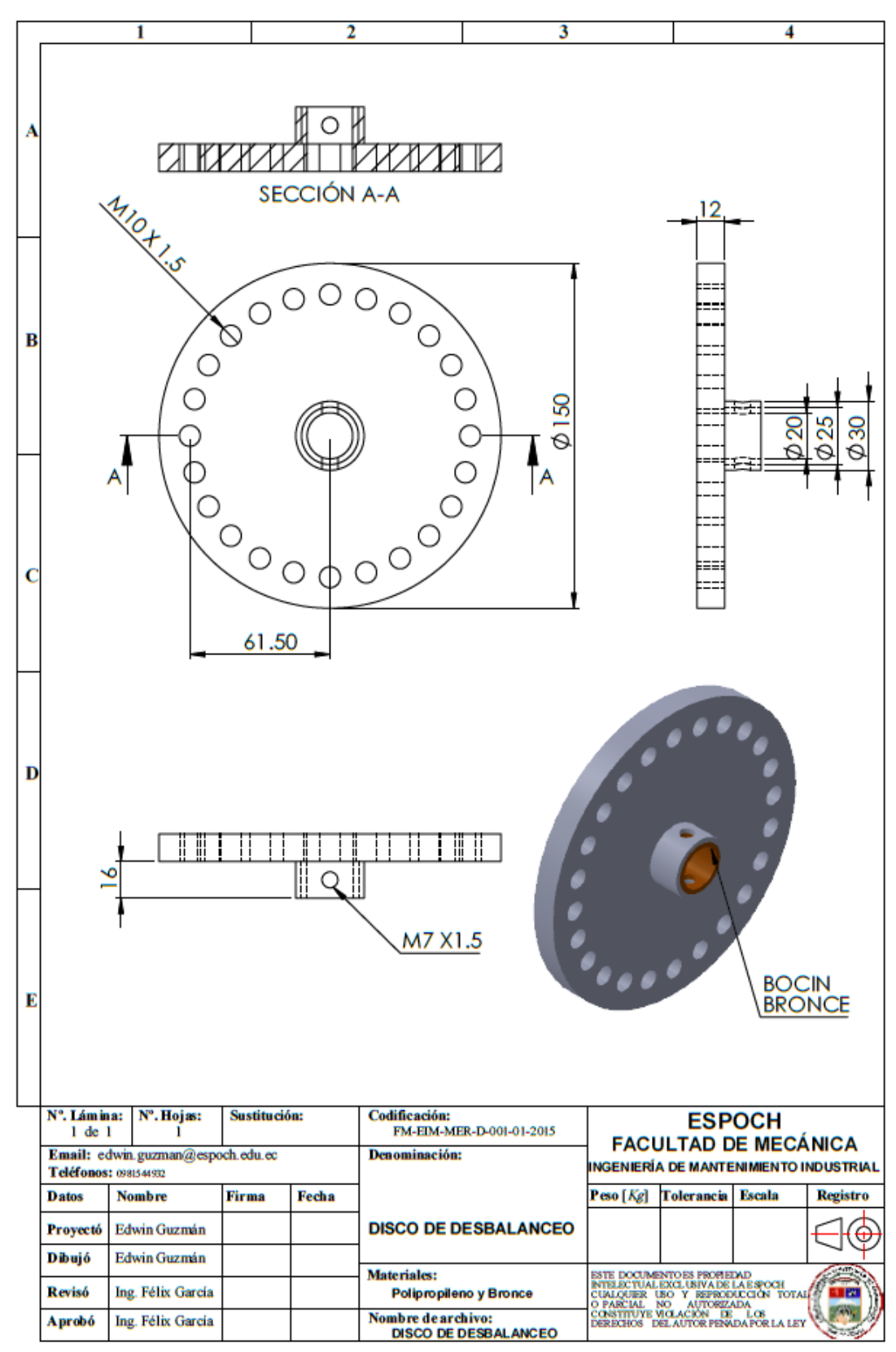

**ANEXO A:** Planos del disco de desbalanceo

# **ANÁLISIS DE BASE DE DATOS**

Tema: OBTENCIÓN DE UNA BASE DE DATOS DE TEMPERATURA, CORRIENTE Y CAÍDA DE TENSIÓN CAUSADA POR EL DESBALANCEO MECÁNICO EN EL LABORATORIO DE DIAGNÓSTICO TÉCNICO

### Importando librerías

In [1]: import pandas as pd # Librería para manipulación y análisis de datos<br>import seaborn as sns #Librería para visualización de datos basada en matplotlib<br>import matplotlib.pyplot as plt # Librería para visualización d

#### Llamar al archivo de datos

In [2]: data= pd.read\_excel(("C:/Users/HP/Desktop/Tesis final/PROGRAMACIÓN EN PYTHON/Datos Tesis final.xlsx"),header= 0) # Llamar base de print(data.shape) # Imprimir la dimensión del dataset (filas y columnas)<br>data[:5] #  $\left\Vert \cdot\right\Vert$  $\mathbf{r}$ 

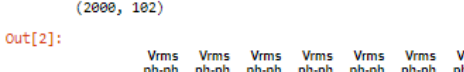

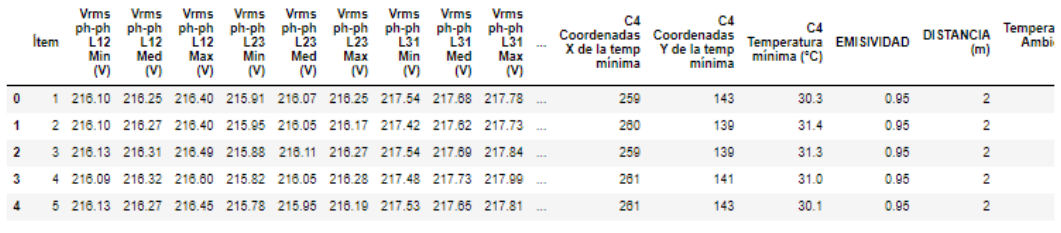

 $\mathbf{r}$ 

 $\mathbf{r}$ 

 $\mathbf{r}$ 

5 rows × 102 columns

#### Eliminación de variables no necesarias

In [3]: data1= data.drop(['EMISIVIDAD','DISTANCIA (m)','Termografia de referencia'], axis= 1) # Eliminación de 3 variables<br>data1 # Mostrar el nuevo dataset con variables eliminadas

 $out[3]$ :

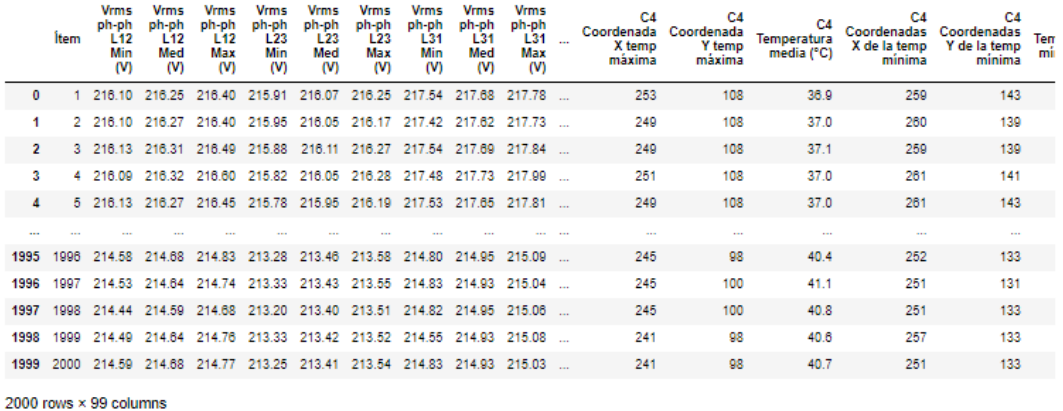

#### $\left\langle \cdot \right\rangle$

#### Información de variables

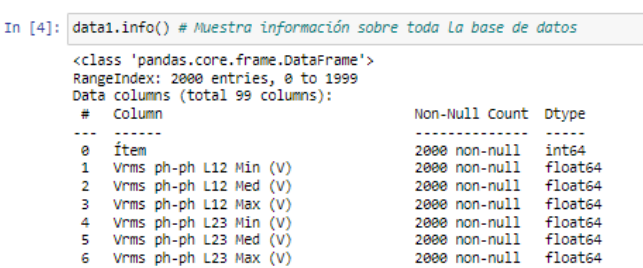

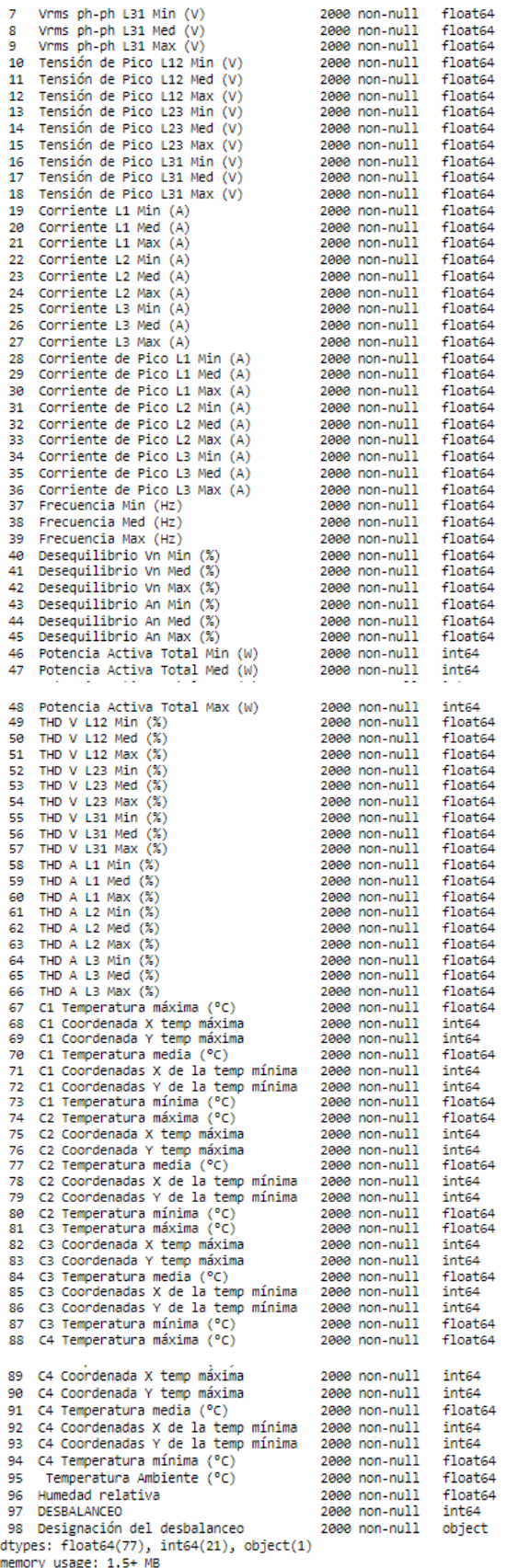

Se aprecia que existen 77 variables que contienen números separados por comas, 21 variables que contienen únicamente números enteros y una variable<br>que contiene numeros y texto (Designación del desbalanceo)

#### **Valores faltantes**

```
In [5]: print('Valores faltantes: ',data1.isna().sum().sum()) # Imprime valores faltantes en caso de existirlos
Valores faltantes: 0
```
#### **Filas duplicadas**

```
In [6]: print('Filas duplicadas : ',data1.duplicated().sum()) # Imprime filas duplicadas en caso de existirlas
```
Filas duplicadas : 0

 $\alpha$ 

#### Análisis estadístico descriptivo

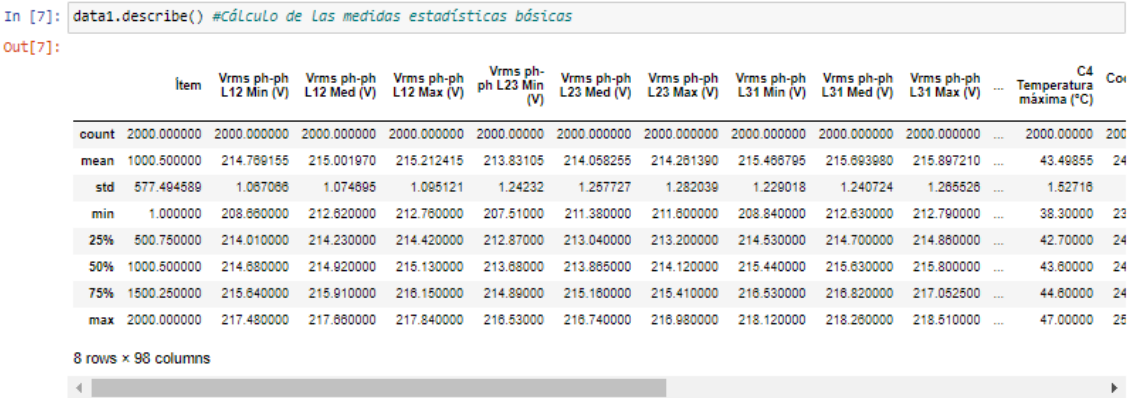

#### Histograma de variables

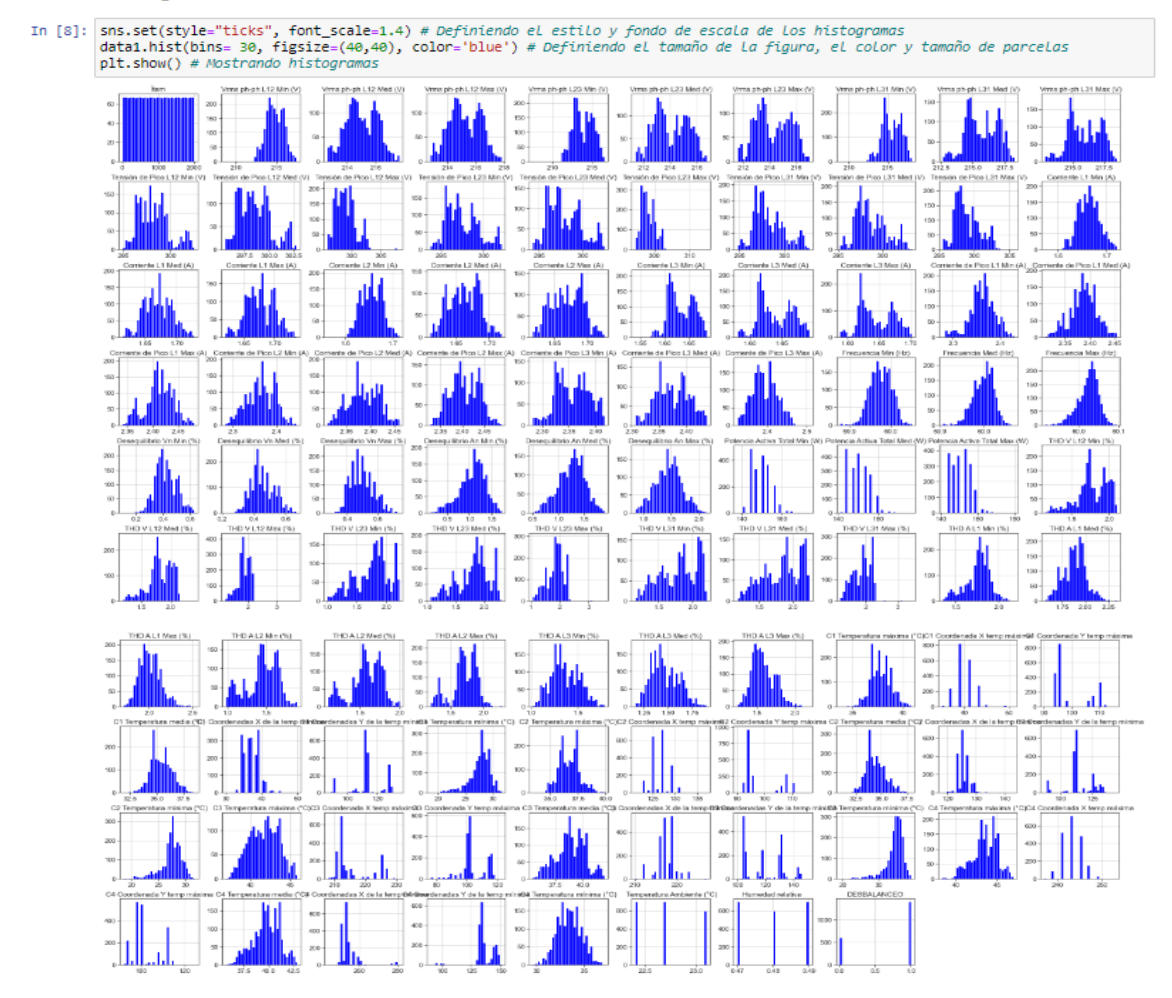

### Chequeando valores atípicos

 $0\frac{1}{38}$ 

C3 Temperatura máxima (°C)

 $\overline{43}$ 

#### Diagramas de cajas para algunas variables

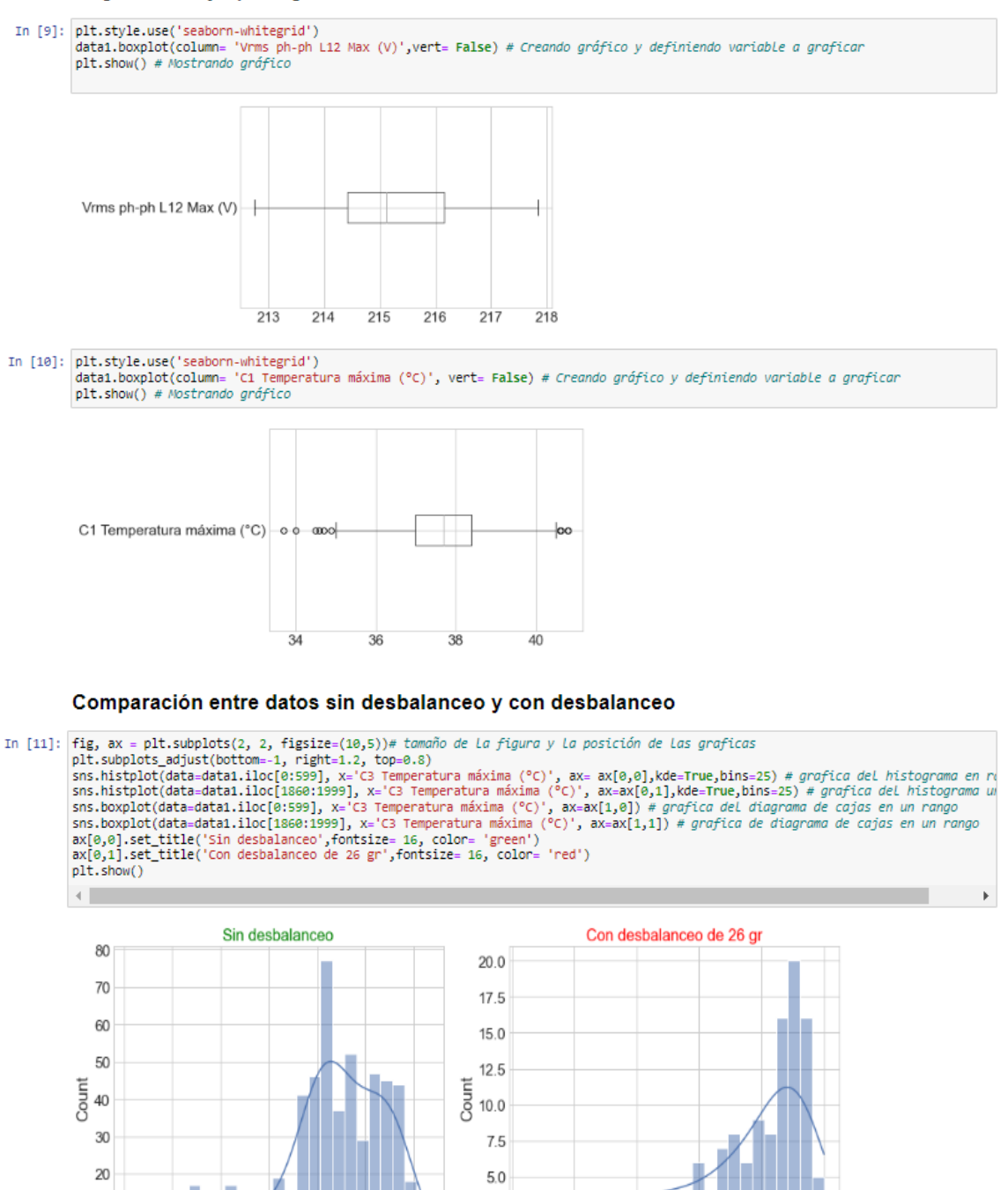

 $0.0\frac{1}{37}$ 

C3 Temperatura máxima (°C)

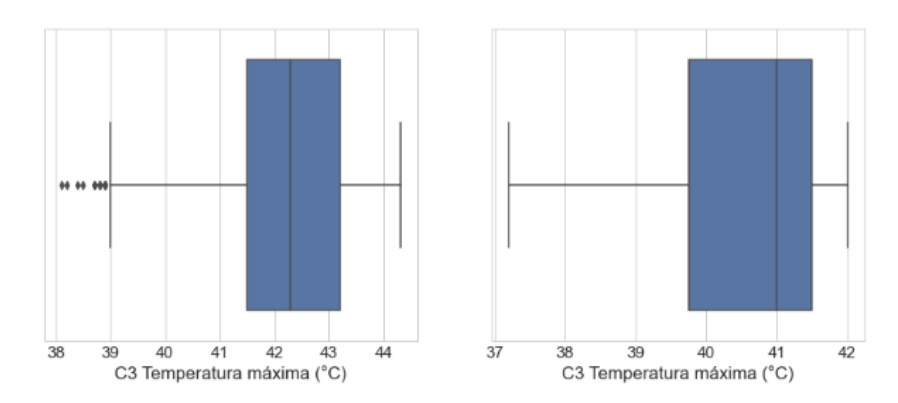

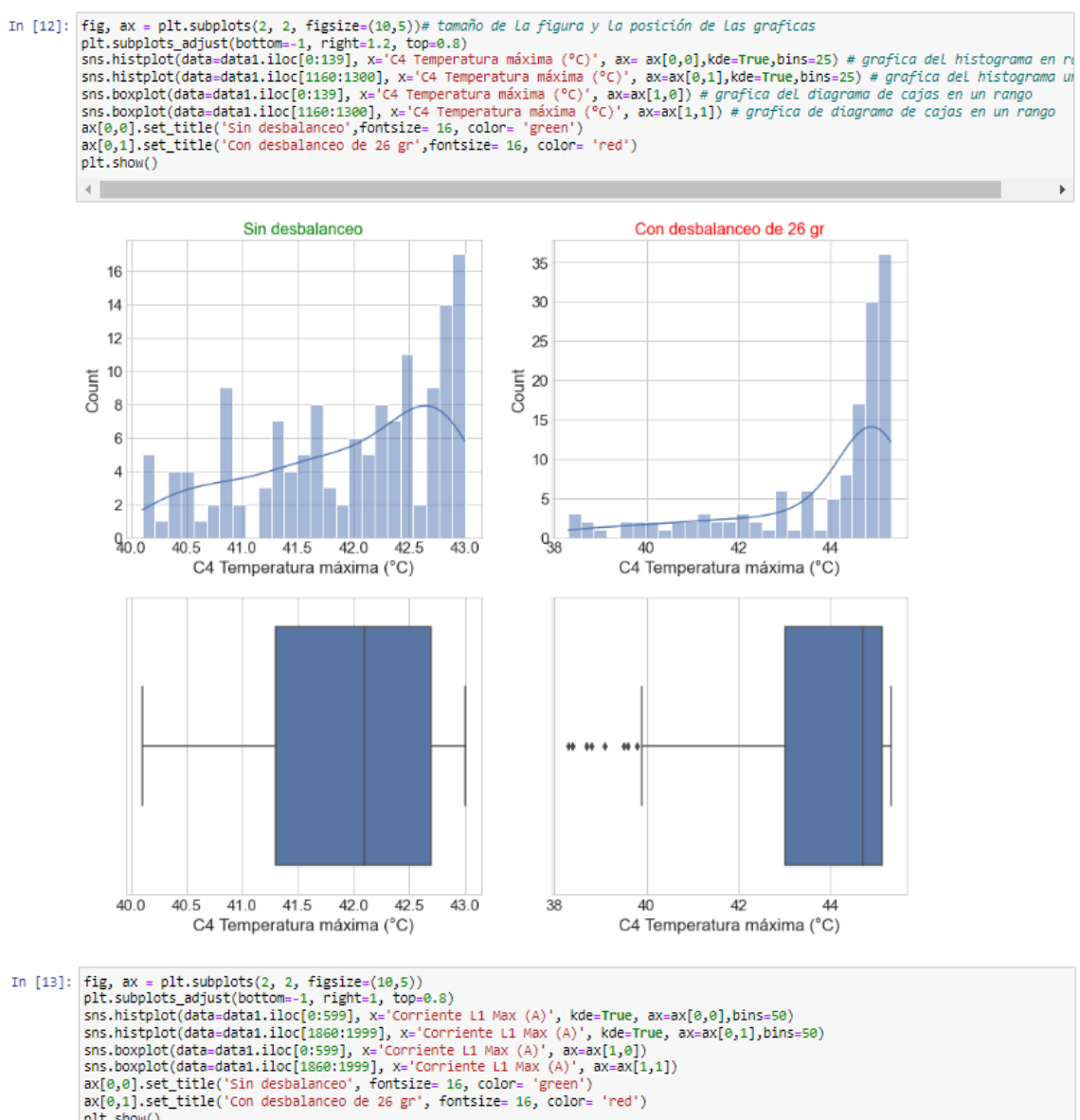

plt.show()

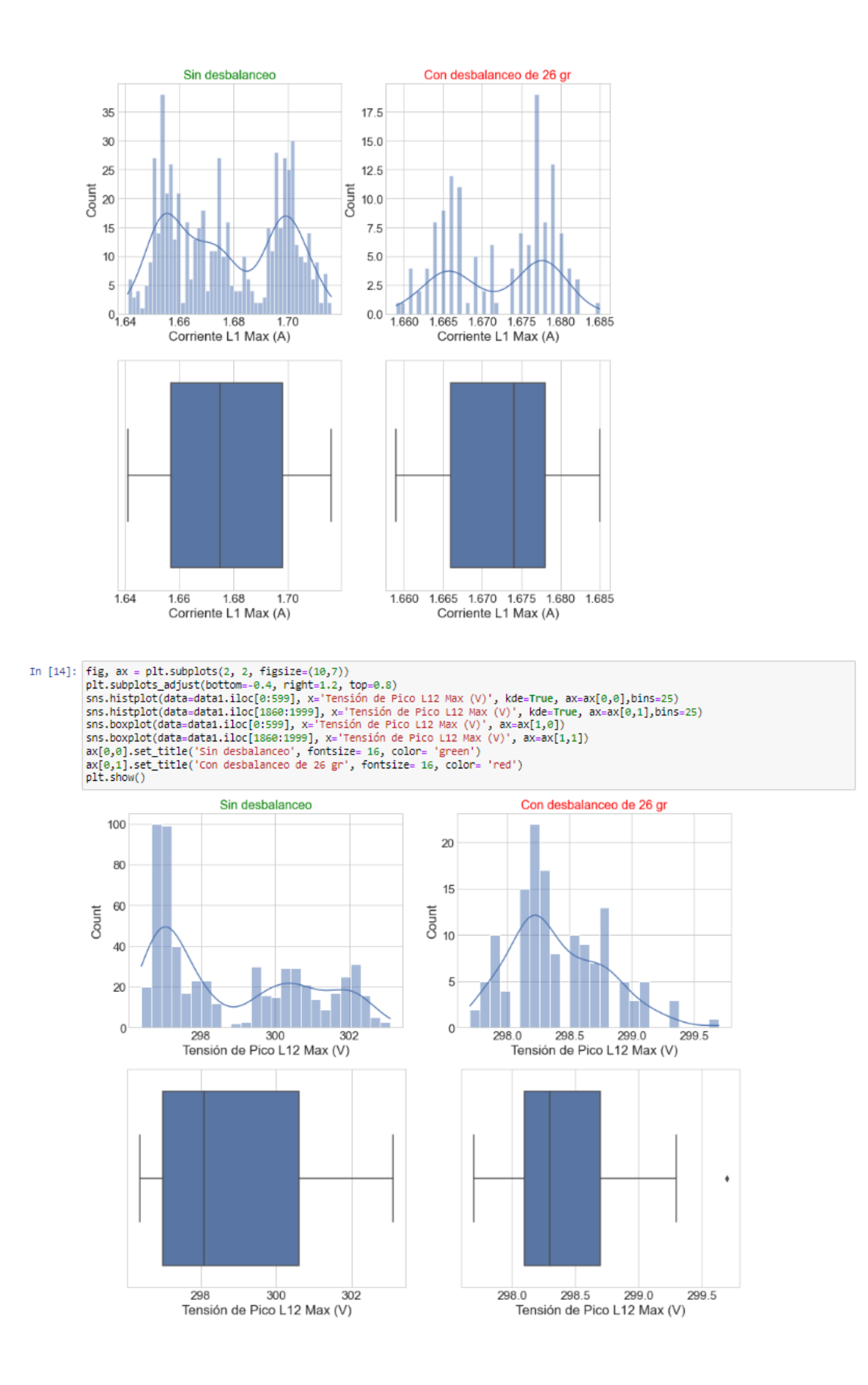

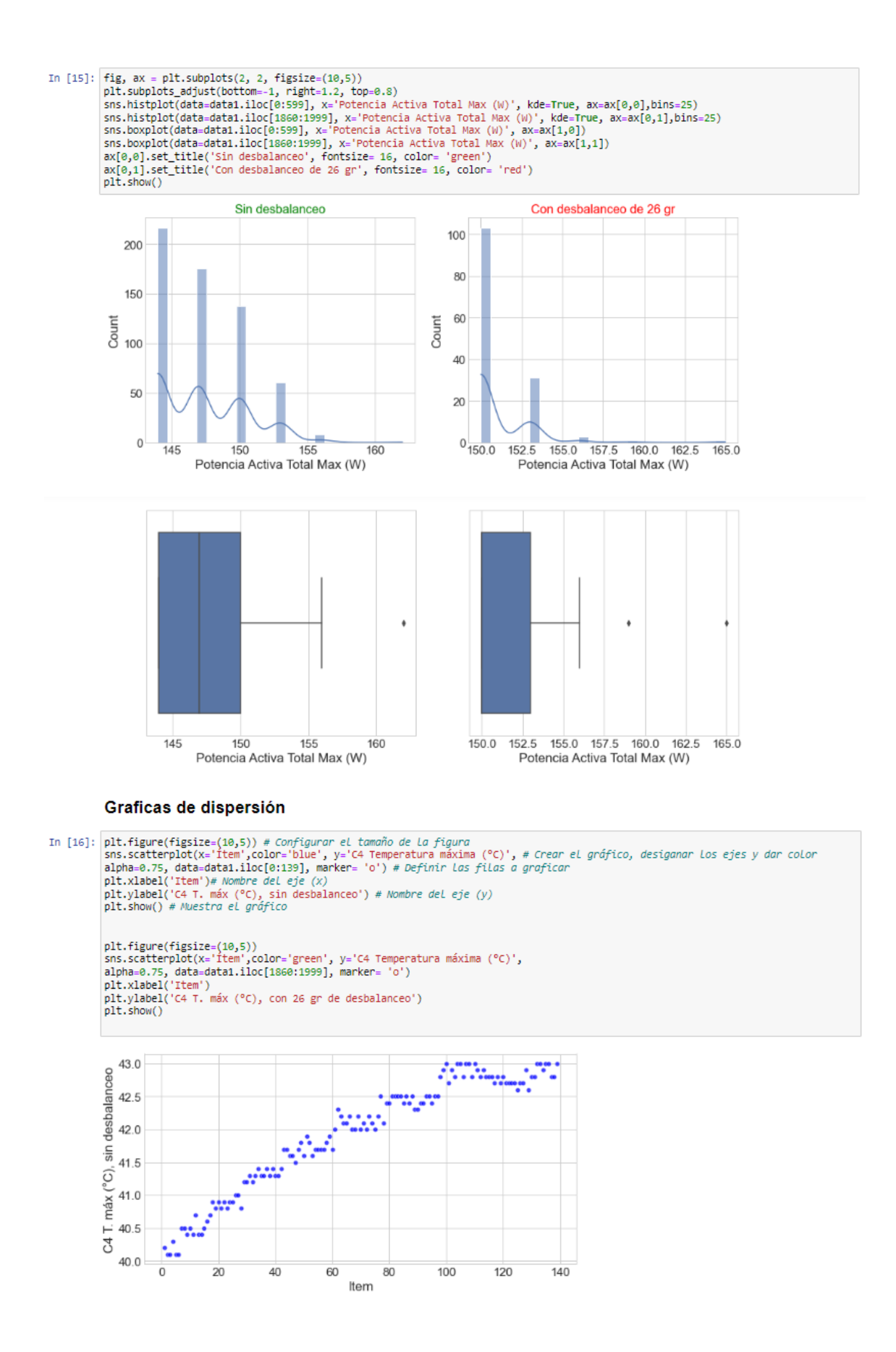

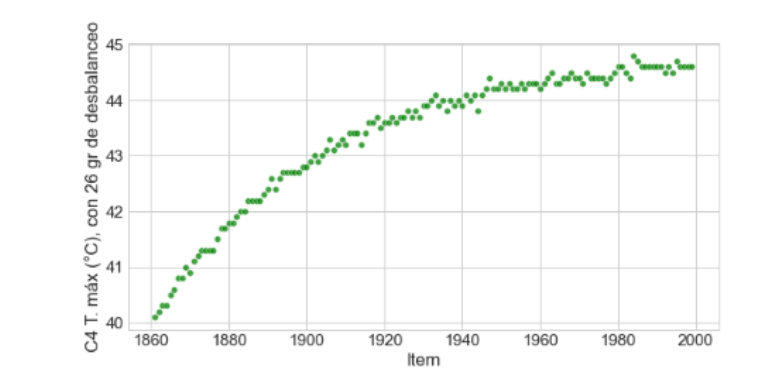

In [17]: plt.figure(figsize=(10,5))<br>sns.scatterplot(x='item',color='blue', y='Vrms ph-ph L23 Max (V)',<br>alpha=0.75, data=data1.iloc[0:139], marker= 'o')<br>plt.ylabel('Item')<br>plt.ylabel('Vrms L2-3 Max (V) sin desbalanceo')<br>alt plt.show() plt.figure(figsize=(10,5))<br>sns.scatterplot(x='ftem',color='green', y='Vrms ph-ph L23 Max (V)',<br>alpha=0.75, data=data1.iloc[1720:1859], marker= 'o')<br>plt.xlabel('1rem')<br>plt.ylabel('Vrms L2-3 Max (V) con 26 gr de desbalanceo'

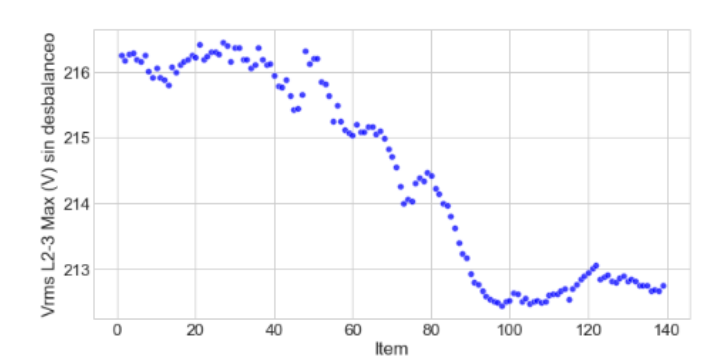

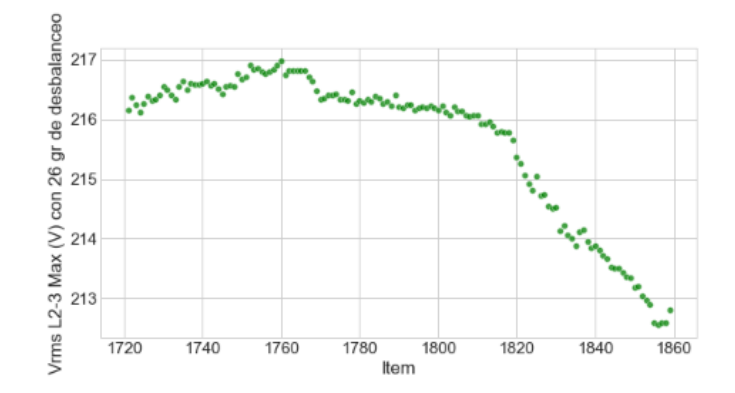

In [18]:  $\frac{\text{plt.figure(figsize=(10,5))}}{\text{sns.scatterplot}(\text{x='item',color='blue', y='Corriente L1 Max (A)'}, \text{alpha.sdatab1.iloc[0:139]}, \text{marker='o'})}$ <br>alpha=0.75, data=data1.iloc[0:139], marker= 'o')<br>plt.xlabel('Item')<br>plt.ylabel('Corriente L1 Max (A) sin desbalanceo')<br>plt.show() plt.figure(figsize=(10,5))<br>sns.scatterplot(x='ftem',color='green', y='Corriente L1 Max (A)',<br>alpha=0.75, data=data1.iloc[1720:1859], marker= 'o')<br>plt.xlabel('Corriente L1 Max (A) con 26 gr de desbalanceo')<br>plt.show()

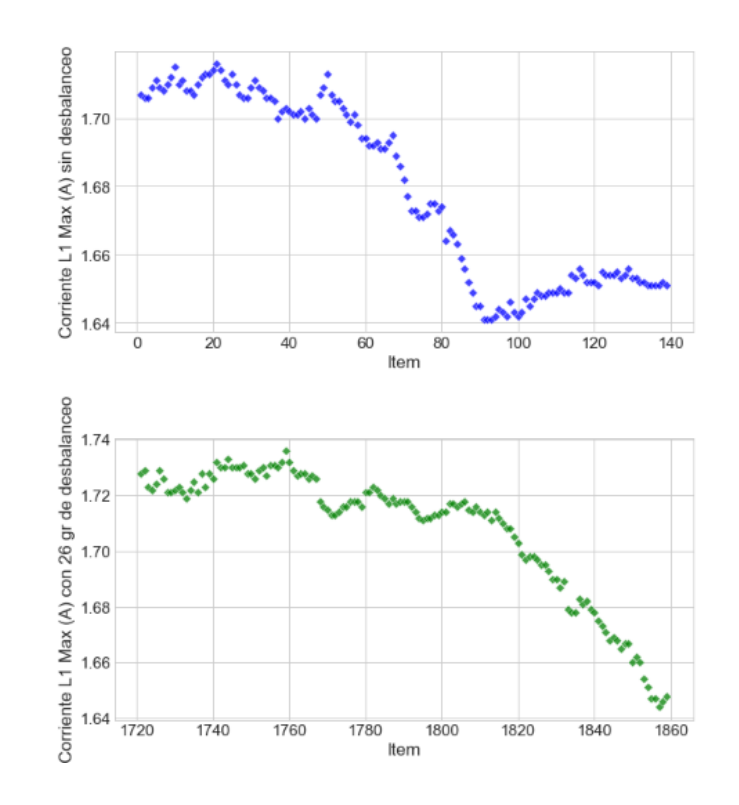

In [19]: plt.figure(figsize=(10,5))<br>sns.scatterplot(x='ftem',color='blue', y='Potencia Activa Total Max (W)',<br>alpha=0.75, data=data1.iloc[0:599], marker= 'D')<br>plt.xlabel('Item')<br>plt.ylabel('Pot. Activa Total Max (W) sin de plt.figure(figsize=(10,5))<br>sns.scatterplot(x='Item',color='green', y='Potencia Activa Total Max (W)',<br>alpha=0.75, data=data1.iloc[1860:1999], marker= 'D')<br>plt.xlabel('ren')<br>plt.show()<br>plt.show()

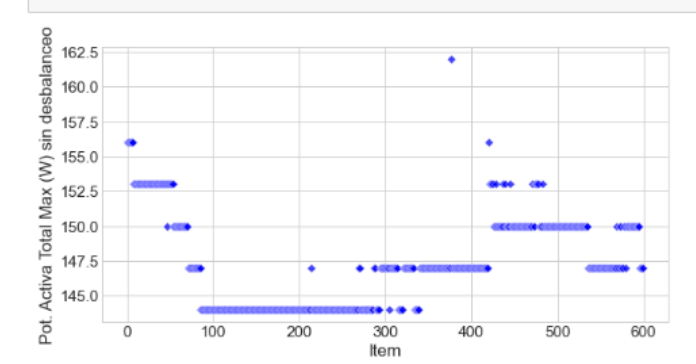

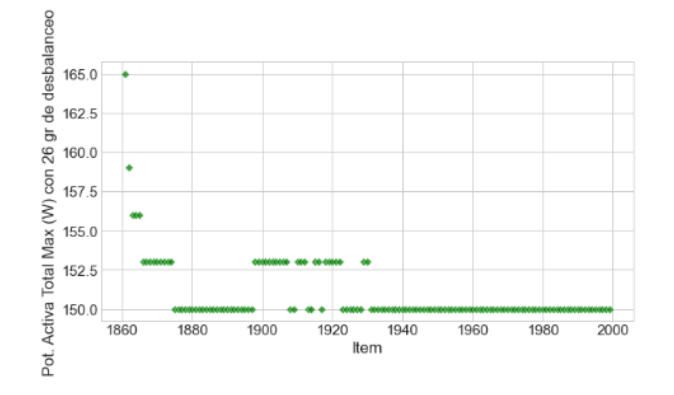

# **ANEXO C:** Base de datos en Excel

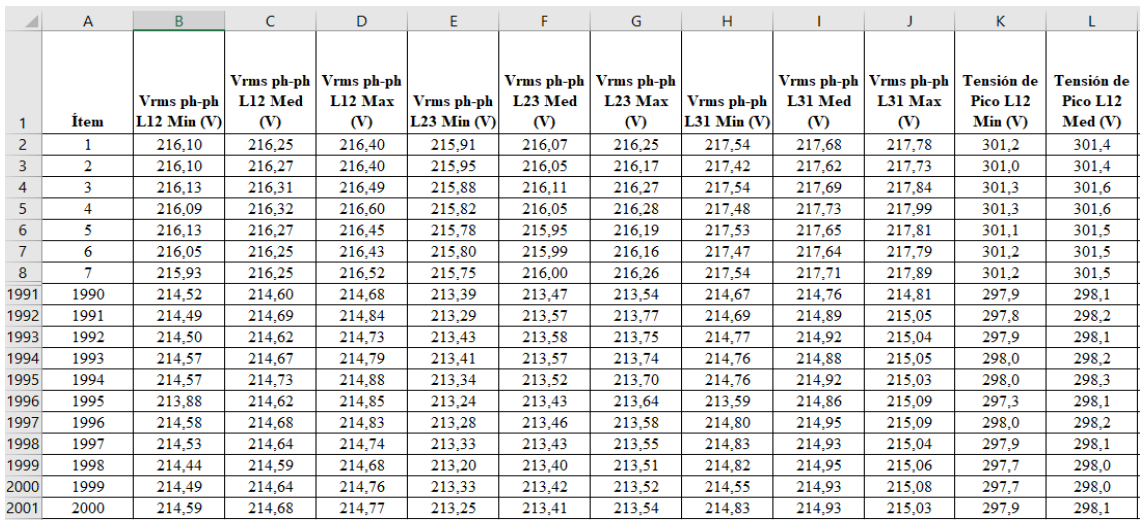

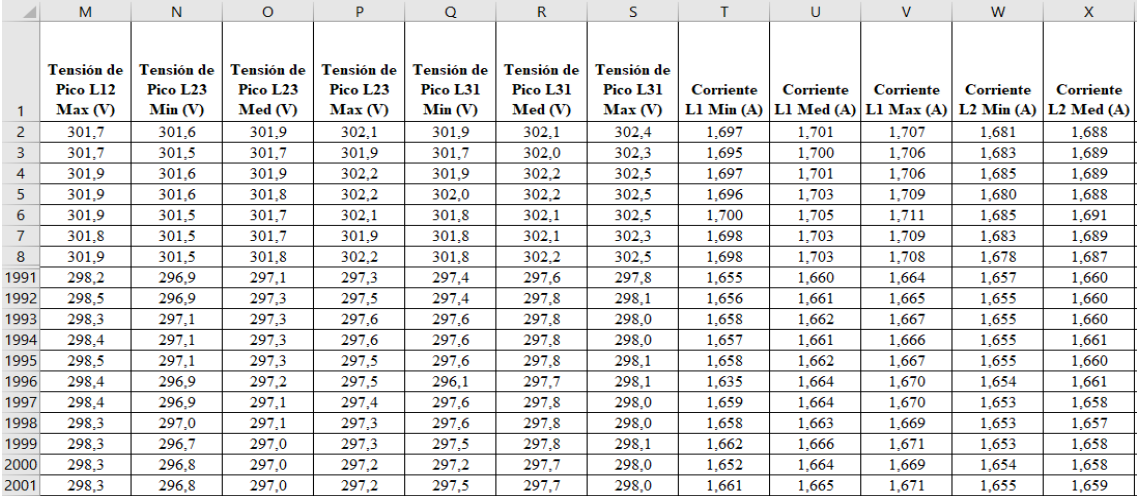

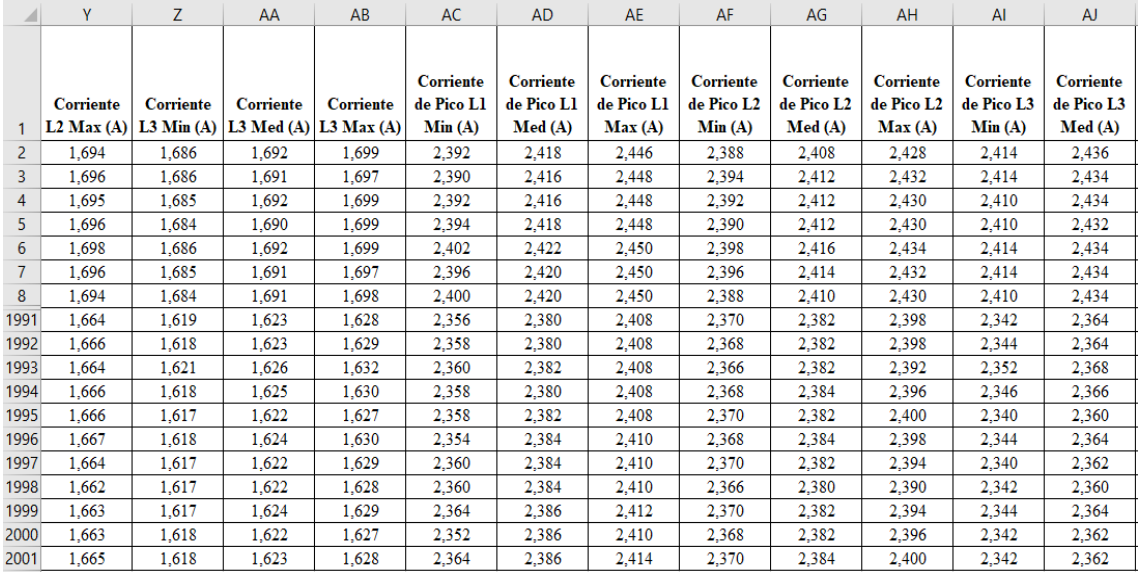

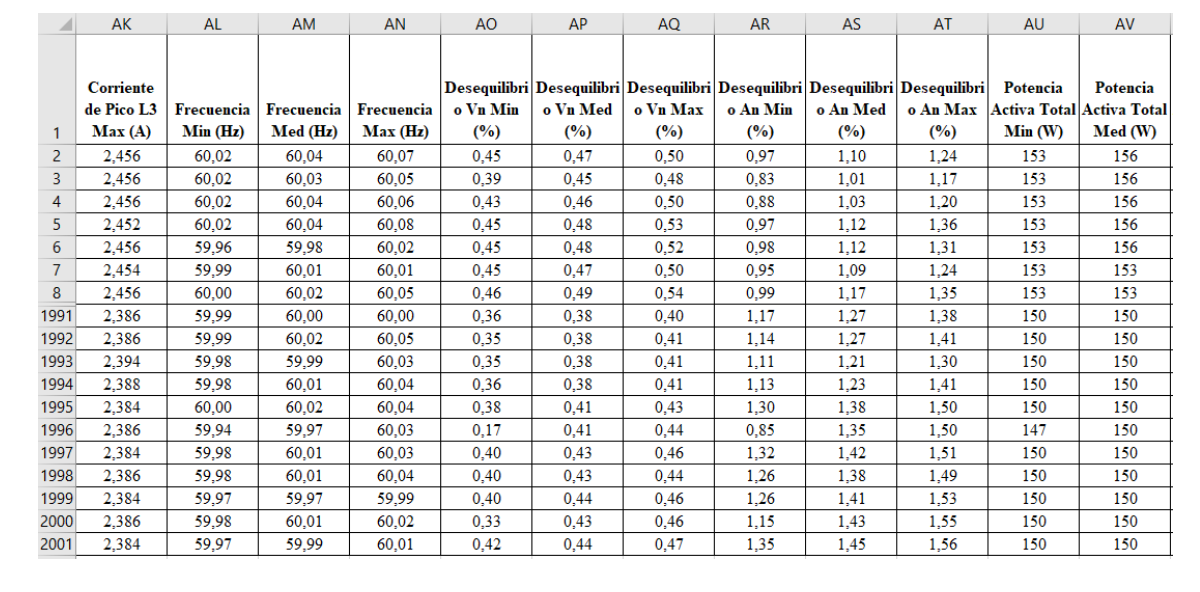

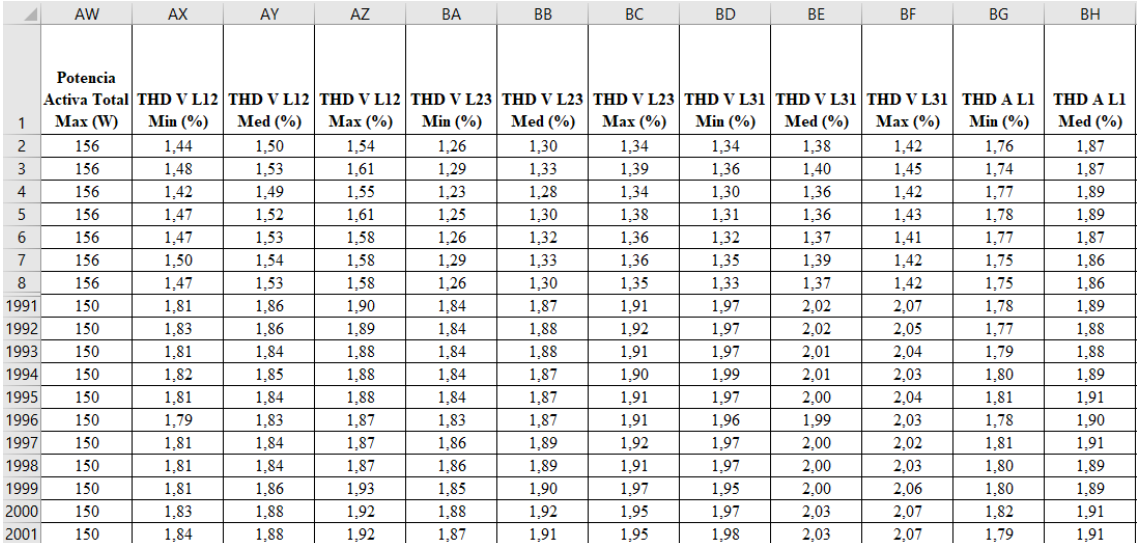

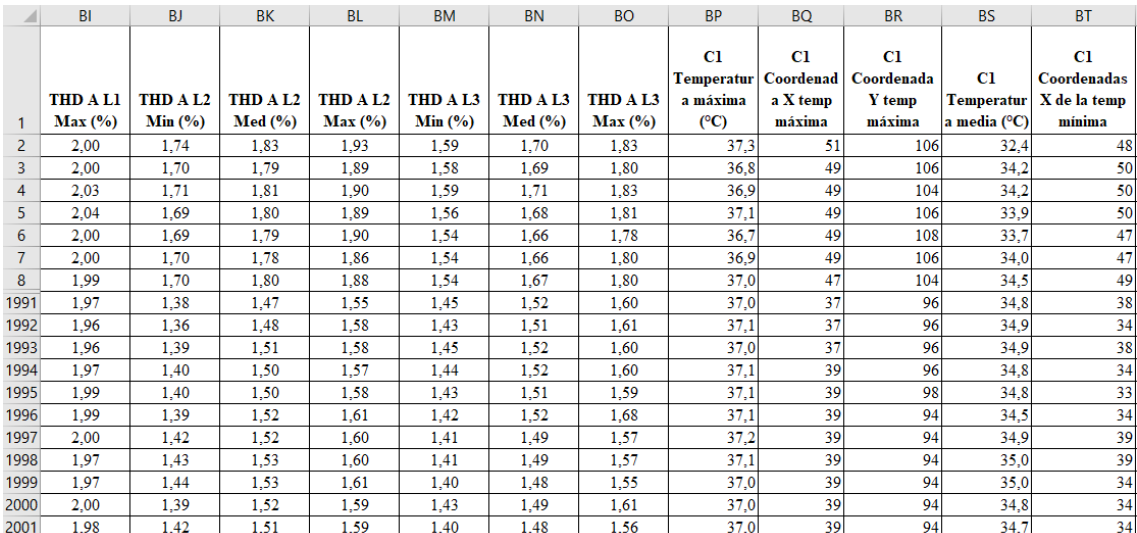

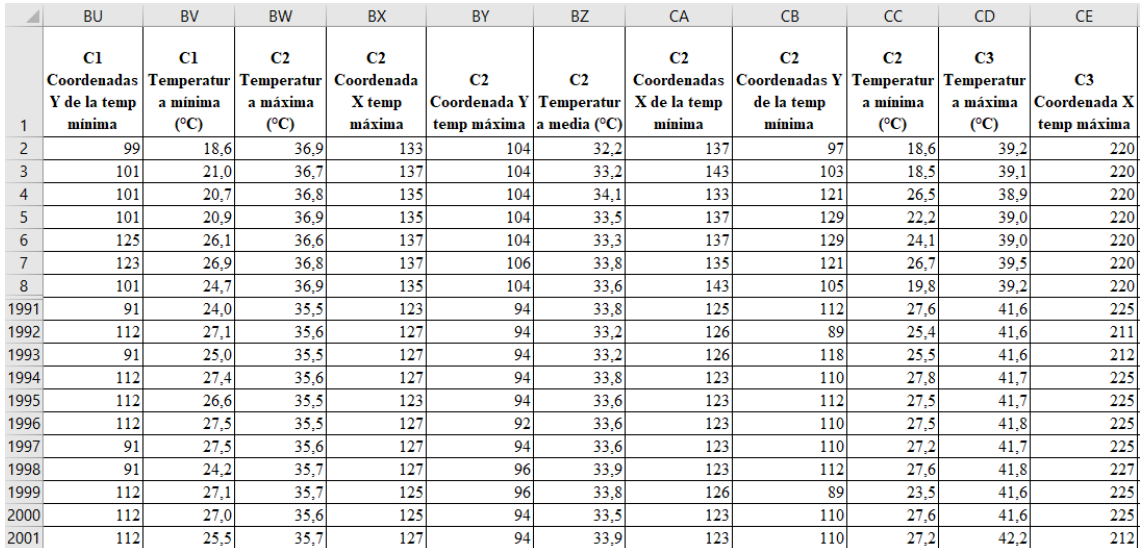

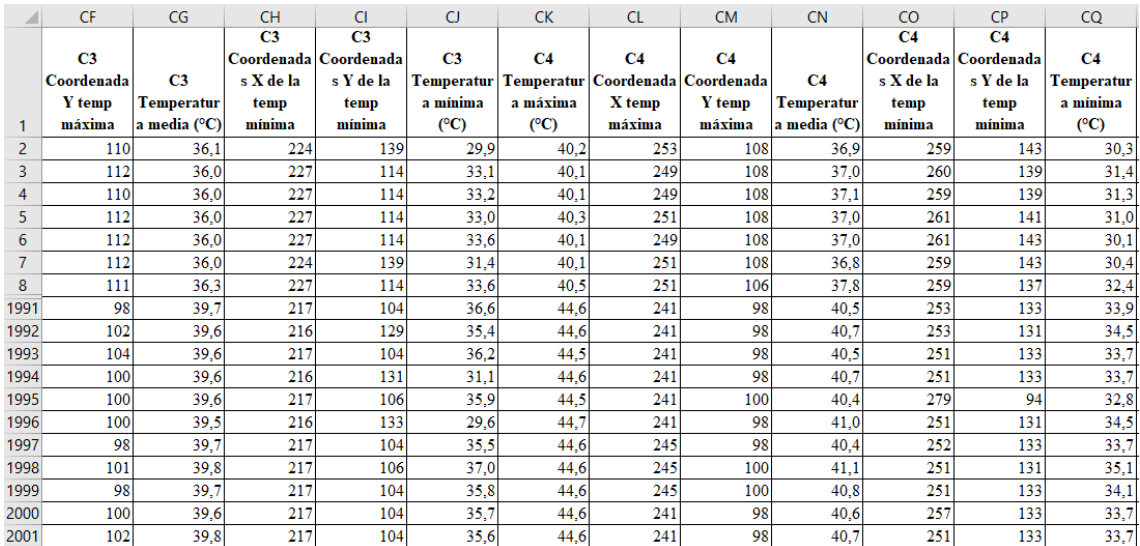

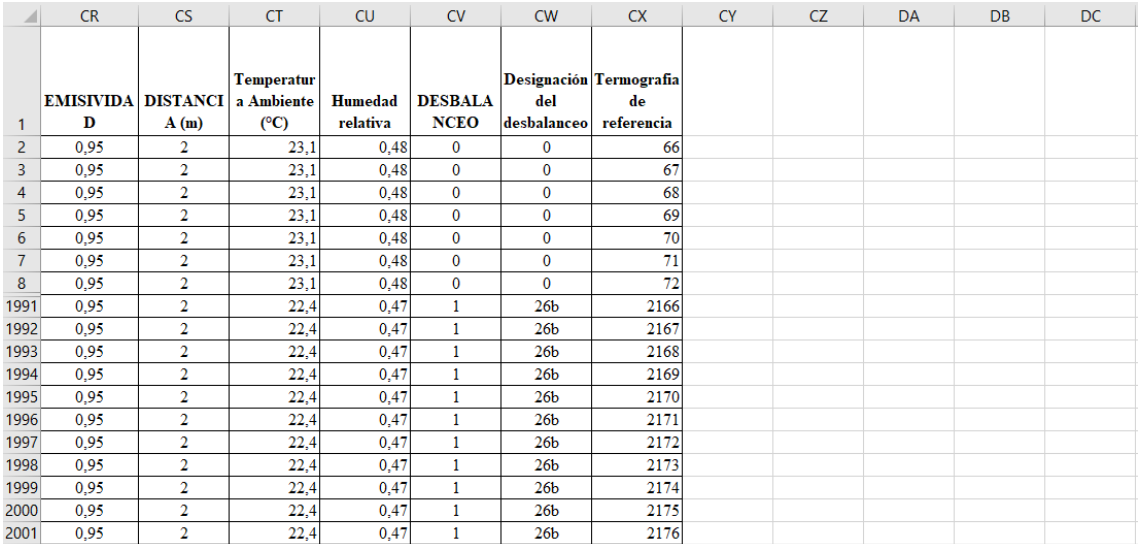